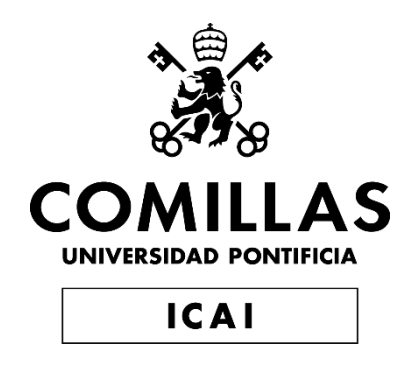

# GRADO EN INGENIERÍA EN TECNOLOGÍAS INDUSTRIALES

# TRABAJO FIN DE GRADO FABRICACIÓN ADITIVA CON ARCILLA

Autor: Javier Pérez Portal Director: Carlos Sanjuán Ruiz

> Madrid AGOSTO de 2022

Declaro, bajo mi responsabilidad, que el Proyecto presentado con el título FABRICACIÓN ADITIVA CON ARCILLA en la ETS de Ingenieria - ICAI de la Universidad Fontificia Comillas en el

curso académico 2021/22 es de mi autoría, original e inédito y

no ha sido presentado con anterioridad a otros efectos. El Proyecto no es plagio de otro, ni total ni parcialmente y la información que ha sido tomada

de otros documentos está debidamente referenciada.

Fdo.: Javier Pérez Portal

Fecha: 30/ 08/ 2022

Autorizada la entrega del proyecto EL DIRECTOR DEL PROYECTO

**Hdo.: Carlos Sanjuán Ruiz** 

Fecha: 30/08/2022

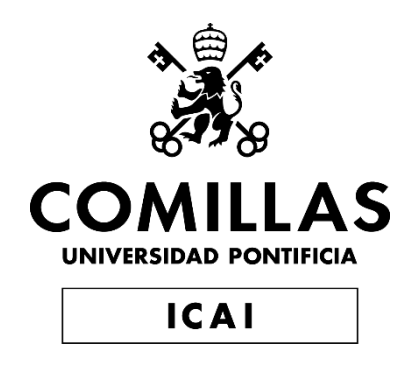

# GRADO EN INGENIERÍA EN TECNOLOGÍAS INDUSTRIALES

# TRABAJO FIN DE GRADO FABRICACIÓN ADITIVA CON ARCILLA

Autor: Javier Pérez Portal Director: Carlos Sanjuán Ruiz

> Madrid AGOSTO de 2022

*A mi madre Elena, por hacer posible que cumpla mis sueños y ser mi mayor apoyo y ejemplo a seguir en esta vida.*

*A mis padres Gonzalo y Enrique, que siempre habéis estado a mi lado apoyándome de una manera u otra, centrándoos en la importancia de los valores como persona por encima de cualquier otra aptitud.*

> *A mis hermanos Alejandro y Elena, por brindarme tantos momentos de felicidad y ser mi mayor tesoro.*

*A toda mi familia, los que están y los que no, por enseñarme que la familia es el pilar fundamental de la vida y por transmitirme lo orgullosos que estáis de mí.*

*A mis diferentes compañeros de piso y del colegio mayor Jaime del Amo, sois mi mayor respaldo en Madrid. Gracias por hacer de esta etapa la mejor de mi vida, compartiendo tantos buenos momentos y estando presentes en los malos.*

*A mis compañeros de ICAI, por haber sido mi compañía en este camino tan duro que es ingeniería. Gracias por vuestra amabilidad y ayuda en todo momento.* 

*Gracias a los profesores de la escuela, me habéis enseñado mucho más allá de lo que es la ingeniería, me habéis formado como profesional pero también como persona.* 

*Por último, al equipo de Calip-er, Quinner, Alec Mónica y a mi tutor Carlos. Me habéis hecho formar parte de la familia Calip-er. El ambiente en el estudio ha sido inmejorable, sintiéndome valorado, apoyado y realizado. Me habéis dado la oportunidad de crear mi primer proyecto sin dudar nunca de mis capacidades. Nunca olvidare esta etapa, muchísimas gracias.*

## **FABRICACIÓN ADITIVA CON ARCILLA Autor: Pérez Portal, Javier.** Director: Sanjuán Ruiz, Carlos. Entidad Colaboradora: Caliper Technologies SL. **RESUMEN DEL PROYECTO**

El proyecto se lleva a cabo con el objetivo de obtener una impresora 3D cerámica totalmente funcional para la elaboración de proyectos solicitados por los clientes de la empresa. Otro objetivo es desarrollar la propia rama de proyectos de la empresa, mostrando así el potencial de la empresa.

**Palabras clave**: Delta, Impresión 3D, RepRap, Marlin, Fusion 360.

#### **1. Introducción**

"Lograr pronto la fusión entre el mundo de Internet y el de la producción, pues de lo contrario, quienes lideran el ámbito digital nos arrebatarán la producción industrial." Estas fueron las palabras de la canciller Angela Merkel en el Foro Internacional de Davos (Suiza) en el año 2015[1], planteándonos la importancia de la idea de la digitalización de la industria. La cuarta revolución industrial también denominada industria 4.0, se encuentra en su momento de mayor auge, siendo el tema principal de esta la conectividad entre diferentes empresas y sectores. Se puede ver un desarrollo de la hiper conectividad de una manera exponencial en este siglo XXI observable tanto en las relaciones personales como en el ámbito empresarial e industrial, el modelo de mercado actual y futuro no sería posible sin una conectividad cada vez más accesible, eficaz e instantánea. "Supone una nueva revolución industrial que tiene como base la conectividad, es decir, cuando fabricación, logística, encargo y diseño se alinean con el cliente para fabricar productos personalizados a precios asequibles. Representa un cambio significativo que incorporará efectos importantes sobre el empleo industrial."[2] Es una búsqueda continua de soluciones inteligentes dados por productos inteligentes, los cuales cuentan con un software de comunicación entre máquinas y con la nube para poder ser controlados y gestionados desde cualquier parte del mundo con una respuesta instantánea, siendo el máximo esplendor de esta revolución la inteligencia artificial que es la toma de decisiones de la propia máquina para que no existiese una intervención humana siendo así la respuesta más eficaz y más instantánea.[3]

Este proyecto se ejecuta en conjunto con Caliper Techenologies S.L. Caliper es una startup que realiza proyectos de ingeniería con un enfoque artístico, tal y como describen en su página, su idea de negocio es la siguiente:" "The Caliper Way" comprende los tres procesos de pensamiento; usando el pensamiento convergente, divergente y lateral para resolver problemas de diseño de una manera sucinta y elegante. Nuestro enfoque se aplica a través de los tres verticales del estudio que se manifiestan como Fabricación de Arte, Identidad de Marca y Proyectos Internos." [4]

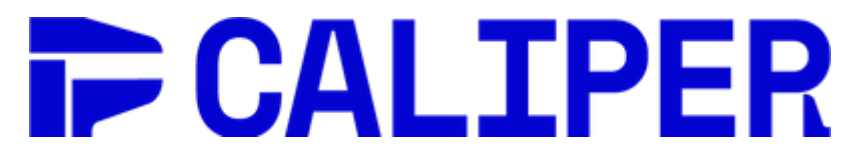

*Ilustración 1 – Calip-er Logo [4]*

#### **2. Definición del proyecto**

La impresión 3D con arcilla como material de extrusión es una tecnología existente, existen compañías que comercializan este tipo de maquinaria. Dentro de los diferentes roles de Calip-er se encuentra el de crear proyectos internos, siendo la creación de una impresora 3D de arcilla un objetivo de la empresa desde hace tiempo. En una start-up, como en cualquier negocio, es fundamental la búsqueda y captación de nuevos clientes para que la idea de negocio empiece a ser viable, con proyectos como este es posible demostrar de lo que la empresa es capaz y extender su cartera de clientes.

La finalidad del proyecto es la de llegar a mostrar la máquina en una sala de exposiciones, para demostrar la cercanía que puede tener la ingeniería con el arte. Mediante la exposición del proyecto gran cantidad de artistas podrán ver de lo que es capaz tanto la máquina como la empresa, por lo que podrían encargar proyectos tanto de fabricación aditiva con arcilla como trabajos más complejos de ingeniería. Otro punto a favor de exponer el proyecto son las redes sociales, estas cada vez toman un papel más importante en nuestra sociedad y es una herramienta con un gran potencial a la hora de captar clientes para empresas de tamaño reducido o que están empezando. Al estar expuesta la gente puede realizar fotografías y videos y subirlo a sus redes sociales abriendo aún más el abanico de gente que va a contemplar el trabajo que realiza esta impresora.

#### **3. Descripción del modelo/sistema/herramienta**

El modelo se basa en una impresora 3D delta utilizando como material de extrusión base la arcilla. Como se expresa en el *Capítulo 2* las impresoras delta se componen de tres ejes verticales y el movimiento del extrusor en vez de desarrollarse en coordenadas cartesianas se desarrolla en coordenadas cilíndricas mediante el movimiento vertical de cada uno de los ejes verticales. Las ventajas de las impresoras delta son que es una técnica más rápida y con unos acabados mejores, su gran desventaja es la complejidad por tener que trasladar todos los movimientos a coordenadas polares.

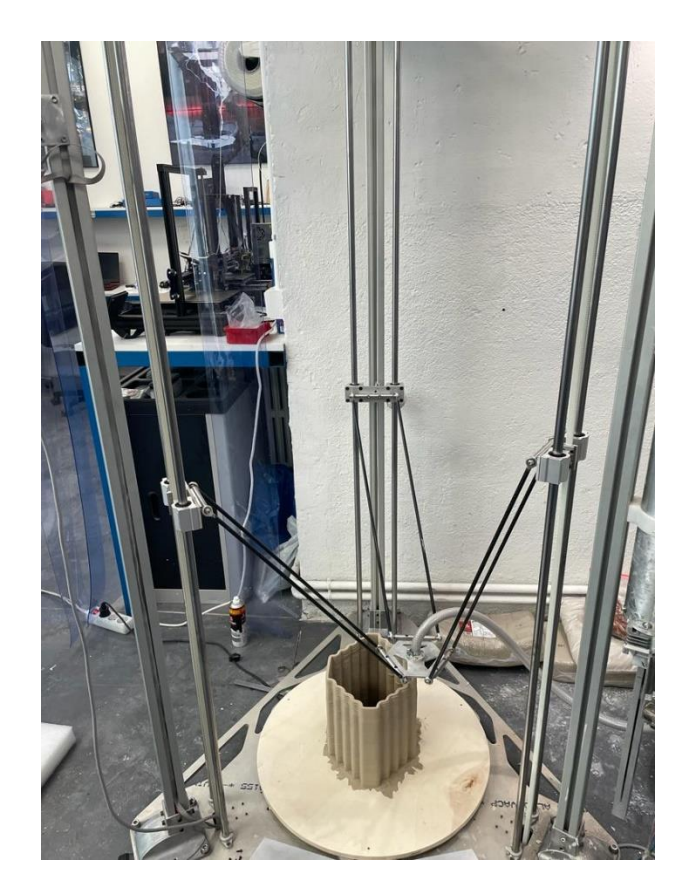

*Ilustración 2 Calip-er 3D Clay Printer*

Para la realización de este proyecto se requiere el conocimiento de distintas tecnologías, muchas de carácter novedoso y otras cuya aplicación lleva durante muchos años. La fabricación de estructuras es muy conocido y con gran variedad de estudios y proyectos relacionados con sus tecnologías, como todo proyecto que se requiere una estructura el punto de partida es el diseño y fabricación de planos, con las herramientas actuales es posible realizar estos diseños en 3D con diversos programas, el siguiente punto es adquirir y fabricar los distintos componentes diseñados y necesarios para la fabricación del conjunto. Una vez realizado el punto anterior se procederá a la implementación de los componentes electrónicos y a una programación posterior para poder ejecutar todas las instrucciones necesarias para el funcionamiento de la máquina, existen una gran variedad de lenguajes de programación, teniendo cada uno sus puntos fuertes por lo que elegir correctamente el lenguaje de programación es de gran importancia.

#### **4. Resultados**

En el caso de este proyecto los resultados son los propios objetos impresos. Ha existido una notoria evolución en las figuras impresas por diferentes parámetros. El parámetro más influyente es el caudal de material extruido, Flow en inglés. Este parámetro se mide en, es tan influyente para controlar el overflow que genera una pared de mayor espesor del deseado y una alteración tanto estética como dimensional del objeto, por el otro lado tendríamos el underflow, este problema lo que implica es que no exista el material solicitado en el momento por lo que las capas no serían homogéneas y la figura no se podría imprimir.

El material de impresión es de suma importancia, existen gran variedad de arcillas en el mercado, en esta impresora se han realizado impresiones con arcilla blanca, la más habitual. La arcilla se imprime húmeda, es un parámetro muy relevante, este parámetro influye en la densidad del material de extrusión que se traslada al sistema de extrusión, si la arcilla está muy hidratada no opondrá resistencia ya que la fricción es menor y existirá un overflow, si no está suficientemente húmeda las presiones en el sistema de extrusión serán muy elevadas provocando roturas. La densidad influye a la hora de la consistencia del objeto impreso, si la densidad es baja las paredes no soportaran el peso de la propia arcilla por lo que pueden existir derrumbamientos

El otro gran problema que se observa en las piezas es la existencia de bolsas de aire en el sistema de extrusión. Estas bolsas de aire se traducen en capas que no se llegan a imprimir debido a que no se extruye material y solo aire.

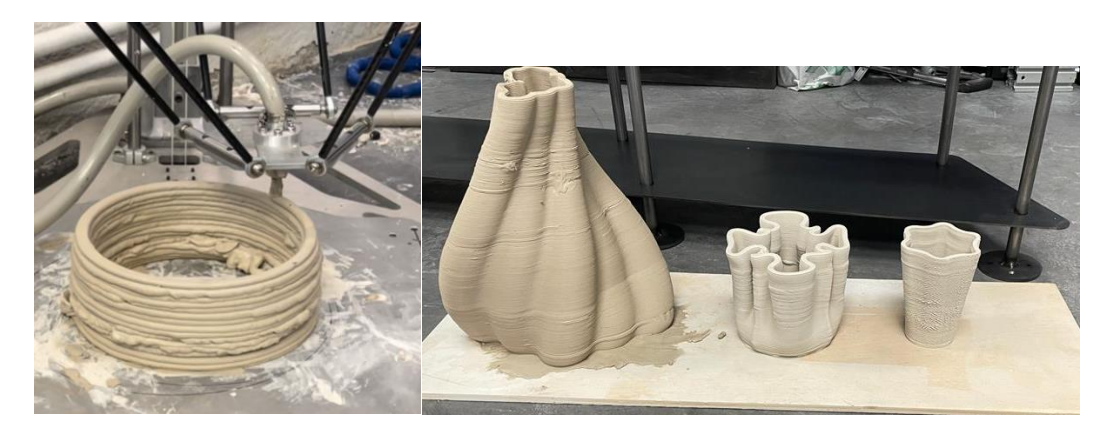

*Ilustración 3: impresión con overflow (izq.) e impresiones corresctas(drch.).*

#### **5. Conclusiones**

Las conclusiones sobre el proyecto son muy positivas, estructuralmente se ha obtenido una máquina resistente que no transmite vibraciones y de un peso optimo con la capacidad de ser desplazada con cierta facilidad con una estética atractiva con una mezcla entre un diseño elegante e industrial.

Como toda maquinaria el aspecto más importante es la funcionabilidad y los resultados que ofrece. En este aspecto la máquina es un dispositivo funcional que cumple con sus requerimientos, imprime piezas en tres dimensiones de arcilla. Es cierto que siguen existiendo ciertas limitaciones en las impresiones como en el tamaño de las piezas. La máquina imprime a una velocidad elevada teniendo unos acabados óptimos, desde las impresiones simple a formas más complejas.

#### **6. Referencias**

- [1] Carrillo, D. T. K. (2018). El papel de la Administración Pública en la implantación de la Industria 4.0. Revista Internacional de Relaciones Laborales y Derecho del Empleo. Vol. 6, no. 1, pags. 138-163
- [2] Area de Estrategias Industriales de CCOO de Industria (2015). La digialización de la industria. Informe. Disponible en: <https://industria.ccoo.es/76ad8479cd94fdf84192c5843d7e8c26000060.pdf>

(última consulta 31-08-2022)

- [3] Schroeder, W. (2017). La estrategia alemana Industria 4.0: el capitalismo renano en la era de la digitalización. Friedrich Ebert Stiftung. Informe. Disponible en: https://library.fes.de/pdf-files/bueros/madrid/17663.pdf (última consulta 31-08-2022)
- [4] Calip-er technologies. (s. f.). Empresa colaboradora Recuperado 24 de marzo de 2022, de [https://calip-er.com/.](https://calip-er.com/)

## **ADDITIVE MANUFACTURING WITH CLAY Author: Pérez Portal, Javier.**  Supervisor: Sanjuán Ruiz, Carlos. Collaborating Entity: Caliper Technologies SL.

# **ABSTRACT**

The project is carried out with the aim of obtaining a fully functional ceramic 3D printer for the elaboration of projects requested by the company's customers. Another objective is to develop the company's own project branch, thus showing the potential of the company.

**Keywords**: Delta, 3D Impresion, RepRap, Marlin, Fusion 360.

## **1. Introduction**

"Achieve soon the fusion between the world of Internet and that of production, because otherwise, those who lead the digital world will take away industrial production." These were the words of Chancellor Angela Merkel at the International Forum in Davos (Switzerland) in 2015[1], raising the importance of the idea of the digitization of the industry. The fourth industrial revolution, also called Industry 4.0, is at its peak, being the main theme of this connectivity between different companies and sectors. You can see a development of hyper connectivity in an exponential way in this 21st century observable both in personal relationships and in the business and industrial sphere, the current and future market model would not be possible without an increasingly accessible connectivity, effective and instantaneous. "It represents a new industrial revolution based on connectivity, that is, when manufacturing, logistics, custom and design align with the customer to manufacture customized products at affordable prices. It represents a significant change that will incorporate significant effects on industrial employment." [2] It is a continuous search for intelligent solutions given by intelligent products, which have a software of communication between machines and with the cloud to be controlled and managed from anywhere in the world with an instant response, being the maximum splendour of this revolution the artificial intelligence that is the decisionmaking of the machine itself so that there was no human intervention being thus the most effective and most instantaneous response. [3]

This project is executed in conjunction with Caliper Techenologies S.L. Caliper is a startup that carries out engineering projects with an artistic approach, as described on its page, its business idea is the following:" "The Caliper Way" comprises of the three thought processes; using convergent, divergent and lateral thinking to solve design problems in a succinct and elegant manner. Our approach is applied across the three verticals of the studio manifesting as Art Fabrication, Brand Identity and Internal Projects.[4]

# **IF CALIPER**

*Ilustration 2 – Calip-er Logo [4]*

## **2. Project Definition**

3D printing with clay as extrusion material is an existing technology, there are companies that market this type of machinery. Within the different roles of Calip-er is to create internal projects, being the creation of a clay 3D printer a goal of the company for a long time. In a start-up, as in any business, it is essential to find and attract new customers so that the business idea begins to be viable, with projects like this it is possible to demonstrate what the company is capable of and extend its client portfolio.

The purpose of the project is to show the machine in an exhibition hall, to demonstrate the proximity that engineering can have with art. Through the exhibition of the project a large number of artists will be able to see what the machine and the company are capable of, so they could order both additive manufacturing projects with clay and more complex engineering works. Another point in favor of exposing the project are social networks, these increasingly take a more important role in our society and is a tool with great potential when it comes to attracting customers for small companies or start-ups. By being exposed people can make photographs and videos and upload it to their social networks opening up even more the range of people who will see the work that this printer does.

## **3. Description of the Model/System**

The model is based on a delta 3D printer using clay as the base extrusion material. As expressed in Chapter 2, delta printers consist of three vertical axes and the movement of the extruder instead of developing in Cartesian coordinates is developed in cylindrical coordinates by means of the vertical movement of each of the vertical axes. The advantages of delta printers are that it is a faster technique and with better finishes, its great disadvantage is the complexity of having to move all movements to polar coordinates.

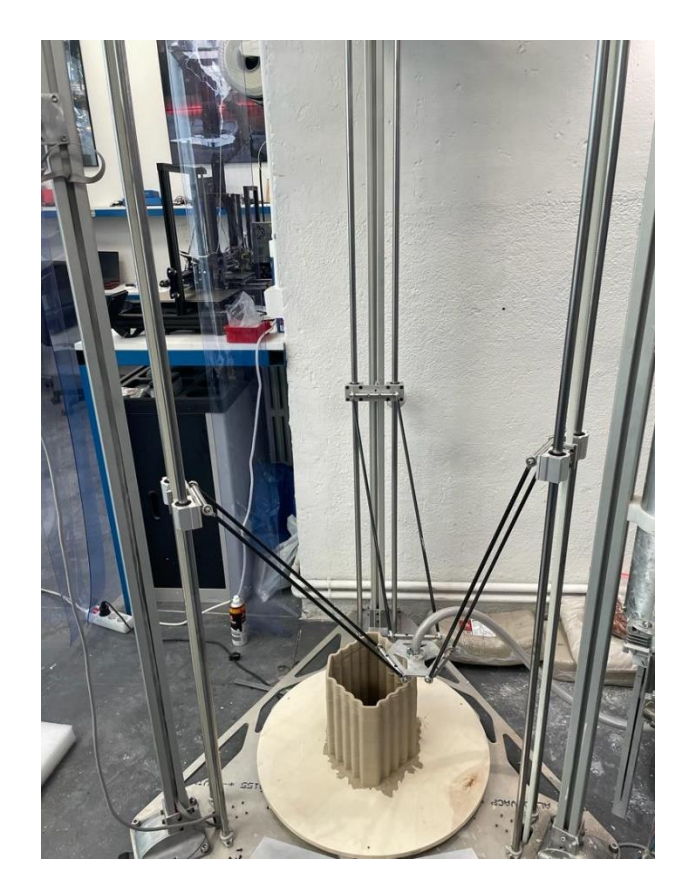

*Ilustration 2 Calip-er 3D Clay Printer*

The realization of this project requires the knowledge of different technologies, many of a novel nature and others whose application has been going on for many years. The manufacture of structures is well known and with a wide variety of studies and projects related to its technologies, as any project that requires a structure the starting point is the design and manufacture of plans, with the current tools it is possible to make these 3D designs with different programs, the next point is to acquire and manufacture the different components designed and necessary for the manufacture of the set. Once the previous point is made, we will proceed to the implementation of the electronic components and to a later programming to be able to execute all the necessary instructions for the operation of the machine, there are a wide variety of programming languages, having each its strengths so choosing the programming language correctly is of great importance.

#### **4. Results**

In the case of this project the results are the printed objects themselves. There has been a noticeable evolution in the printed figures by different parameters. The most influential parameter is the flow of extruded material, Flow in English. This parameter is measured in, it is so influential to control the overflow that generates a wall of greater thickness than desired and an alteration both aesthetic and dimensional of the object, on the other hand we would have the underflow, this problem implies that the material requested does not exist at the time so the layers would not be homogeneous and the figure could not be printed.

The printing material is of paramount importance, there are great variety of clays on the market, in this printer have been made impressions with white clay, the most common. The clay is printed wet, it is a very relevant parameter, this parameter influences the density of the extrusion material that is transferred to the extrusion system, if the clay is highly hydrated it will not resist since the friction is lower and there will be an overflow, if it is not sufficiently moist the pressures in the extrusion system will be very high causing breakage. The density influences the consistency of the printed object, if the density is low the walls will not support the weight of the clay itself so they can exist collapses

The other major problem observed in the parts is the existence of air pockets in the extrusion system. These air bags are translated into layers that are not printed because no material is extruded and only air.

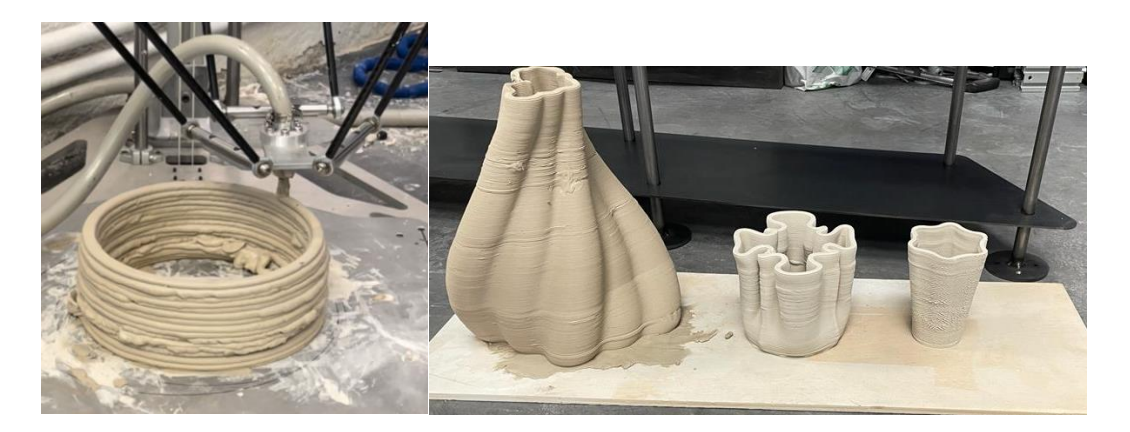

*Ilustration 3: impresión with overflow (left) and final impresions(right).*

#### **5. Conclusions**

The conclusions on the project are very positive, structurally has been obtained a resistant machine that does not transmit vibrations and of an optimal weight with the ability to be displaced with some ease with an attractive aesthetic with a mixture between an elegant and industrial design.

Like all machinery the most important aspect is the functionality and the results it offers. In this aspect the machine is a functional machine that meets your requirements, printing parts in three dimensions of clay. It is true that there are still some limitations in the impressions as in the size of the pieces. The machine prints at a high speed with optimal finishes, from simple prints to more complex shapes.

#### **6. References**

[1] Carrillo, D. T. K. (2018). El papel de la Administración Pública en la implantación de la Industria 4.0. Revista Internacional de Relaciones Laborales y Derecho del Empleo. Vol. 6, no. 1, pags. 138-163

[2] Area de Estrategias Industriales de CCOO de Industria (2015). La digialización de la industria. Informe. Disponible en:

<https://industria.ccoo.es/76ad8479cd94fdf84192c5843d7e8c26000060.pdf> (última consulta 31-08-2022)

- [3] Schroeder, W. (2017). La estrategia alemana Industria 4.0: el capitalismo renano en la era de la digitalización. Friedrich Ebert Stiftung. Informe. Disponible en: https://library.fes.de/pdf-files/bueros/madrid/17663.pdf (última consulta 31-08-2022)
- [4] Calip-er technologies. (s. f.). Empresa colaboradora Recuperado 24 de marzo de 2022, de [https://calip-er.com/.](https://calip-er.com/)

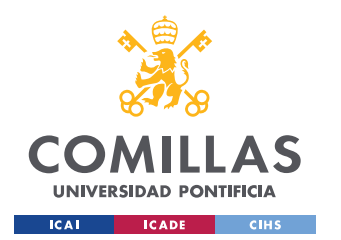

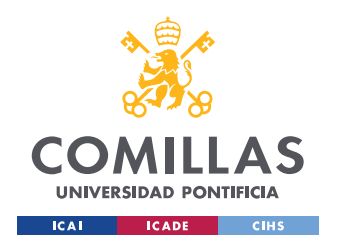

# ÍNDICE

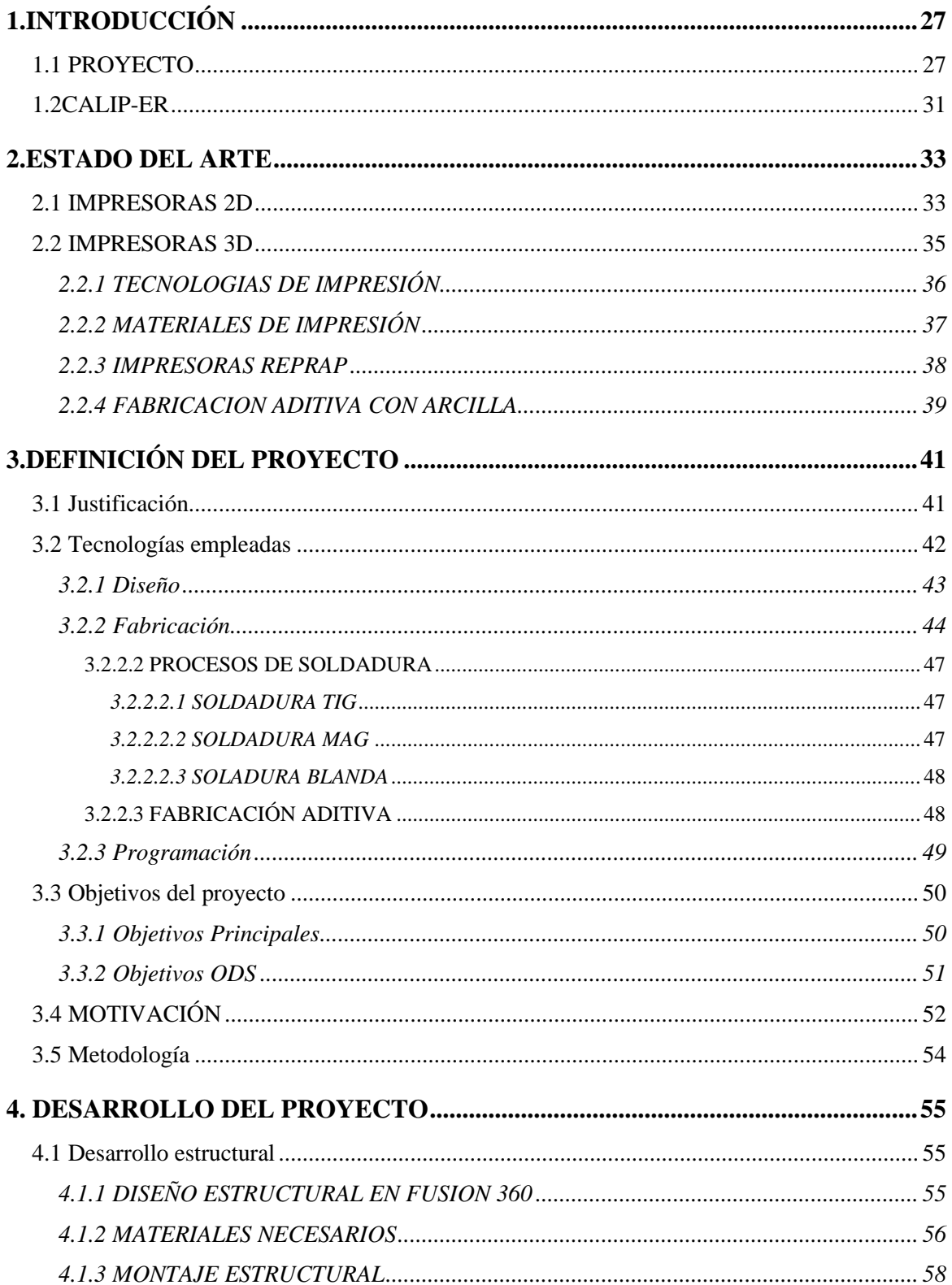

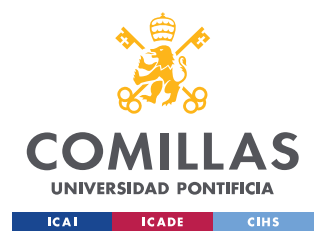

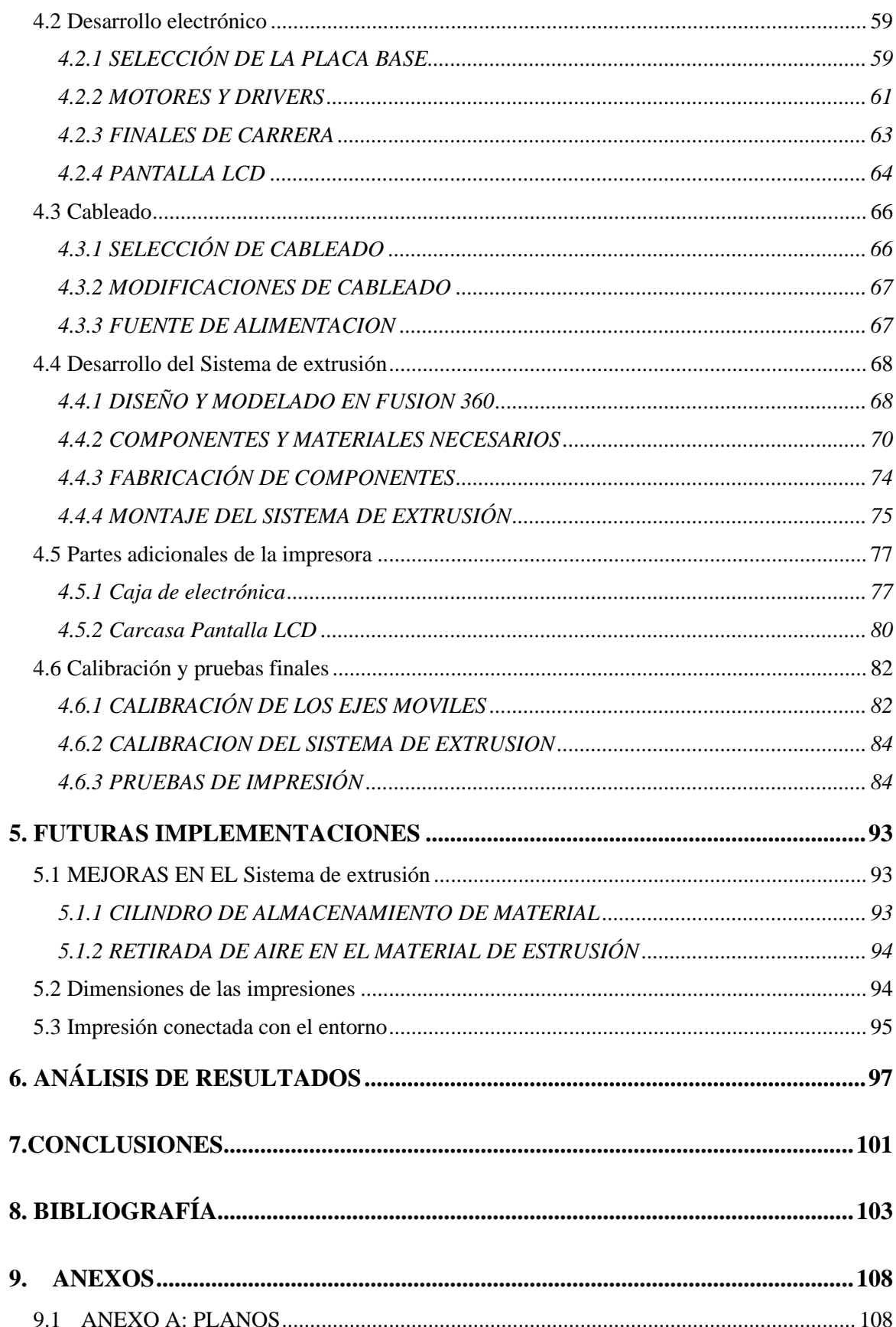

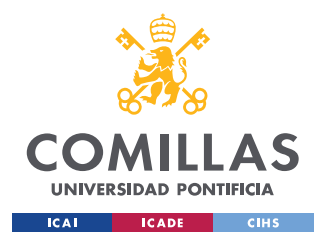

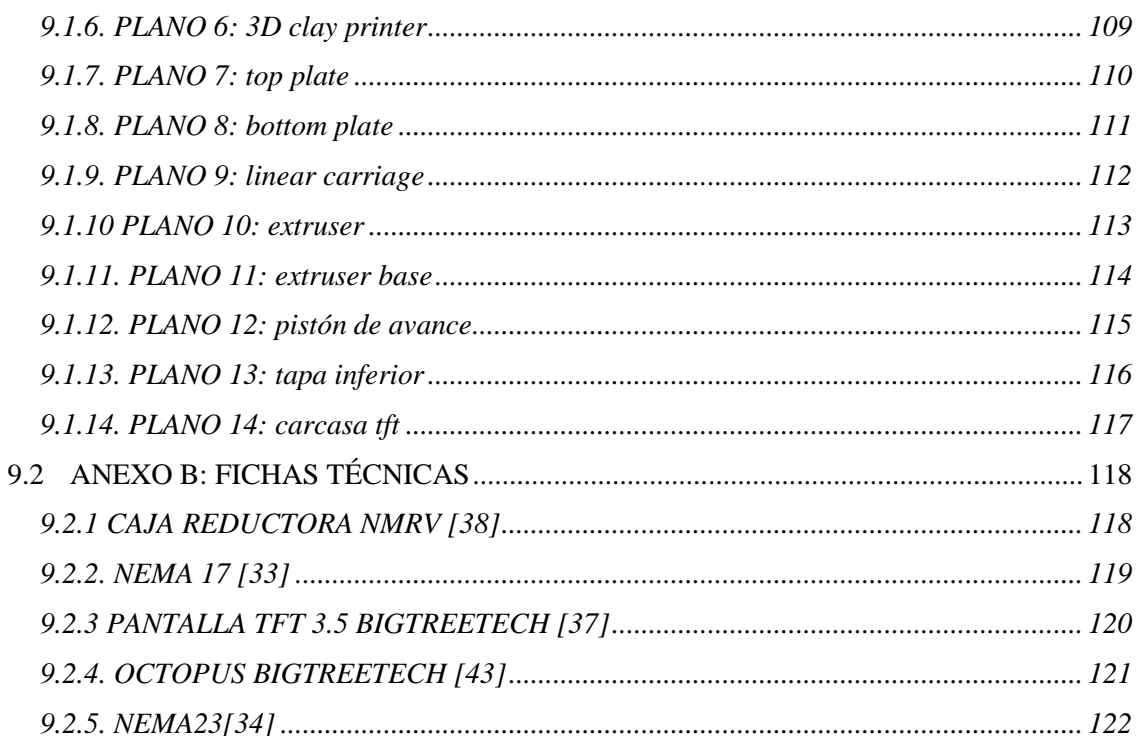

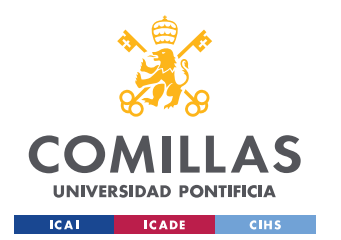

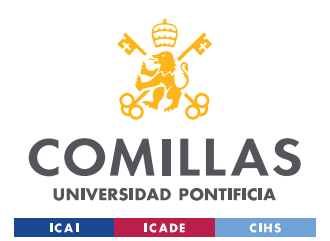

ESCUELA TÉCNICA SUPERIOR DE INGENIERÍA (ICAI) GRADO EN INGENIERÍA EN TECNOLOGÍAS INDUSTRIALES

# **ÍNDICE DE FIGURAS**

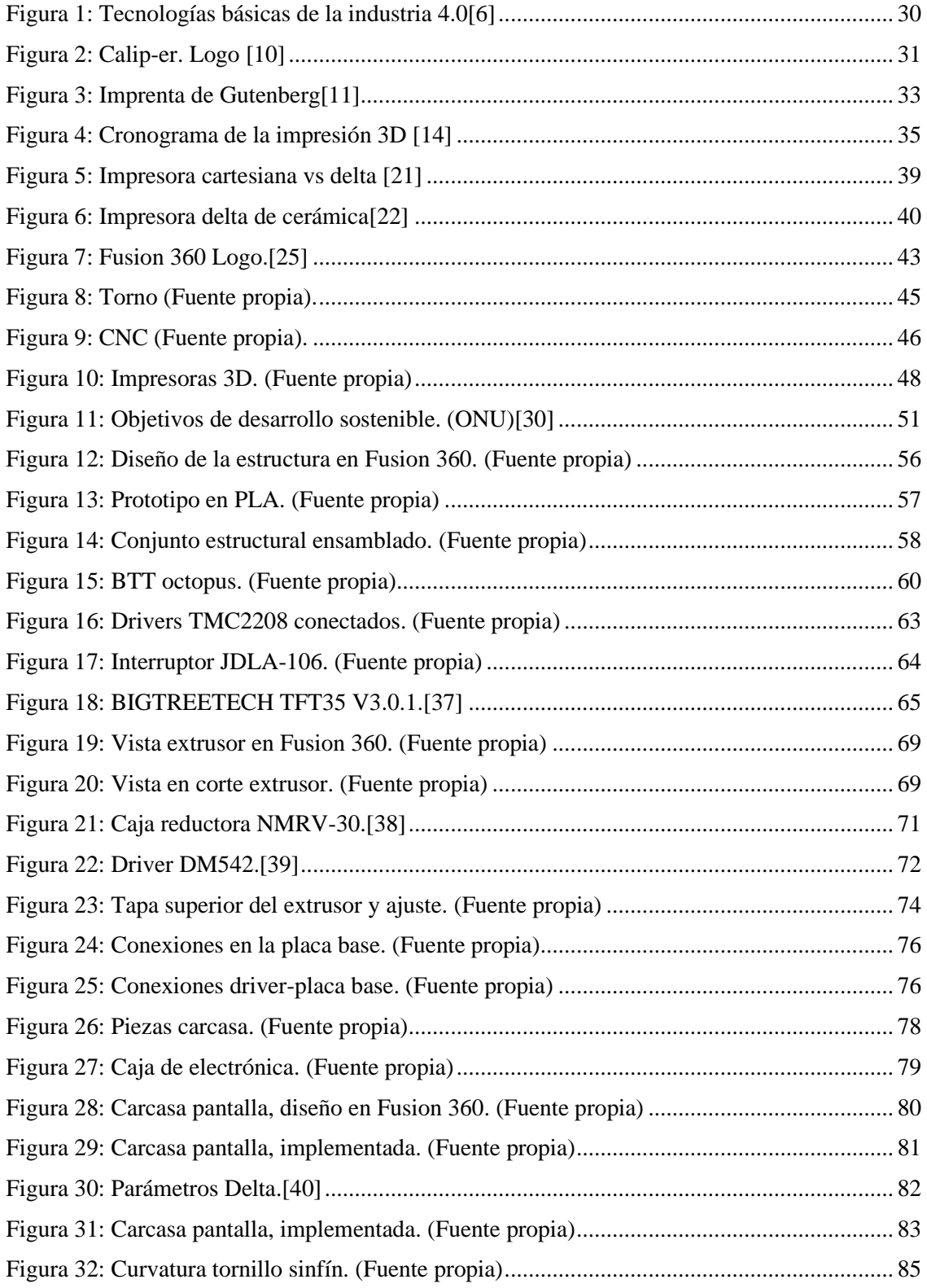

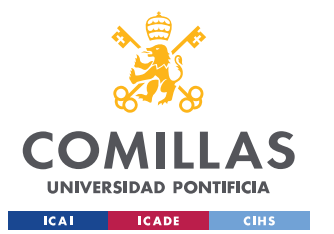

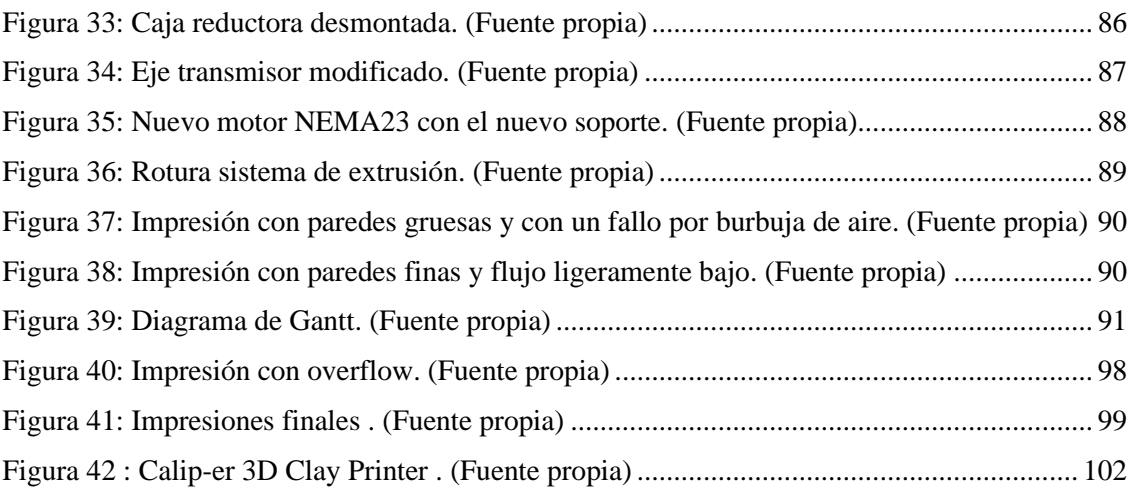

<span id="page-26-0"></span>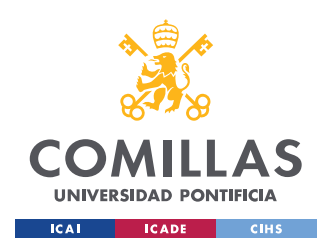

# **1.INTRODUCCIÓN**

# **1.1 PROYECTO**

<span id="page-26-1"></span>"Lograr pronto la fusión entre el mundo de Internet y el de la producción, pues de lo contrario, quienes lideran el ámbito digital nos arrebatarán la producción industrial." Estas fueron las palabras de la canciller Angela Merkel en el Foro Internacional de Davos (Suiza) en el año 2015[1], planteándonos la importancia de la idea de la digitalización de la industria. La cuarta revolución industrial también denominada industria 4.0, se encuentra en su momento de mayor auge, siendo el tema principal de esta la conectividad entre diferentes empresas y sectores. Se puede ver un desarrollo de la hiper conectividad de una manera exponencial en este siglo XXI observable tanto en las relaciones personales como en el ámbito empresarial e industrial, el modelo de mercado actual y futuro no sería posible sin una conectividad cada vez más accesible, eficaz e instantánea. "Supone una nueva revolución industrial que tiene como base la conectividad, es decir, cuando fabricación, logística, encargo y diseño se alinean con el cliente para fabricar productos personalizados a precios asequibles. Representa un cambio significativo que incorporará efectos importantes sobre el empleo industrial."[2] Es una búsqueda continua de soluciones inteligentes dados por productos inteligentes, los cuales cuentan con un software de comunicación entre máquinas y con la nube para poder ser controlados y gestionados desde cualquier parte del mundo con una respuesta instantánea, siendo el máximo esplendor de esta revolución la inteligencia artificial que es la toma de decisiones de la propia máquina para que no existiese una intervención humana siendo así la respuesta más eficaz y más instantánea.[3]

El termino revolución se atribuye a los eventos temporales que cumplen las siguientes tres características, que suceda en un espacio de tiempo corto, suponga un punto de no retorno y que suponga un cambio profundo en las estructuras social, económica y social.[4] La primera revolución industrial se atribuye a los siglos XVII y XIX donde se llevaron a cabo los primeros procesos de mecanizado dentro de la industria, cambiando el

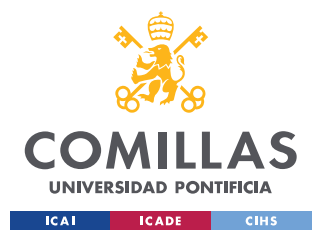

modelo artesanal por la industria mecanizada, siendo el sistema agrario como el textil el más afectado, el tren el principal medio de transporte y el carbón la energía de principal uso. La segunda revolución industrial fue impulsada por los motores de combustión interna, siendo el petróleo y la electricidad los principales motores de esta revolución, el gran avance fue las cadenas de producción instauradas por Henry Ford hace ya más de 100 años, acelerando la producción de manera exponencial. La tercera revolución industrial empezó en los años 60 tras la segunda guerra mundial, la implementación de electrónica y la tecnología de la información. Por último, como se explicó en el primer párrafo, la cuarta revolución industrial es la que se está desarrollando actualmente, tiene como principales puntos las comunicaciones, gestión y análisis de datos y los procesos de automatización. Esta revolución empezó a principios del siglo XXI.

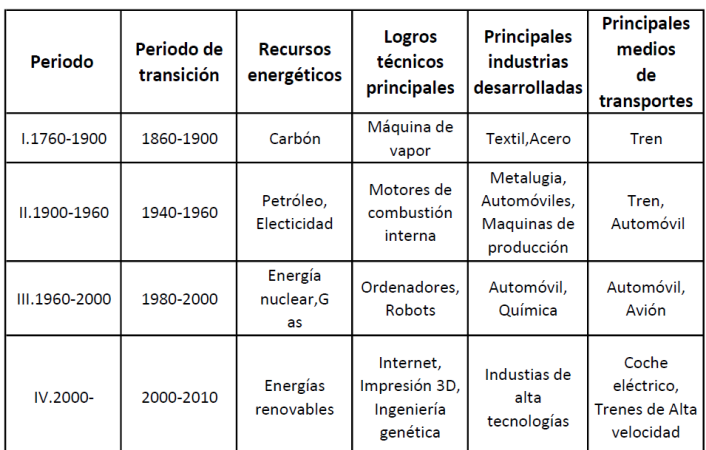

*Tabla 1: Características principales de las revoluciones industriales [5].*

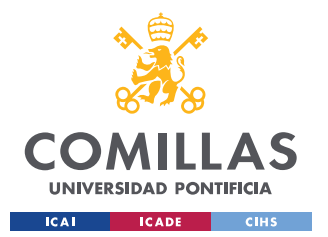

Las tecnologías básicas de esta cuarta revolución industrial tal y como se muestran en la *Figura 1* son las siguientes:

- Cloud Computing: término conocido en castellano como "La nube" son un cómputo de datos y aplicaciones a los que se puede acceder a través de internet accesible a cualquier usuario ya sea de manera gratuita o de pago.
- Movilidad: Desarrollo de movilidad tanto de mercancía como de pasajeros a través de una red inteligente de medios de transportes y comunicaciones.
- Robótica: Los procesos de automatización para ajustar nuestro estilo de vida a uno más cómodo y ajustado a la necesidad de cada uno, mediante la robótica.
- Big Data: el análisis de datos es fundamental para la predicción de los eventos futuros y así poder realizar eventos preventivos que nos permitan un rendimiento mayor de la industria y economía.
- M2M: "Machine to Machine" es un concepto de conectividad entre maquinas cuyo pilar es el IoT "Internet of Things" el cual permite a una máquina comunicar todos sus datos, como el estado actual tareas a la cola o problemas que sufre.
- Plataformas sociales: Es la parte que más afecta a la población directamente, la mayoría de las personas llevamos encima un teléfono móvil el cual usamos para la comunicación entre personas mediante plataformas sociales.
- Fabricación aditiva: Popularmente conocida como impresión 3D, nos permite realizar figuras en tres dimensiones mediante modelos digitales mediante la adición capa tras capa de cierto material.

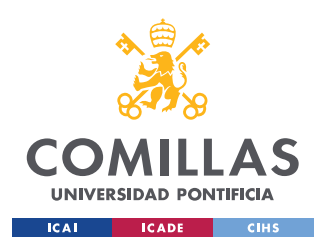

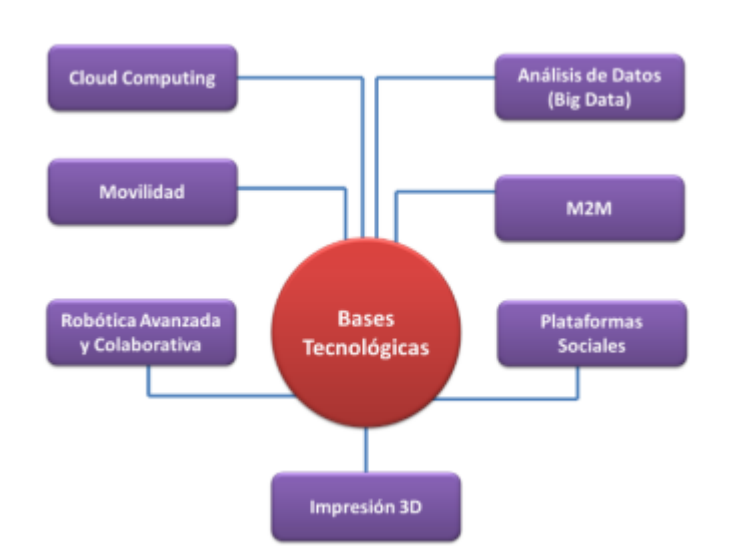

*Figura 1: Tecnologías básicas de la industria 4.0[6]*

<span id="page-29-0"></span>Las Smart industries son el modelo de fabrica del futuro, son industrias con una conectividad tanto con el interior como con el exterior de la fábrica y cuentan con una automatización absoluta las cuales podrían prescindir de la intervención humana, siendo uno de los puntos más importantes es el término "Time to Market", cuya definición es una producción más eficiente y personalizada, en resumen, poder tener un objeto a tu gusto en el menor tiempo posible. La tecnología que hace esto posible es la impresión 3D, este método de producción permite una personalización total en cada producto siendo cada vez más rápidas y de un coste menor. El tema de este proyecto trata sobre como implementar esta tecnología de fabricación aditiva focalizándola en el material de impresión de la arcilla. Se diseñará, fabricará y se implementará todos los componentes tanto mecánicos como electrónicos necesarios para su funcionamiento.[7][8][9]

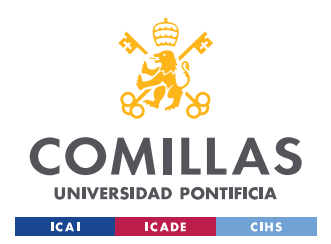

# **1.2CALIP-ER**

<span id="page-30-0"></span>Este proyecto se ejecuta en conjunto con Caliper Techenologies S.L. Caliper es una startup que realiza proyectos de ingeniería con un enfoque artístico, tal y como describen en su página, su idea de negocio es la siguiente:" "The Caliper Way" comprende los tres procesos de pensamiento; usando el pensamiento convergente, divergente y lateral para resolver problemas de diseño de una manera sucinta y elegante. Nuestro enfoque se aplica a través de los tres verticales del estudio que se manifiestan como Fabricación de Arte, Identidad de Marca y Proyectos Internos". [10]

<span id="page-30-1"></span>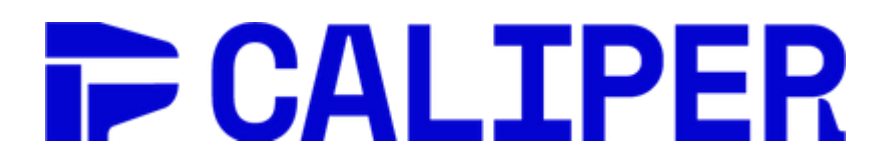

*Figura 2: Calip-er. Logo [10]*

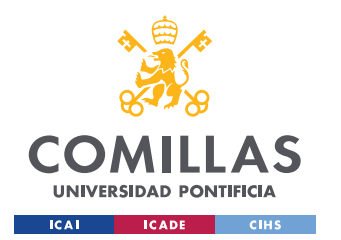

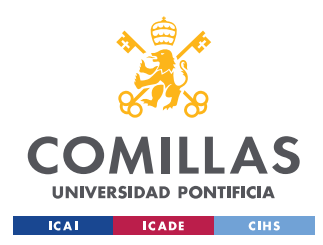

# **2.ESTADO DEL ARTE**

# **2.1 IMPRESORAS 2D**

<span id="page-32-1"></span><span id="page-32-0"></span>La historia de la impresión tiene sus comienzos a mediados del siglo XV con la imprenta de Gutenberg, el diseño de esta máquina se basaba en la impresión de tinta en papel. Consistía en aplicar tinta sobre piezas metálicas las cuales se depositaban en un cierto orden sobre una plancha móvil que más tarde se comprimía contra el papel para así impregnar este con la tinta. Fue un importante avance para el mundo de la economía como para la expansión de la cultura, haciendo que los documentos escritos o impresos fuesen cada vez más asequibles para toda la población.

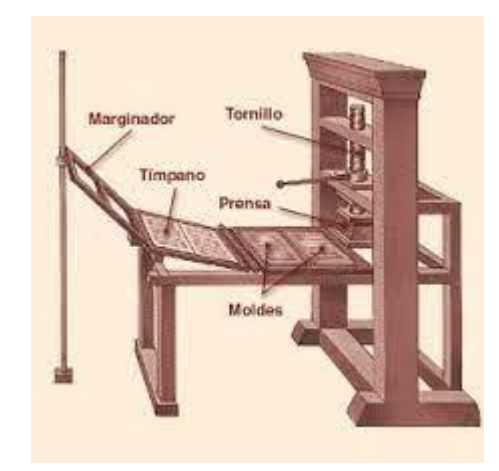

*Figura 3: Imprenta de Gutenberg [11]*

<span id="page-32-2"></span>Después aparecieron otras técnicas como el intaglio, que, hacia surcos para así grabar en el papel, o la Litografía que se utilizaba un sello de gran tamaño para estampar figuras en papel, estos dos últimos con un carácter más artístico. Estas tres técnicas explicadas solían realizarse en blanco y negro, pero si se requería color se debería impregnar en las partes de los sellos que se quieran a color, y esta aplicación debería ser manual.

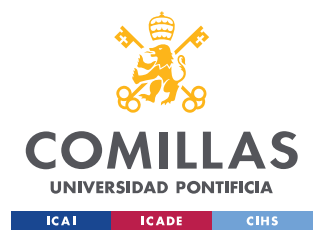

Como un invento más revolucionario apareció la impresión en offset, este tipo de impresión consta de unos rodillos de coma que se impregnan con tinta y mediante una combinación del movimiento rotatorio del rodillo y el lineal del papel se consigue un método de impresión rápido y de gran efectividad para grandes tiradas. Es el método que se utiliza en las líneas de impresión de los periódicos.

Para la impresión de tiradas más cortas y sobre diferentes materiales apareció la serigrafia, utilizado en la industria textil. La técnica consiste en hacer pasar la tinta por una malla tensada que tiene unas perforaciones con el diseño que queremos, es un método de coste reducido.

Estas técnicas tenían una capacidad de poder imprimir a una mayor velocidad y patrones más elaborados y complicados que las primeras. Al tener un potencial mayor tuvo un efecto similar a la imprenta de Gutenberg, abaratamiento de las impresiones y con la facilidad de poder crear los patrones de forma más rápida y eficiente por los que se podían hacer artículos con continuas modificaciones, factor que con las anteriores tecnologías suponían cambios muy elaborados.

Una gran revolución para el mundo de la economía y de la comunicación fue la impresora matricial, el funcionamiento es parecido a la de una máquina de escribir, en su lugar en vez de estampar símbolos con la forma de las letras y signos de puntuación, la máquina está programada para saber que cada carácter usa unos puntos de la matriz.

Otro método de impresión frecuente es la impresora térmica. Esta impresora aplica calor en los puntos que quieren que se resalten, el papel está previamente tratado con una capa termo cromática, es común en las impresoras de tickets de compras.

A partir de aquí aparecen los dos tipos de impresoras más conocidos, la impresión laser y la impresora por inyección de tinta. La impresora láser consta de un tambor fotocromático, tóner y un láser, el láser se coloca en los puntos donde queremos imprimir a través del tambor por lo que estos quedan ionizados y cuando pasan por el tanque de tóner con sus partículas también ionizadas, las partículas de tóner quedan impregnadas en el papel, tienen un uso a mayor escala como oficinas ya que son más rápidas y aguantan una mayor carga de trabajo. Las impresoras por inyección de tinta lo que hacen es expulsar gotas de tinta

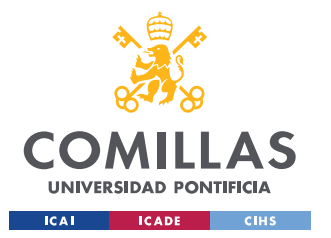

sobre el papel, es un método mucho más sencillo que hace que estas máquinas sean más baratas, suelen tener un uso más doméstico. La impresión 2D se encuentra en un nivel tecnológico con ya poco margen de mejora por lo que se dio el paso a imprimir figuras con volumen.[12][13]

# **2.2 IMPRESORAS 3D**

<span id="page-34-0"></span>Como última revolución en el año 1938 aparece la primera impresora 3D desarrollada por Charles Hull mientras trabajaba en la empresa que él mismo creó 3D Systems Corp. Mediante el proceso de estereografía que consiste en la adición de fotopolímeros que se calientan con luz ultravioleta para fusionarlos y más tarde solidificarlos. Creó el formato de archivo estereolitografía, comúnmente conocido como STL y que es el más utilizado en la actualidad. En la *figura 4* se puede observar un cronograma de la evolución de la impresión 3D con sus principales eventos.

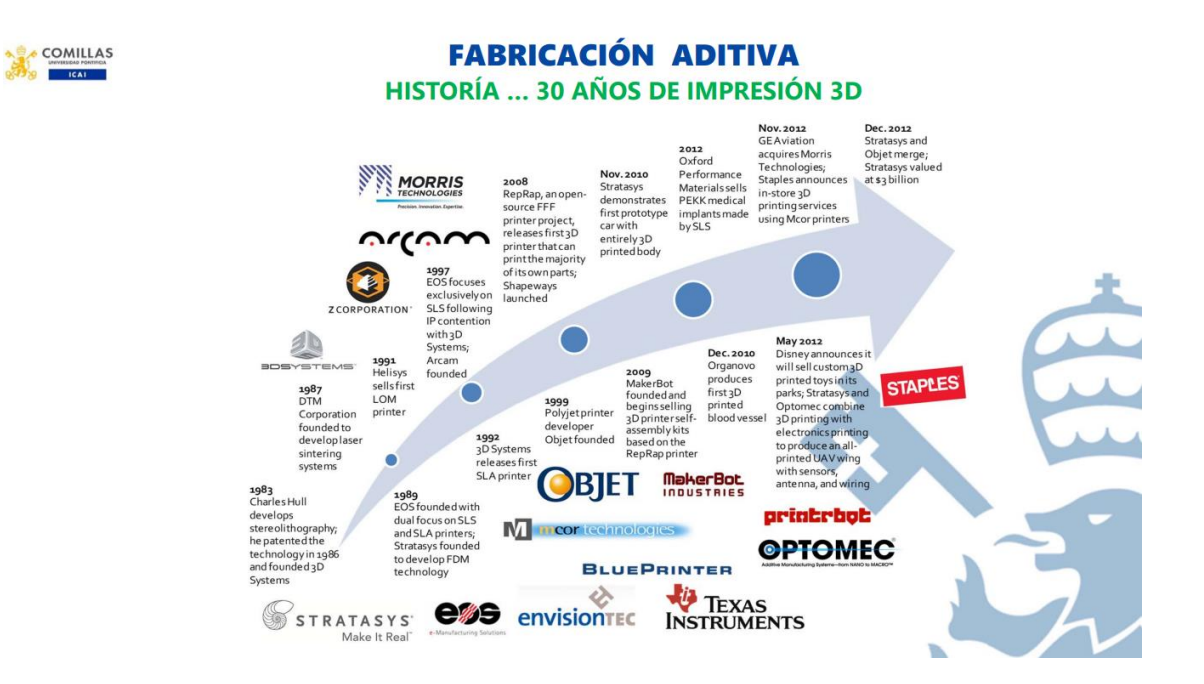

<span id="page-34-1"></span>*Figura 4: Cronograma de la impresión 3D [14]*

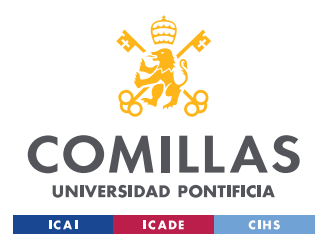

# **2.2.1 TECNOLOGIAS DE IMPRESIÓN**

<span id="page-35-0"></span>Existen múltiples tecnologías de impresión, en este proyecto se explicarán las siete más importantes y conocidas.

- Fotopolimerización. La fotopolimerización en tanque consta de un tanque con un polímero fotosensible, es la técnica con la que charles Hull creó la primera impresión 3D. Existe una plancha móvil la cual se sumerge en la cuba, cuando esta está sumergida se le aplica una luz ultravioleta que barre la zona que quiere que se quede solidificada según el modelo CAD. Estas técnicas suelen necesitar un curado y un post procesado que consta en retirar los soportes y limpiar el líquido sobrante.
- Tecnología de proyección de material. Se depositan gotas de cera que más tarde serán curadas también con luz ultravioleta. La técnica es muy similar a las impresoras de impresión por tinta solo que en vez de imprimir en una sola capa lo hacen en múltiples capas.
- Tecnología de proyección de material de aglutinante. Existe otra técnica de proyección, pero esta vez de aglutinante, existe un lecho de polvo sobre el que se echa un aglutinante que cuando este solidifica se retira el polvo sobrante y obtenemos la pieza final, muchas veces se necesita un chorro de aire para retirar bien el polvo.
- Multijet Fusion. Una tecnología similar es la del Multijet Fusion de HP, en el 2016 la empresa multinacional sacó al mercado esta nueva técnica, la cual aplica una capa de aglutinante y el polvo por encima y con infrarrojos se calienta el aglutinante. Lo que diferencia esta técnica de las otras, como la de proyección de aglutinante, es que cuando se aplica una capa la anterior sigue fundida por lo que las capas se fusionan mejor haciendo las impresiones con más duración y con mayor detalle.
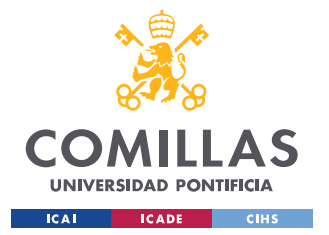

- Disposición de energía focalizada. Es la técnica más compleja, no se suele usar para fabricar piezas desde cero si no en la industria para reparaciones o para modificaciones, es una mezcla entre las impresoras de proyección en lecho de polvo y las de extrusión que se hablara más tarde. Con una fuente de energía ya puede ser láser o un haz de electrones se calienta el material hasta que este se encuentre en punto de fusión, a la vez que esta tecnología añade material. Es una tecnología cara y compleja.
- El laminado de hojas. Es un sistema poco frecuente en el cual se cortan hojas con un láser y estas se colocan unas encima de otras provocando así un modelo 3D.
- Fabricación aditiva por extrusión. Es la técnica más popular La técnica trata de la extrusión por capas de cierto material hasta construir el objeto 3D. Es la técnica más extendida por la cantidad de materiales que se pueden utilizar y el mecanismo sencillo que tiene de funcionamiento. Otras ventajas son que no deja residuos en la mayoría de sus procesos, es decir el post procesado es muy simple. Al ser las impresoras más comunes existe gran cantidad de código abierto que se puede reutilizar para crearte tu propia impresora.

 $[15][16]$ 

# **2.2.2 MATERIALES DE IMPRESIÓN**

Como se ha ido comentando en los puntos anteriores los materiales de impresión son muy variados por lo que a continuación se analizarán los materiales con los que se trabajarán en las impresoras de extrusión debido a que es la tecnología que utiliza. EL material más usado es el ácido poliláctico también conocido como PLA, es un material de origen natural ya que viene del almidón de diferentes plantas mezclado con enzimas. Es un material que no necesita una temperatura muy elevada para alcanzar el nivel de densidad necesario para ser extruido. Existen gran cantidad de materiales que se consiguen con la mezcla de PLA con otro elemento, por poner algunos ejemplos llamativos como madera, mármol, metal y cerámica. Existen gran cantidad de plásticos con los que se puede imprimir como el ABS,

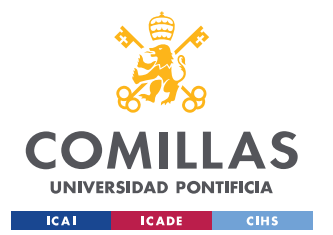

pero tienen grandes desventajas como los humos que se producen en el proceso de calentamiento y que no se adhiere tan bien como el PLA, suelen ser impresiones más resistentes a nivel mecánico. Está también extendido el uso del nylon como material de impresión debido a su alta resistencia y que existen muchas durezas diferentes, su gran desventaja es su difícil impresión. Estos son los materiales más comunes luego existen materiales como la cera o la cerámica que no son tan fáciles de encontrar. Se están empezando a utilizar sobre todo materiales biodegradables para conseguir que el impacto medioambiental de las impresoras 3D sea menor. En el mundo de la medicina se está empezando a utilizar el término de la bioimpresión e ingeniería de tejidos, estos procesos servirían para crear órganos impresos por medio de lo que se denominan biotintas, estos sustituirían al método tradicional de tener que extraer injertos de tejidos de otra parte del cuerpo. Otro sector en el que está empezando a adquirir cierta importancia es en el mundo de la construcción, existiendo ya impresoras de grandes dimensiones que son capaces de crear paredes mediante fabricación aditiva, es decir, añadiendo capas de distintos materiales, comúnmente cemento u hormigón.[17][18][19]

### **2.2.3 IMPRESORAS REPRAP**

Las impresoras RepRap, que son aquellas impresoras autorreplicables por lo que con una de estas impresoras puedes crear las impresoras que desees, marcan un poco la tendencia de este sector, es una tendencia a que una gran empresa no tenga grandes gastos en I+D para crear diferentes tecnologías y después patentarlas, si no que el desarrollo sea global y accesible de forma gratuita. Es una comunidad con código abierto para poder recrear impresoras, lo único que necesitarías serían las piezas de electrónica y motores. El código abierto es un sistema de publicación de código de programación para que la gente pueda manipularlo y modificarlo a su propio gusto, consiguiendo así una versión cada vez más actualizada y óptima. Es una iniciativa para poder llevar la impresión 3D a cualquier parte del mundo.[20]

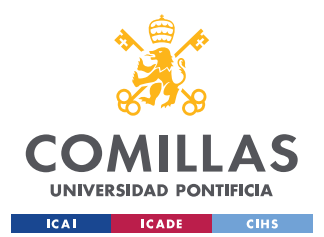

# **2.2.4 FABRICACION ADITIVA CON ARCILLA**

El objetivo del proyecto es una impresora que tenga implantada la técnica de extrusión delta y cuyo material de extrusión sea arcilla. Dentro de las impresoras de extrusión existen tres grandes familias, las impresoras cartesianas, polares y las impresoras Delta. La gran diferencia de estas impresoras es que las impresoras cartesianas tienen un extrusor conectado a un sistema de ejes colocados según el sistema cartesiano y cada eje se mueve en un plano, en cambio las Delta se componen de tres ejes verticales y el movimiento del extrusor en vez de desarrollarse en coordenadas cartesianas se desarrolla en coordenadas cilíndricas mediante el movimiento vertical de cada uno de los ejes verticales. Las ventajas de las impresoras delta son que es una técnica más rápida y con unos acabados mejores, su gran desventaja es la complejidad por tener que trasladar todos los movimientos a coordenadas polares. Hay mucha más información sobre impresoras cartesianas porque son las más extendidas y las que tienen un uso más doméstico.

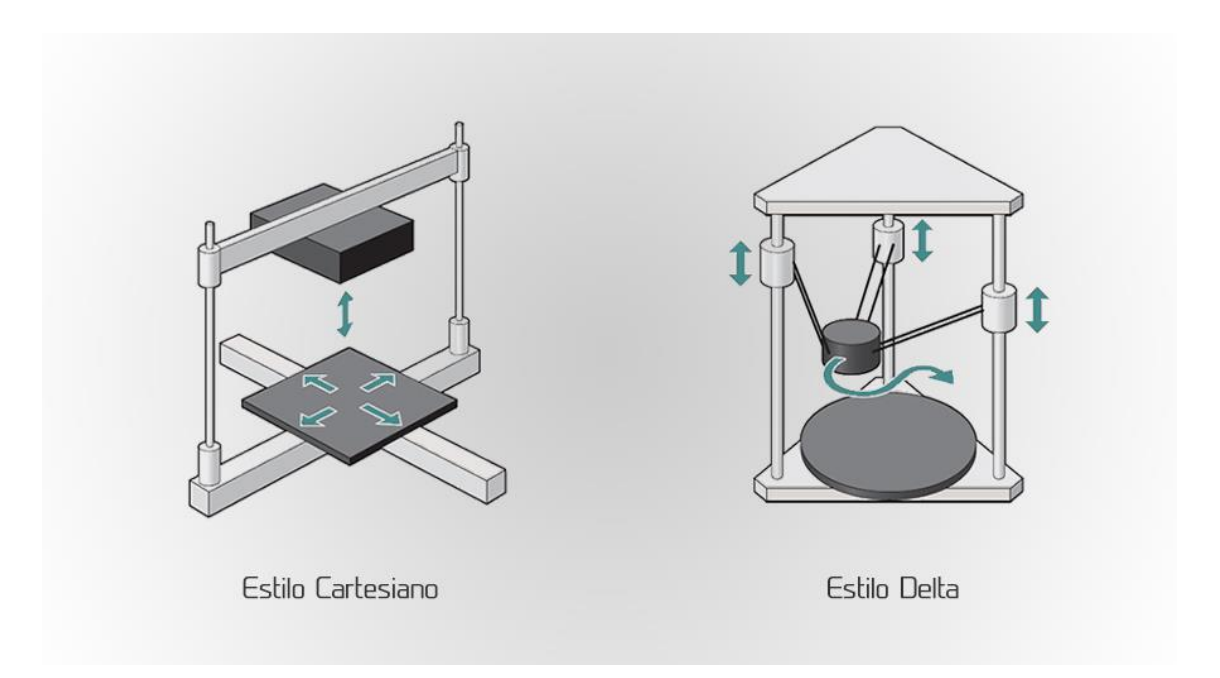

*Figura 5: Impresora cartesiana vs delta [21]*

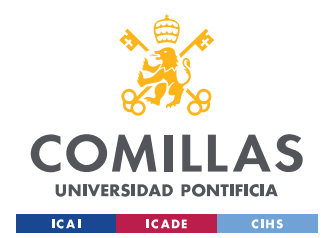

Existen impresoras comercializadas con las características de la que tiene este proyecto, suelen ser elegidas para desarrollar productos con un carácter más artístico, dejando de lado el carácter de prototipado y funcionalidad de otras impresoras. Dentro de las arcillas existen grandes cantidades de arcillas con distintas densidades y aspectos. Es una tecnología utilizada por diseñadores, arquitectos y artistas para materializar sus proyectos. El primer artista en explorar con este tipo de material fue Olivier van Herpt en 2013, siendo actualmente referencia en el sector. Hay gran variedad de estudios de arquitectos sobre la posibilidad de poder utilizar estas impresoras para crear productos arquitectónicos. [22]

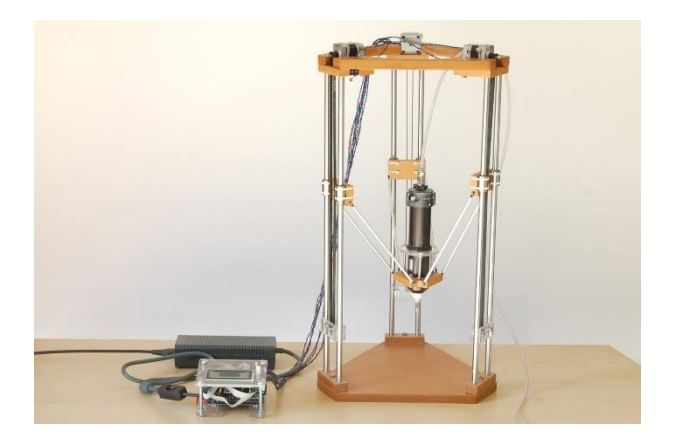

*Figura 6: Impresora delta de cerámica [22]*

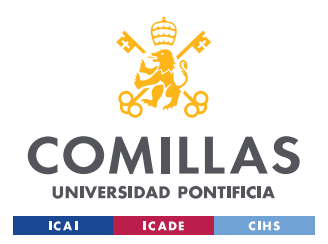

# **3.DEFINICIÓN DEL PROYECTO**

# **3.1 JUSTIFICACIÓN**

La impresión 3D con arcilla como material de extrusión es una tecnología existente, existen compañías que comercializan este tipo de maquinaria. Dentro de los diferentes roles de Calip-er se encuentra el de crear proyectos internos, siendo la creación de una impresora 3D de arcilla un objetivo de la empresa desde hace tiempo. En una start-up, como en cualquier negocio, es fundamental la búsqueda y captación de nuevos clientes para que la idea de negocio empiece a ser viable, con proyectos como este es posible demostrar de lo que la empresa es capaz y extender su cartera de clientes.

La finalidad del proyecto es la de llegar a mostrar la máquina en una sala de exposiciones, para demostrar la cercanía que puede tener la ingeniería con el arte. Mediante la exposición del proyecto gran cantidad de artistas podrán ver de lo que es capaz tanto la máquina como la empresa, por lo que podrían encargar proyectos tanto de fabricación aditiva con arcilla como trabajos más complejos de ingeniería. Otro punto a favor de exponer el proyecto son las redes sociales, estas cada vez toman un papel más importante en nuestra sociedad y es una herramienta con un gran potencial a la hora de captar clientes para empresas de tamaño reducido o que están empezando. Al estar expuesta, la gente puede realizar fotografías y videos y subirlo a sus redes sociales abriendo aún más el abanico de gente que va a contemplar el trabajo que realiza esta impresora.

Es un trabajo que busca un enfoque puramente técnico, el poder implementar de manera física las ideas y las tecnologías de la empresa. Existiendo un desarrollo teórico inicial, seguido de un diseño y la fabricación de cada uno de los componentes de la máquina.

Se puede encontrar otra ventaja al ser un producto desarrollado por la propia entidad, la capacidad de realizar implementaciones tanto funcionales como estéticas, siendo este punto parte fundamental de la identidad de la empresa. Es un proyecto basado en la manufactura

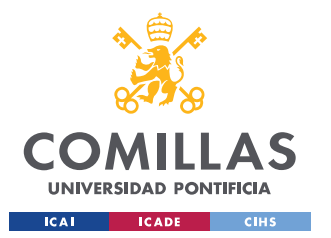

y el uso de dispositivos del taller, lo que le aporta esa diferenciación al resto de impresoras del mercado.

La impresión 3D es una tecnología con gran futuro y proyección, pero todavía desconocida para la gran mayoría de la población, es una tecnología que resulta de gran atracción visual y de gran interés por las capacidades que esta tiene y gran variedad de artistas no conocen este tipo de tecnologías, es un campo muy conocido en el mundo de la ingeniería y su entorno, pero no en el resto de los sectores, por lo que es un proyecto para acercar esta tecnología a un campo donde no es tan conocida.

# **3.2 TECNOLOGÍAS EMPLEADAS**

Para la realización de este proyecto se requiere el conocimiento de distintas tecnologías, muchas de carácter novedoso y otras cuya aplicación lleva durante muchos años. La fabricación de estructuras es muy conocida y con gran variedad de estudios y proyectos relacionados con sus tecnologías, como todo proyecto que se requiere una estructura el punto de partida es el diseño y fabricación de planos, con las herramientas actuales es posible realizar estos diseños en 3D con diversos programas, el siguiente punto es adquirir y fabricar los distintos componentes diseñados y necesarios para la fabricación del conjunto. Una vez realizado el punto anterior se procederá a la implementación de los componentes electrónicos y a una programación posterior para poder ejecutar todas las instrucciones necesarias para el funcionamiento de la máquina, existen una gran variedad de lenguajes de programación, teniendo cada uno sus puntos fuertes por lo que elegir correctamente el lenguaje de programación es de gran importancia.

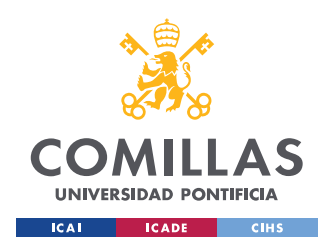

### **3.2.1 DISEÑO**

En el mercado existen multitud de programas tipo CAD que nos permiten realizar diseños en 3D, la elección de estos programas puede ser en muchos casos complicado por la variedad de tecnologías y herramientas que te ofrecen. Ciertos programas están más especializados en la simulación de estructuras, otros en la visualización de movimientos relativos entre pieza u análisis mecánicos. Hay otras que se centran en ciertos sectores con herramientas específicas.

El proyecto se desarrolla con Fusion 360, el programa es el usado por la entidad para el diseño de todos los proyectos. Es una herramienta que se ajusta a los requerimientos de la empresa, su función principal desde el principio de su desarrollo fue el poder desarrollar diseños conceptuales en 3D y ofrece la posibilidad de crear ficheros para una futura impresión 3D, tecnología que se utiliza de manera muy frecuente. La herramienta de fabricación permite crear programas que más tarde se podrán volcar en la CNC de la empresa, la CNC es una tecnología de fabricación que se explicará más adelante. La principal función por la que se eligió el programa fue por la capacidad de poder usar el sistema de almacenamiento en nube, esto permite que cualquier trabajador pueda acceder a los diseños de cada proyecto para poder aportar diseños e ideas nuevas al diseño, desaparece la necesidad de tener que compartir los documentos de manera tradicional ya sea por correo o por memorias tipo flash. Cabe destacar la capacidad del modelado 3D en el programa, la capacidad de diseñar en chapa, tiene una gran variedad de paquetes de simulación con diferentes tipos de esfuerzos a los que se puede someter el objeto.[24]

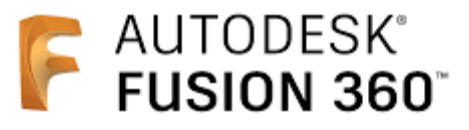

*Figura 7: Fusion 360 Logo.[25]*

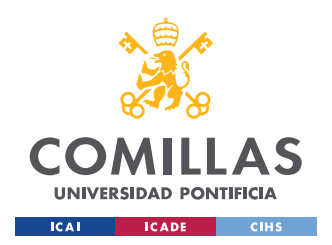

### **3.2.2 FABRICACIÓN**

Como se introdujo anteriormente, todo elemento de la impresora que no sean piezas comercializadas han sido diseñados y fabricados en el taller de la empresa. El taller consta de maquinaria muy variada algunas de carácter más tradicional y otras de carácter más innovador.

### *3.2.2.1PROCESOS DE DEFORMACIÓN Y CORTE*

Para el proyecto se utilizó maquinaria de deformación y corte en frío, al ser piezas de tamaño reducido y al ser en su mayoría piezas de aluminio es la tecnología que más se adapta. La deformación y corte en frío se basa en realizar ciertas modificaciones, agujeros, vaciados y todo tipo de operaciones en la forma original de la pieza sin la necesidad de aumentar la temperatura de esta para conseguir la pieza final.

La maquinaria para este tipo de procesos con la que contaba la empresa, los cuales han llevado una preparación previa para su correcto funcionamiento, han sido los siguientes:

- Taladro: el taladro es una herramienta eléctrica de uso muy común en este proyecto se utilizaba tanto como para perforar piezas, atornillar diferentes partes y avellanar.
- Taladro vertical: a diferencia del taladro convencional este taladro aporta una precisión, potencia, velocidad y seguridad extra, por lo que se utilizó en todas las piezas que necesitasen una perforación o modificación totalmente vertical, siendo de gran importancia el tamaño de la pieza, ya que el espacio de trabajo en este dispositivo no es muy amplio. Su uso se centraba en la perforación y avellanado de piezas.
- Sierra: esta herramienta de uso también común ha sido utilizada para el corte de piezas de metal con espesor reducido.
- Sierra radial: este dispositivo tiene la misma finalidad que la sierra, pero al aportar una velocidad y potencia útil se utiliza en piezas con un espesor mayor o una dureza elevada.

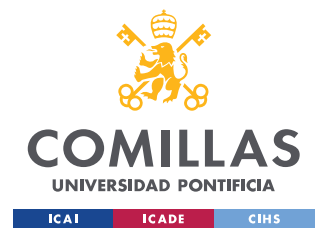

• Torno: la máquina se utiliza para deformar y cortar piezas con una forma cilíndrica, mediante el desbaste con diferentes utensilios que se pueden montar. La pieza se sitúa en unas pinzas las cuales provocan la rotación de la pieza a modificar con una velocidad ajustable que puede llegar a 1200 rpm. Existen dos ejes en los que se pueden desplazar los utensilios, existe un control numérico en estos ejes, con ellos se puede saber cuánto se ha avanzado en cada eje con una resolución de micras, consiguiendo así unos acabados muy exactos. También se pueden incorporar cabezas de taladro para hacer perforaciones. [26]

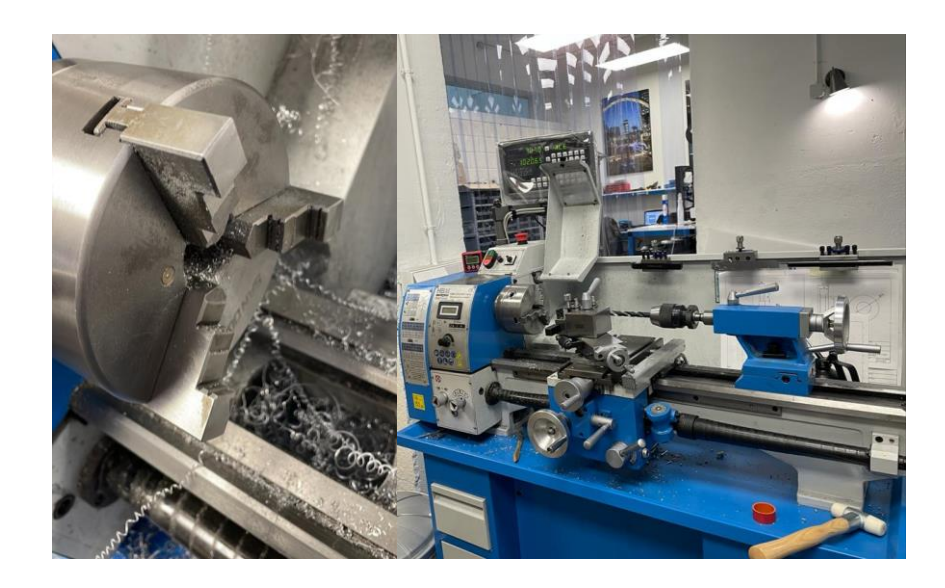

*Figura 8: Torno.*

• CNC: es la máquina más innovadora de la empresa, creada por la compañía en el año 2021. Es una tecnología basada fundamentalmente en el desbaste. Tiene un movimiento similar a las impresoras 3D de ejes cartesianos, en vez de tener un sistema de extrusión en el extremo tiene un sistema de revolución que hace girar una broca. Va eliminando material por capas de diferente espesor según se ajuste en la configuración, esta configuración se hace con la herramienta de fabricación de Fusion 360. La precisión de esta máquina está en torno a unas 100 micras por lo que se convierte en uno de los elementos más importantes de este proyecto siendo la máquina que ha fabricado todas las piezas que no tienen forma cilíndrica con tolerancias exigentes. Es una maquinaria muy utilizada en la industria, muy útil para

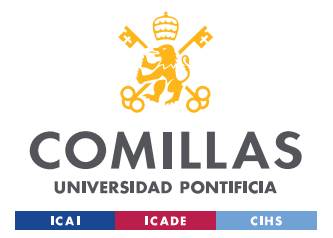

fabricar piezas pequeñas y abaratando costes si se trata de lotes de pocas unidades.[27]

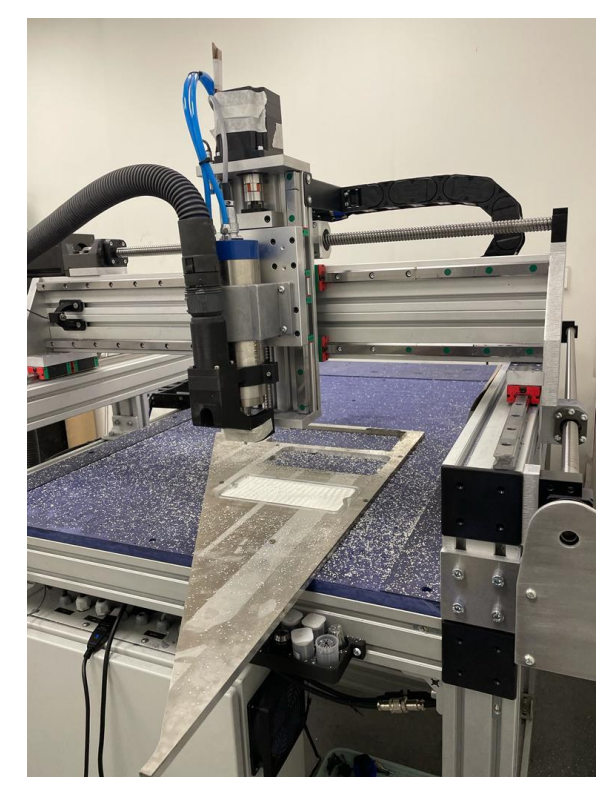

*Figura 9: CNC.*

• Lijadora orbital: esta herramienta motorizada se utiliza para el desbaste, pero con carácter más preciso, por pasada retira una capa de tamaño muy pequeño utilizada principalmente en este proyecto para retirar impurezas y problemas con carácter estéticos.

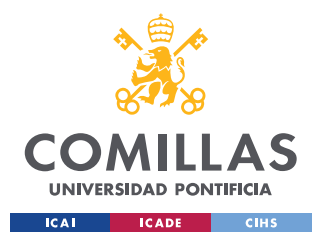

*3.2.2.2 PROCESOS DE SOLDADURA* 

La mayoría de las uniones en este proyecto se han hecho mediante roscas y tornillos, pero siendo en algunos casos necesario la unión mediante soldadura. Para los componentes electrónicos y de cableado sí que se ha requerido el uso frecuente de la soldadura con estaño. El taller consta con un equipo de soldadura TIG, otro de soldadura tipo MIG y con varios equipos de soldadura por estaño.

### *3.2.2.2.1 SOLDADURA TIG*

El proceso de soldadura se realiza con un electrodo de tungsteno el cual no se consume y este crea el arco entre electrodo y el material base, al no consumirse no añade metal de aporte por lo que se debe aportar mediante una varilla externa el material de aporte que se necesite. Este método tiene una protección gaseosa inerte, para el proyecto 100% Argón, la cual es expulsada por la pistola donde se encuentra el electrodo, retirando este gas el aire en la zona donde se está soldando para evitar una posible oxidación tanto del electrodo como de la junta.

### *3.2.2.2.2 SOLDADURA MAG*

En el caso de la soldadura MAG el electrodo es consumible por lo que no necesitamos un material de aporte externo ya que con el del electrodo es suficiente, existe un hilo continuo en la pistola que se alimenta automáticamente. A diferencia de la soldadura TIG este procedimiento está protegido por un gas activo, 98% Argón y 2% CO2 donde el gas expulsado es O2, para así proteger a la soldadura frente a la oxidación. Respecto a la soldadura TIG sus principales ventajas son, una mayor resistencia, facilita el uso siendo el

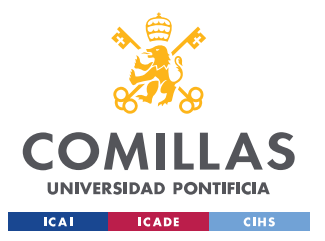

aporte automático y no genera escoria en la soldadura por lo que se consigue un buen acabado.[28]

### *3.2.2.2.3 SOLADURA BLANDA*

La soldadura blanda se diferencia de la dura por la temperatura de fusión del material de aporte siendo esta menor de 450°C en el caso de soldadura blanda y mayor de 450°C en el caso de la dura. Para soldar componentes electrónicos se utilizan materiales de aporte formados principalmente por estaño siendo la temperatura de fusión de este 230°C. Se aplica mediante un dispositivo el cual tiene forma de lápiz, en él se calienta la punta, acercando la punta caliente a la unión que vamos a realizar para que los materiales base se calienten y más tarde añadamos en estaño para que se realice la junta.

# **3.2.2.3 FABRICACIÓN ADITIVA**

En el taller se puede encontrar 3 impresoras 3D, son impresoras cartesianas con un sistema de extrusión de filamentos que necesitan un aporte de temperatura para ser extruidos. El principal uso de estas máquinas en el proyecto es para la realización de prototipos de piezas para la máquina y para ciertas piezas definitivas de la máquina. El uso de estas impresoras para prototipado sirve de gran ayuda en el ámbito económico por el ahorro que supone a la hora de no tener que desperdiciar materiales como aluminio de un precio más elevado, la rapidez de las impresoras también sirve de gran ayuda pudiendo realizar prototipos en un tiempo reducido. El material más utilizado ha sido el PLA por su bajo coste.

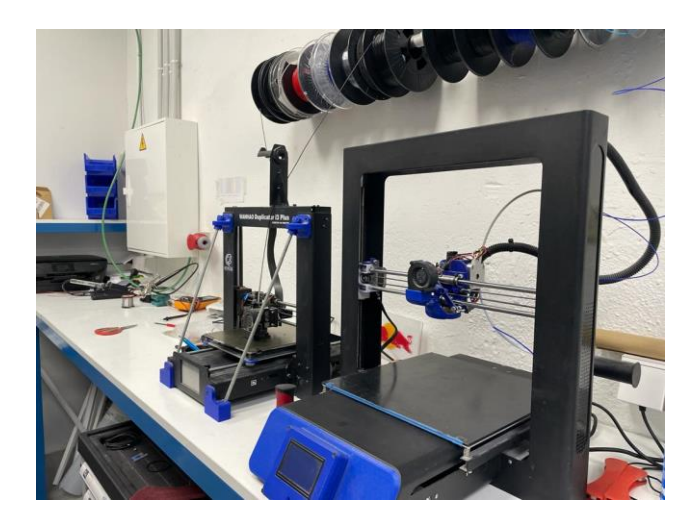

*Figura 10: Impresoras 3D.*

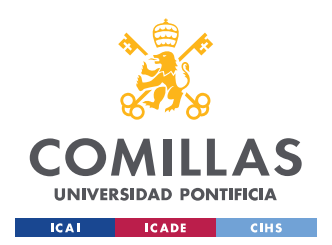

### **3.2.3 PROGRAMACIÓN**

Para editar el código de este proyecto se ha utilizado Visual Studio Code el cual es un editor de código fuente que incluye el soporte de depuración, es un programa gratuito y de código abierto. Las principales ventajas del Visual Studio Code es la posibilidad de poder personalizarlo y la gran variedad de extensiones disponibles al tratarse de código abierto.

La programación se ha realizado mediante el fimware Marlin de código abierto desarrollado para impresoras RepRap y otros tipos de impresoras 3D de tecnología FMD. El fimware se vuelca en la placa base de la impresora encargándose del movimiento de los ejes, sensores de fin de carrera, pantalla y diferentes botones.

Marlin está programado con el lenguaje de programación C++, el cual es un lenguaje de programación de alto nivel, este tipo de lenguajes son con los que se genera el código fuente, este código fuente es el que se envía directamente a la máquina sin necesidad de existir lo que se conoce como intérpretes de códigos de medio y bajo nivel, estos interpretes traducen el código de medio y bajo nivel a código fuente. El código de alto nivel solo necesita de dos acciones para poder comunicarse con la máquina, la compilación e interpretación, lo que permite que el ajuste de ciertas funciones del programa sean más específicas y directas. [29]

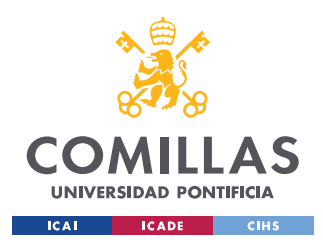

# **3.3 OBJETIVOS DEL PROYECTO**

### **3.3.1 OBJETIVOS PRINCIPALES**

El objetivo principal es el desarrollo de una impresora 3D Delta con material de impresión arcilloso. El primer objetivo será el diseño de la parte mecánica en un software CAD para poder hacer un pedido de piezas y tener una planificación del montaje, más tarde se buscará el montaje de las estructuras y piezas específicas de la parte mecánica. El segundo punto principal es la parte electrónica, preparación de todos los componentes mecánicos necesarios para el funcionamiento de la máquina ya sean motores, placa base o finales de carrera. Más tarde se estudiará la parte eléctrica, en nuestro caso cableado y búsqueda de un convertidor CA-CC de la red a la tensión que buscamos para nuestra placa y nuestros motores. Una vez finalizada la parte eléctrica se fusionará con la electrónica para ver que el comportamiento de los componentes electrónicos es la correcta. Se desarrollará un código con el cual se controlarán todas las tareas y funciones de la impresora. Se desarrollará el código el lenguaje C++, con la librería específica para impresoras Marlin. Una vez ajustemos el código a nuestra máquina se realizarán impresiones, pero todavía sin el sistema de extrusión.

La siguiente gran parte es el sistema de extrusión el cual se diseñará en un programa CAD y se fabricará. El extrusor cuenta con una parte electrónica que hay que desarrollar al igual que su parte de programación.

Una vez desarrollados por completo extrusor, estructura y electrónica se empezarán con los test, primero habrá que realizar una comprobación y calibración del sistema de impresión, lo que conlleva que esté centrado y realice movimientos a escala. Por parte de los test para el extrusor queremos que el ancho del material de extrusor sea el mismo durante toda la impresión, sea uniforme y del espesor que buscamos. El test final constará de realizar repetidas impresiones hasta que se impriman piezas realmente semejantes a los modelos de CAD.

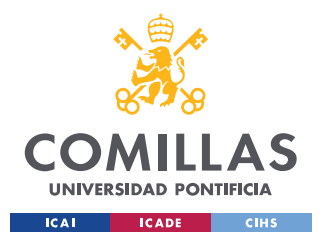

Uno de los puntos a destacar de Calip-er son los detalles y la buena presentación y estética de sus productos por lo que se realizarán varias modificaciones y se añadirán elementos para tener un acabado y presentación óptimos.

# **3.3.2 OBJETIVOS ODS**

"Los Objetivos de Desarrollo Sostenible (ODS) adoptados por las Naciones Unidas en 2015 contienen la agenda global más ambiciosa aprobada por la comunidad internacional para movilizar la acción colectiva en torno a objetivos comunes. Si bien se proponen luchar contra la pobreza extrema, integran y equilibran tres dimensiones esenciales del desarrollo sostenible como son la económica, la social y la ambiental, proporcionando una valiosa hoja de ruta para articular la formulación de políticas mundiales".[30]

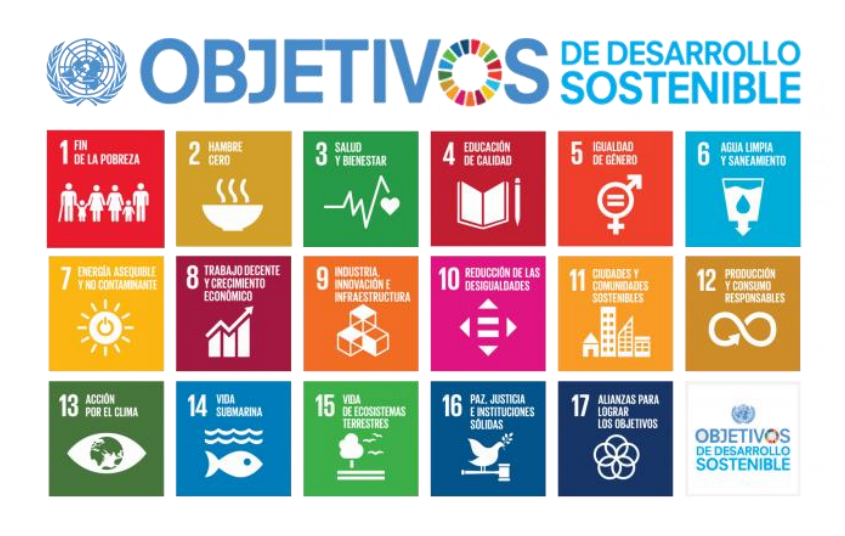

*Figura 11: Objetivos de desarrollo sostenible. (ONU) [30]*

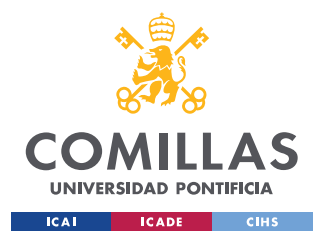

Los campos sobre los que repercuten en el proyecto son los siguientes:

#3. Las impresoras 3D están empezando a ser implantadas en el mundo de la medicina y distintos sectores de la salud. Ya sea desde la impresión de prótesis o hasta impresión de órganos, de los cuales ya se han realizado ensayos.

#8. Al ser una de las bases de la industria 4.0 está relacionado de forma estrecha con el crecimiento económico y con el modelo de negocio del futuro.

#9. Es un proceso de producción que forma parte de la industria y que trae grandes avances al sector de la innovación industrial. Por la parte de la infraestructura, ya existen empresas que utilizan impresoras 3D para realizar viviendas y edificios de múltiples usos.

#10. Esta nueva forma revolucionaria de producción permite que sea responsable ya que no produce grandes series de productos los cuales muchos se desechan, esta tecnología permite que el producto se realice para cada consumidor minimizando las perdidas.

# **3.4 MOTIVACIÓN**

El tema de la industria conectada está al orden del día por lo que poder desarrollar un proyecto de actualidad siempre despierta curiosidad. La sociedad tiende a un cambio digital y cada vez va a existir una mayor demanda de proyectos relacionados con la conectividad, la capacidad de producir elementos y movimiento autónomo, por lo que el proyecto está estrechamente relacionado con el campo. Como se comenta en la introducción la fabricación aditiva es una de las tecnologías básicas de la industria 4.0 y que se encuentra cada vez más a mano del ciudadano medio.

Trabajar directamente sobre la máquina, desde el inicio y tener la posibilidad de desarrollar todos los campos posibles, desde la fabricación y diseño hasta la electrónica, resulta una gran atracción para poder así extender los conocimientos adquiridos en el grado de ingeniería desde un punto más práctico. Como fanático del mundo del motor, pero sobre

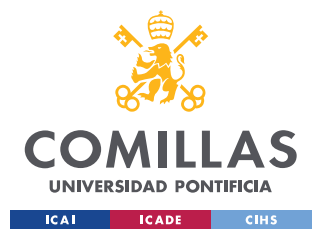

todo, de la parte mecánica de los distintos vehículos, el poder realizar trabajo con distintos materiales y distintos métodos abre las puertas a poder poner en práctica los conocimientos adquiridos fuera del grado y poder ampliar ciertos conocimientos que se podrán aplicar más tarde en ese campo. La parte electrónica sirve de gran interés, decidí elegir dicha rama como especialidad en el grado gracias a su gran variedad de campos y la proyección que tiene, en este proyecto he aprendido a como volcar todos los conocimientos aprendidos en las diferentes asignaturas de la especialidad.

La idea de crear un proyecto físico en el cual pueda ver los diferentes progresos que realizaba y la satisfacción final de ver tu "obra" terminada siempre llaman la atención.

El poder realizar el proyecto en colaboración de una empresa cuenta con grandes ventajas como el ir aprendiendo cómo funciona el mercado laboral y coger un poco de rodaje en el mundo de la empresa de ingeniería. El grupo de Calip-er sé que va a servirme de gran ayuda a parte de poder aprender y desarrollar el proyecto de una manera más rápida. El proyecto no podría realizarse sin unas instalaciones adecuadas, por lo que si no se realizase el proyecto en colaboración con una empresa no sería posible.

También sirve de motivación tener un tutor que estudió el mismo grado y que estuvo en tu situación en un periodo de tiempo no muy longevo, al haber pasado por las situaciones que uno vive en el curso académico y que estas vivencias sean recientes y te pueda aconsejar de una manera adecuada. Te enseña además a como volcar los conocimientos, que en un principio son los mismos, de la manera que se aprenden y nos guía la escuela.

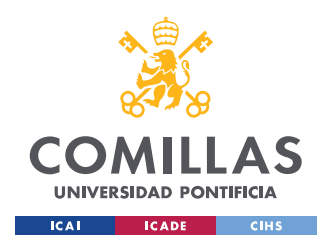

# **3.5 METODOLOGÍA**

La metodología que se propone para el desarrollo, fabricación e implementación de este proyecto es una metodología basada en investigación – diseño – fabricación – implementación – test dividiendo el proyecto en 3 grandes campos, estructura, electrónica y cableado y el sistema de extrusión.

Este sistema necesita tener una realimentación continúa siendo el desarrollo principal lineal temporalmente, pero en muchos casos tener que volver a puntos anteriores por ajustes e inconvenientes que puedan aparecer, por lo que la metodología debe ser la siguiente:

- Investigar y diseñar la estructura sobre la que se basara la máquina, teniendo que analizar las dimensiones de extrusión y de la máquina que se requieren.
- Obtener todos los componentes estructurales ya sean definitivos o los materiales que van a ser modificados.
- Elaboración y fabricación de los elementos necesarios para la estructura.
- Investigación sobre los componentes electrónicos necesarios, teniendo en cuenta las dimensiones de la impresora y la potencia y precisión de estos mismos.
- Compra de elementos electrónicos y cableado necesarios.
- Implementación e interconexión de todos los componentes electrónicos en la estructura.
- Programación y testeado de los componentes electrónicos.
- Investigación sobre los sistemas de extrusión de impresoras de arcilla.
- Diseño del sistema de extrusión.
- Elaboración de todas las partes del extrusor y obtención de todos los elementos de este sistema de extrusión.
- Implementación del sistema de extrusión a la parte estructural.
- Realizar test de calibración de los movimientos y extrusión de forma conjunta.

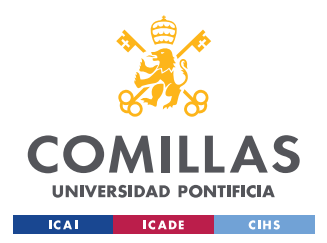

# **4. DESARROLLO DEL PROYECTO**

# **4.1 DESARROLLO ESTRUCTURAL**

# **4.1.1 DISEÑO ESTRUCTURAL EN FUSION 360**

Los puntos principales relacionados con la parte estructural se resumen en la capacidad de la máquina para imprimir piezas de un metro de altura y 60 cm de ancho con una estructura suficientemente sólida para que las posibles vibraciones no afectasen a la impresión. Otro punto importante era el peso para que la movilidad de la estructura fuese sencilla y que existiese una principal atención en el diseño y los acabados estéticos, principal punto de diferenciación de la empresa. Tras investigaciones y bocetos se decidió crear una estructura con una base de aspecto triangular con una parte superior con la misma geometría, de cada vértice del triángulo se anclarán unos pilares que harán la estructura principal y lo que aportarán la solidez necesaria, estos pilares se anclarán a la base y parte superior mediante unas bases de sujeción estándares para perfiles de aluminio. Paralelos a estos pilares se dispondrán unos tubos cilíndricos que tendrán la función de raíles, se decide poner los raíles paralelos a estos pilares para que la impresora tenga la zona de impresión disponible y visualmente accesible desde cualquier punto. Las guías de los raíles se diseñan y se fabrican por completo en el taller, se unirán a los motores y las guías mediante unas correas dentadas. Por último, el cabezal del extrusor se acoplará a un plato al que irán enganchadas unas varillas que estas irán conectadas a las guías de los raíles, en este apartado se busca que la reducción de peso sea un punto principal para así conseguir que la parte móvil sea ligera y las inercias de estas no afecten a la impresión. Es importante tener en cuenta las dimensiones del conjunto de varillas y plataforma de extrusión ya que este afectara a las dimensiones de nuestras impresiones.

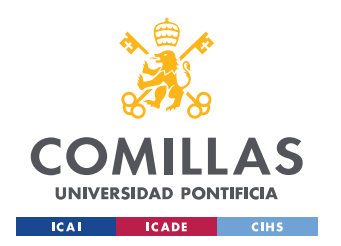

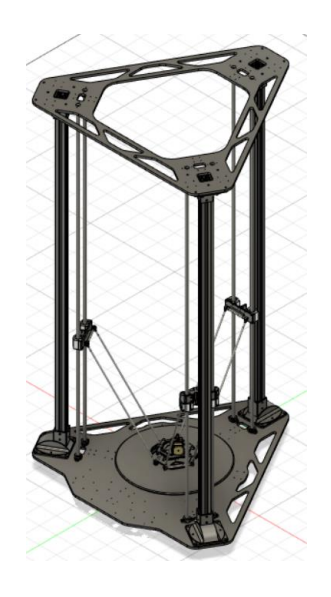

*Figura 12: Diseño de la estructura en Fusion 360.*

# **4.1.2 MATERIALES NECESARIOS**

Para un mejor acabado estético se decidió que la mayoría de las piezas de la impresora se realizasen en aluminio. El aluminio tiene otras ventajas relevantes como su peso, es un material ligero por lo que reduce la masa de la máquina para que el movimiento de esta sea más sencillo. Es un material fácil de trabajar con unas grandes prestaciones del material frente a esfuerzos y la gran resistencia ante la fatiga del material.

La base se fabricó mediante corte por chorro de agua, siendo esta base de aluminio de 10mm de espesor con diferentes vaciados para conseguir una reducción del peso.

Para los pilares se decidió utilizar perfiles de aluminio estándares los cuales son bastantes versátiles a la hora de poder añadir diferentes elementos y complementos. Estos perfiles están estandarizados, por lo que la oferta es amplia. En temas de rigidez son suficientemente rígidos ya que los únicos esfuerzos que van a soportar son el peso de la parte superior y el conjunto de varillas y plataforma de extrusión. Son unos perfiles de 45x45mm y con una

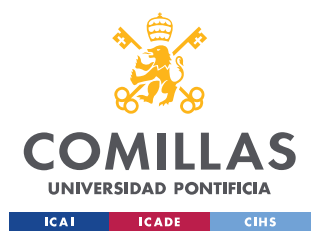

longitud de 1.8 metros de altura cada uno. Para la sujeción de estos perfiles se decide comprar unas bases estándares para estos perfiles. [31]

Los raíles se realizaron con unos tubos de aluminio de 8 mm de radio exterior y con un grosor de 1mm, se eligieron estos tubos para reducir el peso y sabiendo que los esfuerzos de flexión y cortantes van a ser mínimos. La longitud de estos es la misma que los perfiles de aluminio 1.8 metros.

Los soportes que recorrerán el rail constan de cinco cuerpos principales, dos piezas con rodamientos que se desplazarán por los raíles, la pieza que sujetará a la correa dentada, la pieza a la que irán enganchados las varillas y la base que juntará todos los elementos. Las piezas que circulan por los raíles se adquirieron a una empresa externa. La base fue diseñada y fabricada con la CNC al igual que la pieza donde se sujeta la correa dentada, mediante la herramienta de fabricación de Fusion 360. La pieza donde se enganchan las varillas fue diseñada y creada en el torno mediante desbaste y taladrando en sentido axial. Todas las piezas deben ser roscadas con un roscador macho para conseguir esta unión. Antes de fabricar cualquier pieza se recomienda hacer sus prototipos con las impresoras 3D para comprobar que las dimensiones y tolerancias son las correctas.

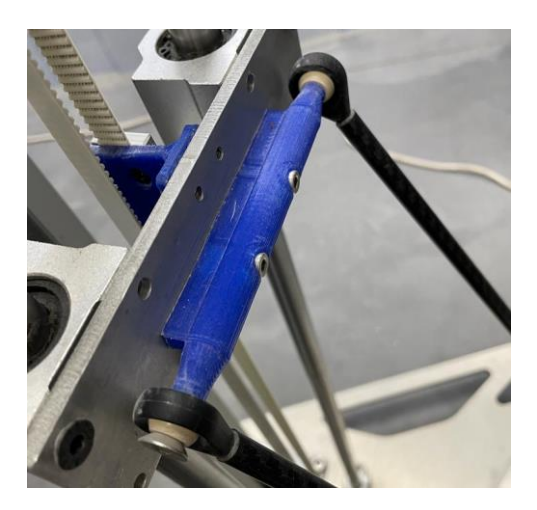

*Figura 13: Prototipo en PLA.*

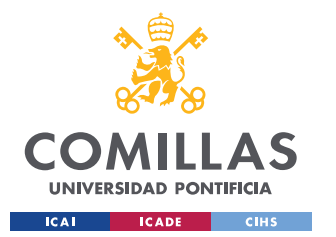

El material elegido para las varillas fue la fibra de carbono debido a su alta resistencia y su peso reducido. La unión de las varillas tanto a la plataforma de extrusión como a los raíles es mediante unos rodamientos de bola que permiten el movimiento en los tres ejes.

La plataforma de extrusión tiene como material base una chapa de 5mm de espesor de aluminio teniendo estas diferentes zonas vaciadas para conseguir una reducción considerable del peso de la pieza.

# **4.1.3 MONTAJE ESTRUCTURAL**

El montaje de la estructura principal consta del atornillado de las bases de los perfiles a la base y parte superior. Una vez montadas las bases se fijaron tanto los perfiles como los raíles a la base y se fijará más tarde la parte superior a estos elementos.

Los soportes que recorren los raíles van unidos por completo mediante tornillos al igual que las varillas y la plataforma de extrusión.

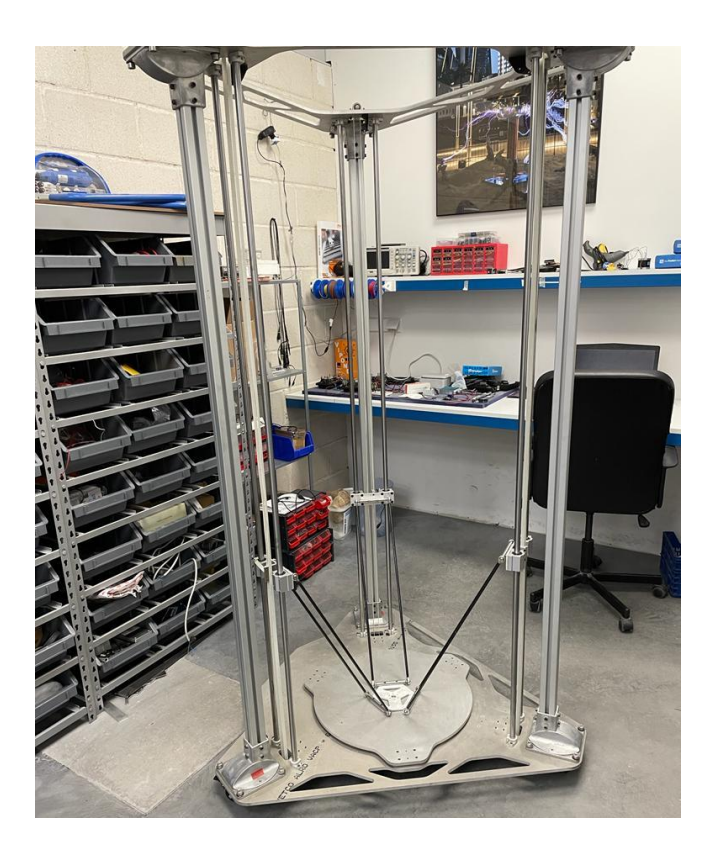

*Figura 14: Conjunto estructural ensamblado.*

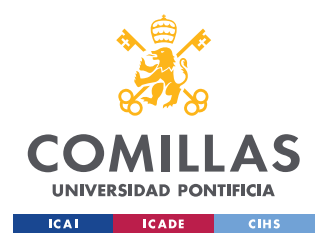

# **4.2 DESARROLLO ELECTRÓNICO**

# **4.2.1 SELECCIÓN DE LA PLACA BASE**

La mayoría de los proyectos relacionados con impresión 3D tienen como placa base Arduino de distintos tipos, dependiendo de la potencia y características que se quieran explotar. Este proyecto es la base de distintos proyectos que se quieren desarrollar sobre este, por lo que se necesitará un procesador más potente para las futuras posibles implementaciones, por lo que se descartó la posibilidad de desarrollar el proyecto con un Arduino. Existen placas desarrolladas para la impresión 3D con los diferentes puertos y tomas necesarias para drivers y demás complementos externos, una de la más potentes es la placa BTT octopus desarrollada por la empresa BigTreeTech [32], empresa especializada en componentes para impresoras 3D. Algunas de las características destacables de esta placa son las siguientes:

- 1. El Microprocesador de 32-bits ARM Cortex-M4 STM32F446ZET6 con un reloj de frecuencia 180MHz y 512K de memoria flash, su competidor en la colección de productos Arduino sería el Arduino Nano que tiene un reloj con frecuencia 16 MHz, lo que quiere decir que el microprocesador 10 veces más rápido que su competidor directo.
- 2. Soporta los tres fimwares para impresoras 3D, tanto Marlin, Klipper y RepRap.
- 3. Tiene gran cantidad de puertos para calentadores y ventiladores que en este caso no se van a necesitar ya que no hay que calentar ni el material a extruir ni la cama de impresión, como tampoco hay que enfriar diferentes componentes.
- 4. La tarjeta tiene integrados los convertidores DC-DC, consta de tres tipos de convertidores, a 24V, 5V y 3.3 V. Los convertidores tienen un rango de operación de 2 a 4 Amperios.
- 5. USB-C que permite una comunicación con el ordenador junto a un lector para tarjetas SD para elegir la manera que se quiere realizar la comunicación para las impresiones.

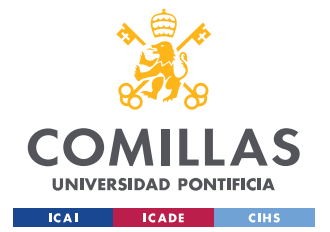

- 6. Soporte para módulos Relé y UPS.
- 7. Para los drivers de motores paso a paso existen distintas configuraciones diferentes dependiendo del voltaje que solicite el motor. Consta de ocho puertos configurados para que se utilicen para extrusión o movimiento. En el caso de este proyecto tendremos drivers de distintos voltajes.
- 8. Existen una serie de puertos destinados para la incorporación de una pantalla LCD, dos de los puertos están destinados a pantallas TFT las cuales son las más comunes, son pantallas de cristal líquido como las que se pueden encontrar en las calculadoras convencionales.

Presentando esta serie de ventajas se decidió esta placa como la óptima para este proyecto.

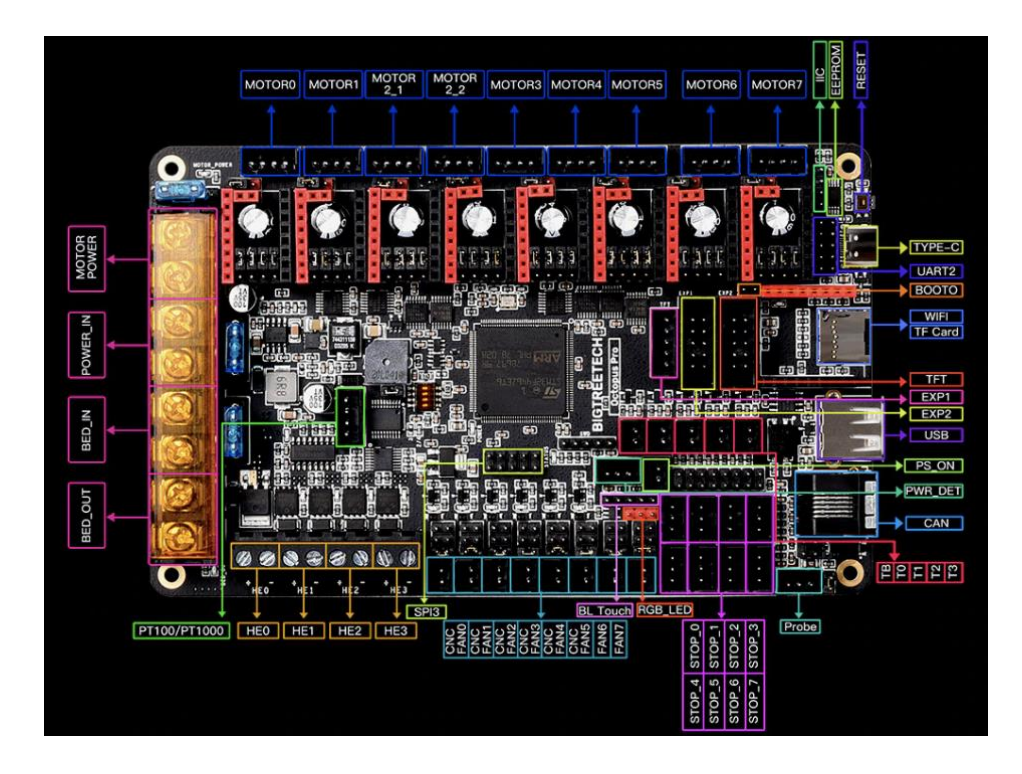

*Figura 15: BTT octopus.*

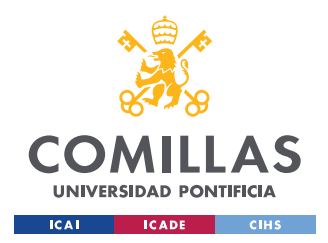

### **4.2.2 MOTORES Y DRIVERS**

Existen dos tipos de motores aplicables a estas máquinas, motores paso a paso con o sin enconder y servomotores.

Los motores paso a paso reciben este nombre porque son motores eléctricos con un gran número de polos los cuales dividen el giro completo del motor en distintos pasos con un valor angular exacto, es por esto por lo que recibe el nombre de paso a paso, la precisión de estos motores depende del número de pasos o polos que disponga y una gran ventaja es que pueden permanecer en esa posición teniendo una gran resistencia al par, para obtener una mayor resolución algunos motores tienen la tecnología de micro-step (micro paso) lo cual permite aumentar el número de pasos sin aumentar el número de polos por lo que se obtiene una mayor precisión sin un aumento sustancial grande en el precio. La gran diferencia entre unos motores y otros es si tienen encoder o no, el encoder se encarga de transmitir información del motor a la placa base, esta información se centra en dar la posición angular en la que se encuentra el motor en cada momento.

Los servomotores siempre van conectados a un encoder y un controlador, con los cuales se puede observar tanto la posición como la velocidad y aceleración, es fundamental este sistema de retroalimentación, los servomotores no tienen un paso fijo o estable, la posición y el movimiento es más preciso y seguro.

Existen grandes ventajas de los motores paso a paso con respecto a los servomotores para este proyecto. En primer lugar, la configuración de estos elementos es sencilla y el precio no es elevado, teniendo en cuenta el precio del driver necesario en este tipo de motores, en el caso de esta máquina no es imprescindible saber la posición de los motores ni la velocidad y aceleración ya que no variaran y se modificaran en la configuración y ya serán útiles para todo tipo de impresión, en este caso es fundamental que tengan una gran resistencia al par, hay que recordar que las dimensiones de esta máquina son extremadamente grandes en comparación con sus análogos, lo que deriva en un peso mayor que tienen que soportar los motores y en el caso del extrusor esto será más imprescindible por las presiones que va a soportar. Los diferentes motores se dividen en una clasificación

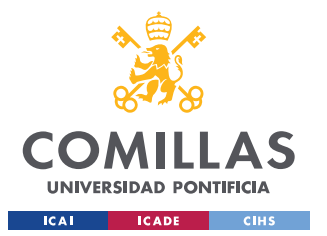

estándar según la Asociación Nacional de Fabricantes Eléctricos de Estados Unidos (NEMA en sus siglas en ingles), se dividen en NEMA11, 14, 16, 17, 23 y 34 dependiendo de sus medidas y par que pueden entregar.

Los motores correspondientes a los movimientos de los ejes de la impresora son NEMA 17 sin encoder con las siguientes especificaciones:

- Angulo por paso:  $1.8^{\circ} \pm 5\%$
- Inercia del motor:  $102g/$
- Masa: 0.45 Kg
- Voltaje máximo: 4.05 V
- Corriente máxima: 1.5 A
- Torque retenedor: 650 mH/m

### [33][34]

La activación de los motores se realiza mediante Drivers, estos drivers se encargan de gestionar como actúan los motores paso a paso, en las impresoras 3D estos drivers afectan a la calidad de la pieza, movimientos más suaves a una mayor velocidad y reducir el ruido de los motores. Las tareas que realizan estos drivers no son sencillas ya que los movimientos requieren una serie de cálculos bastante complejos.

El driver que mejor se ajustan a los motores NEMA17 y a la placa BTT octopus son los TMC 2208, el punto más importante es que cumplan con la intensidad requerida por el motor para poder aprovechar todo el potencial de este sin llegar a quemarlo, este driver tiene una tensión máxima de 1,4 A. Son unos drivers bastante silenciosos, otra gran ventaja de estos drivers es que incluyen una tecnología de micro-step, la cual incorpora unos 256 micro pasos a los movimientos de los motores, lo que se traduce en una mayor precisión y un movimiento más suave de los motores. Los drivers vienen equipados con unos disipadores de calor, necesarios ya que estos drivers se recalientan si se utilizan en impresiones de larga duración.[35]

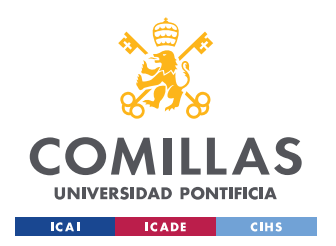

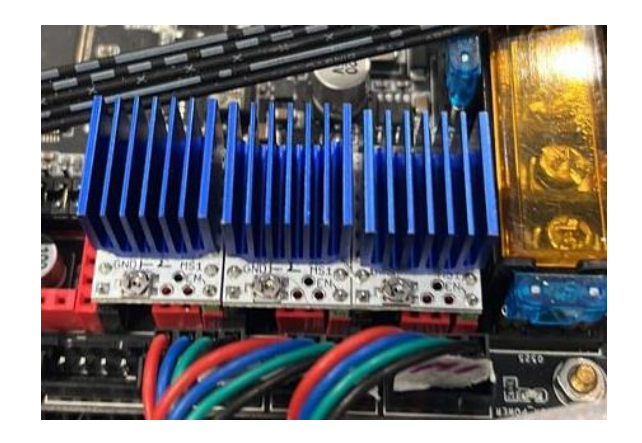

*Figura 16: Drivers TMC2208 conectados.*

### **4.2.3 FINALES DE CARRERA**

Los finales de carrera son necesarios en distintos dispositivos principalmente para tener una referencia respecto a un punto, en el caso de este proyecto son necesarios para determinar donde se encuentra el cero de cada eje y tener una referencia de donde empiezan los movimientos, es decir, donde se encuentra nuestro punto de partida, lo que en ingles se denomina home.

Los finales de carrera usan como hardware interruptores, los que más se ajustan a nuestro proyecto son unos interruptores los cuales se activan cuando son pulsados, es decir, son de estilo directo, lo que quiere decir que se encuentran abiertos si están en reposo. Este interruptor tiene una barra la cual ayuda a que el contacto sea más sencillo. Es un interruptor JDLA-106, tienen acción rápida y una alta sensibilidad. Su peso es de unos 60 gramos, estos serán implementados en la estructura con un modelo diseñado e impreso en 3D debido al peso reducido del componente.[36]

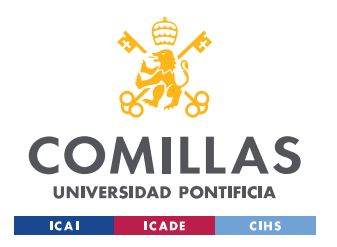

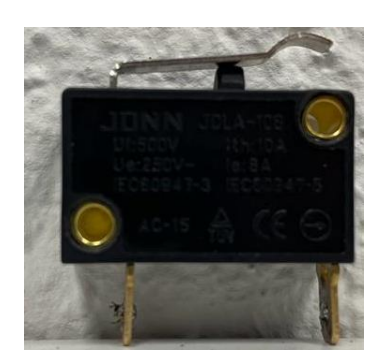

*Figura 17: Interruptor JDLA-106.*

# **4.2.4 PANTALLA LCD**

Las pantallas LCD en este tipo de máquinas son de gran utilidad, permiten el no tener que disponer de un dispositivo electrónico auxiliar con el cual se manden las diferentes órdenes y proyectos que queremos que realice la máquina, en otras palabras, funciona como interfaz, lo que quiere decir que transmite la información que transmite la máquina a un lenguaje comprensible, en este caso, para las personas. Las funciones que pueden realizar estas pantallas van desde poder controlar la temperatura del material de extrusión (no aplicable a nuestro caso), controlar el flujo de material, la velocidad de impresión y parar, iniciar y finalizar las impresiones. La pantalla tiene dos modos, el modo estándar que es en el que se pueden modificar todos los parámetros descritos en el apartado anterior y otro modo llamado modo Marlin este modo te permite modificar algunos parámetros directamente propios del código, este modo Marlin lo que nos permite es realizar calibraciones sin necesidad de una unidad PC externa.

Dentro de estas pantallas existen varios tipos, desde las más sencillas, que no disponen de pantalla táctil y los menús son muy poco intuitivos a pantallas con menús muy intuitivos y con pantallas táctiles complementando el sistema de pulsadores. La pantalla que lleva incorporado este proyecto desde la marca BigTreeTech al igual que la placa base para evitar problemas de compatibilidad. La pantalla es el modelo BIGTREETECH TFT35 V3.0.1, es una pantalla con pantalla táctil y un menú muy intuitivo, tiene un puerto de lectura para

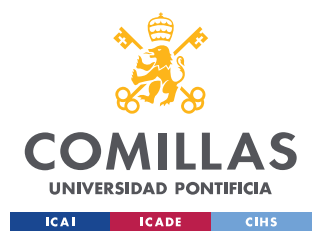

tarjetas SD, siendo este el formato más común para compartir códigos de impresión. A parte de este puerto tiene otros dos tipos de puertos para comunicación con el exterior, un puerto USB-B y un conector por wifi. Algunas de las características son:

- o Dimensiones de la pantalla: 110\*58 mm.
- o Microprocesador: STM32F207VCT6 con CPU de 32 bits 120 MHz.
- o Voltaje necesario: 5V DC.
- o Voltaje del lector SD: 3.3V/5V.

Para usar el modo estándar se necesita un cable tipo TFT y para el uso del modo Marlin se necesita dos cables de tipo 12864. [37]

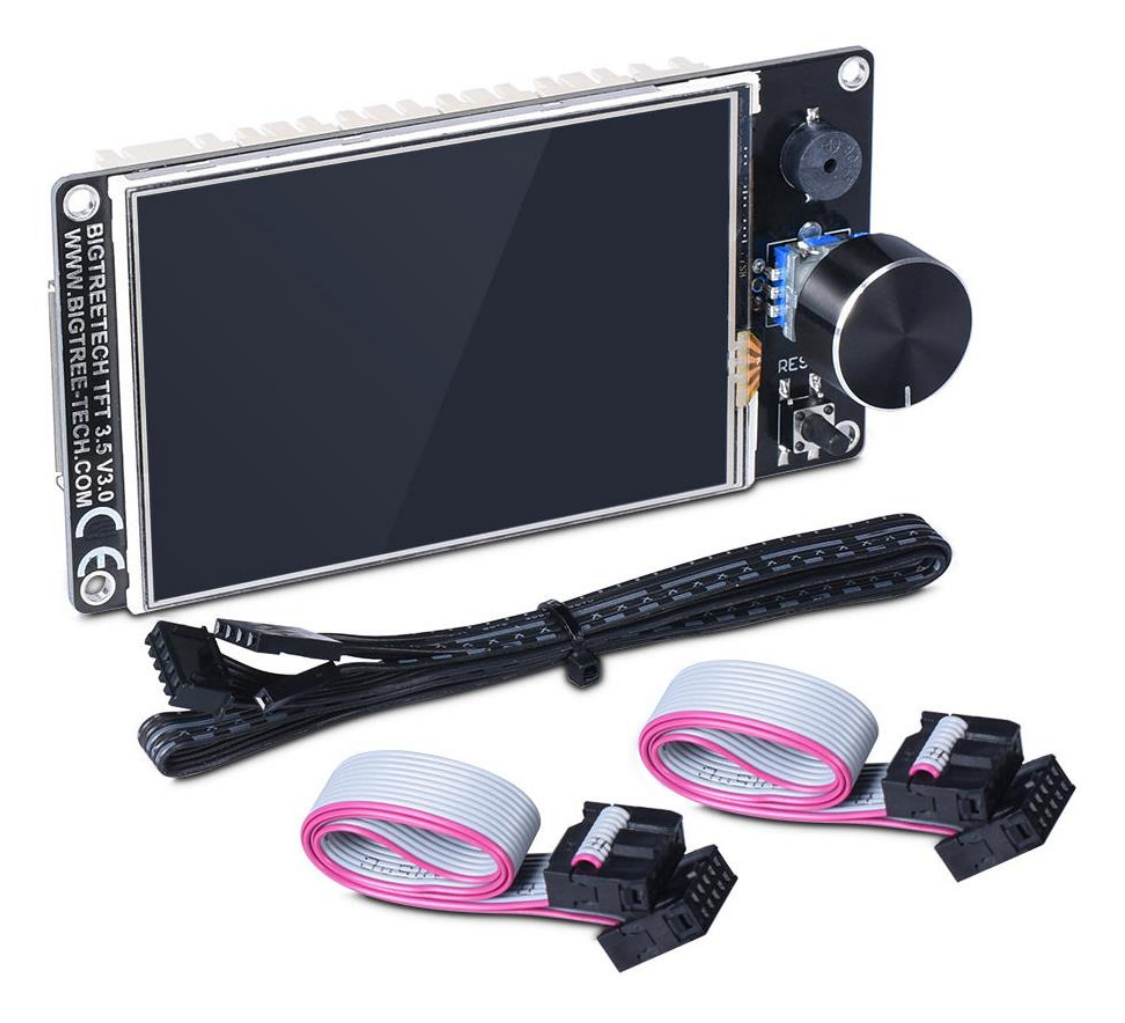

*Figura 18: BIGTREETECH TFT35 V3.0.1.[37]*

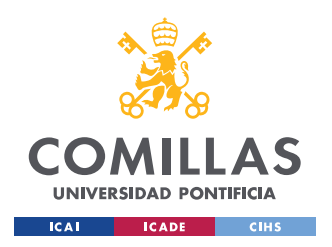

# **4.3 CABLEADO**

El cableado en cualquier tipo de máquina toma un papel crucial ya que es el encargado de dar tensión y mandar información entre los diferentes elementos eléctricos y electrónicos, existen una gran cantidad de tipos de cableado dependiendo su función y el voltaje e intensidad que van a tener que soportar.

# **4.3.1 SELECCIÓN DE CABLEADO**

El cableado de algunos elementos viene estipulado por el tipo de conector que tienen, por poner un ejemplo, para la pantalla LCD se necesitan dos tipos de cables específicos, pero en otro caso, como los de tensión de la fuente de alimentación o los cables para conectar los finales de carrera, son a elección del fabricante.

Para la fuente de alimentación necesitamos unos cables que soporten 220V para la entrada y a su salida necesitamos cables que soporten unos 24V. Todo este cableado fue reutilizado de otros proyectos de la empresa, se utilizaron cables estándar, cableado utilizado en la construcción para dar tensión en diferentes puntos de la vivienda.

Los cables para conectar tanto el driver auxiliar y los finales de carrera se utilizaron cables estándar destinados para la electrónica capaces de soportar hasta unos 7 V, aunque en la electrónica se suele trabajar entre 3.3V y 5V.

Los cables necesarios para la pantalla LCD vienen incorporados con el kit de la pantalla, es un cable tipo TFT y dos cables tipo 12864.

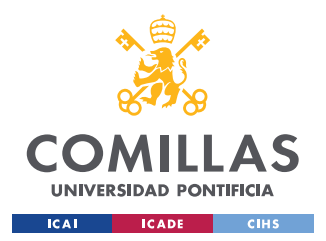

# **4.3.2 MODIFICACIONES DE CABLEADO**

En muchos de los casos los cables no tienen la longitud ni la terminación ajustable al conector que se necesitan.

Para el primer problema existen dos soluciones, conseguir cableado con las medidas requeridas, si ese caso no es posible se necesitarán soldar unos cables a otros. Esta soldadura se realiza con una soldadura blanda de estaño. El procedimiento es el siguiente, se juntan los dos cables de forma manual, retirando con anterioridad el recubrimiento plástico, se calientan los cables y se aplica el estaño hasta que este se funda, posteriormente se cubrirá con un plástico termo retráctil para asegurarnos de un buen aislamiento.

Las uniones del cableado con elementos electrónicos se realizan con clemas.

### **4.3.3 FUENTE DE ALIMENTACION**

La placa base donde se realizan todas las operaciones y que a la vez se encarga de distribuir las tensiones necesarias a distintos voltajes a cada elemento se alimenta a una tensión de 24V de corriente continua, se desea obtener esta tensión directamente de la red de 220V y 50Hz por lo que necesitamos un rectificador CA-CC de 220 a 24 V, en un primer lugar se trabajó con una fuente de tensión de 24V y 8 A, más tarde se implementa una nueva fuente de tensión con un tamaño reducido para poder diseñar una caja de electrónica de menores dimensiones, esta nueva fuente de alimentación limita el amperaje que entregaba (4 A) suficiente para el BTT octopus. Otra ventaja de esta nueva fuente de alimentación es que el consumo eléctrico de la máquina disminuía y que tenía dos salidas de 24 V lo que facilitaba que a la hora de hacer el cableado no hubiese cables superpuestos en la fuente de alimentación.

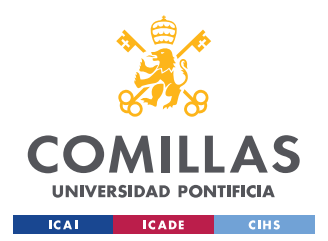

# **4.4 DESARROLLO DEL SISTEMA DE EXTRUSIÓN**

Es el punto con más complejidad de todo el proyecto, ya que hasta este punto lo que se ha realizado es una impresora 3D Delta de mayores dimensiones que las comercializadas de las cuales existe mucha investigación e información accesible. A partir de aquí empieza la parte con más complejidad, es una tecnología que no ha sido muy explotada y que sigue en desarrollo por lo que el acceso a información y referencias es limitado, con el añadido de que no existen planos de las empresas que han desarrollado este tipo de proyectos.

# **4.4.1 DISEÑO Y MODELADO EN FUSION 360**

El diseño de este extrusor está basado en el sistema de extrusión de Bryan Cera, debido a su sencillo mecanismo y diseño. Este extrusor se basa en un pistón de avance que recorre un cilindro donde se almacena el material a imprimir, este avance se realiza con un motor eléctrico con características similares a los utilizados para el movimiento de los ejes, este motor carecería de potencia suficiente para mover la arcilla por lo que se conecta a una reductora la cual desplaza un tornillo infinito al cual está fijo el pistón.

El siguiente paso es saber las dimensiones del extrusor empezando por el cilindro de almacenaje el cual será el que, de las dimensiones para el resto de los componentes, decidimos usar un tubo de 100 mm de diámetro de aluminio con unas paredes de 2 mm de espesor por lo que el radio interior es de 96 mm, la longitud del tubo es de 500 mm por lo que el volumen de carga es de 165 aproximadamente. El otro elemento sobre el que se desarrollarán componentes es la caja de cambios, se decidió una caja de cambios NMRV.

Para el diseño todas las partes han sido diseñadas por el autor a excepción del tornillo infinito y la caja de cambios que son piezas que han sido adquiridas a un proveedor. Los diferentes componentes tienen las medidas condicionadas por el cilindro principal, en la *Figura 19* y la *Figura 20* se pueden ver los diferentes componentes y partes del extrusor en Fusion 360.

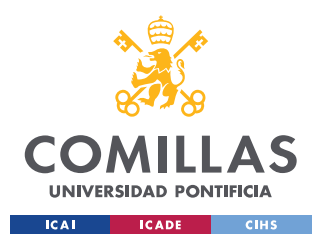

### **UNIVERSIDAD PONTIFICIA COMILLAS**

ESCUELA TÉCNICA SUPERIOR DE INGENIERÍA (ICAI) GRADO EN INGENIERÍA EN TECNOLOGÍAS INDUSTRIALES

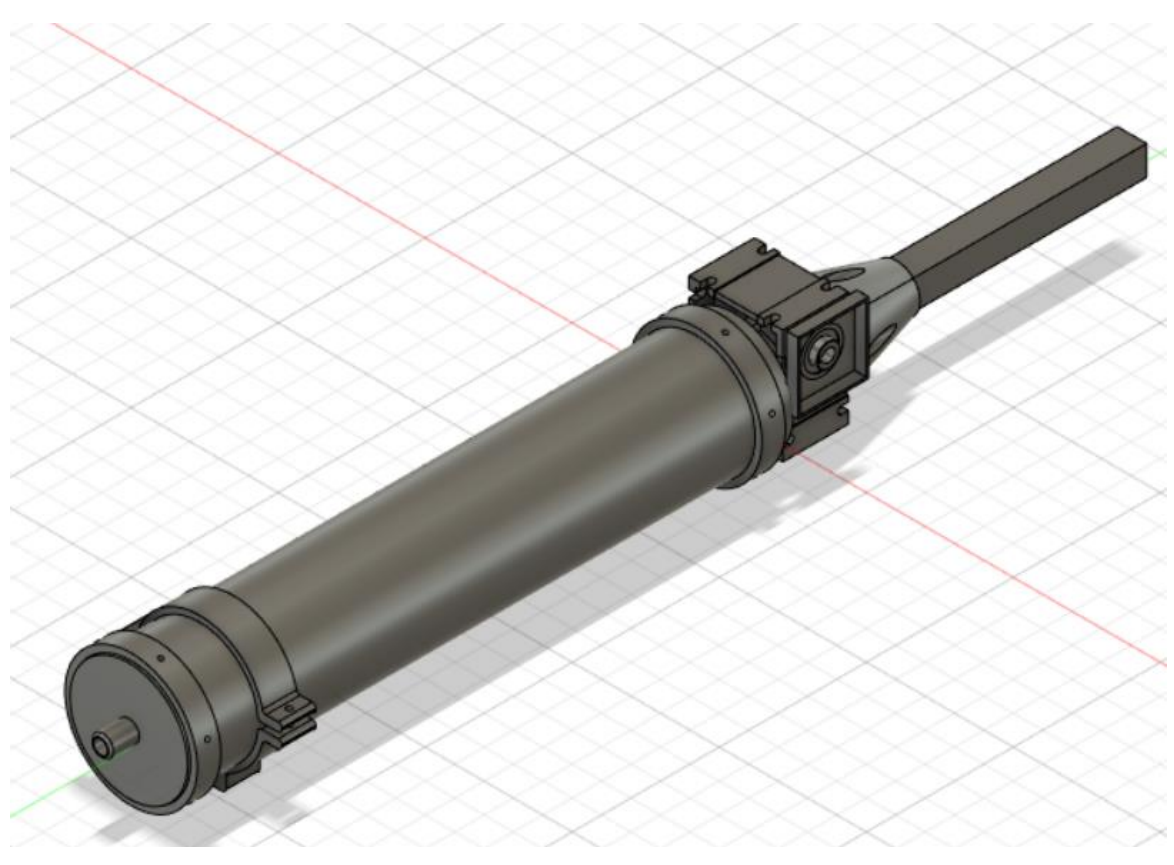

*Figura 19: Vista extrusor en Fusion 360.*

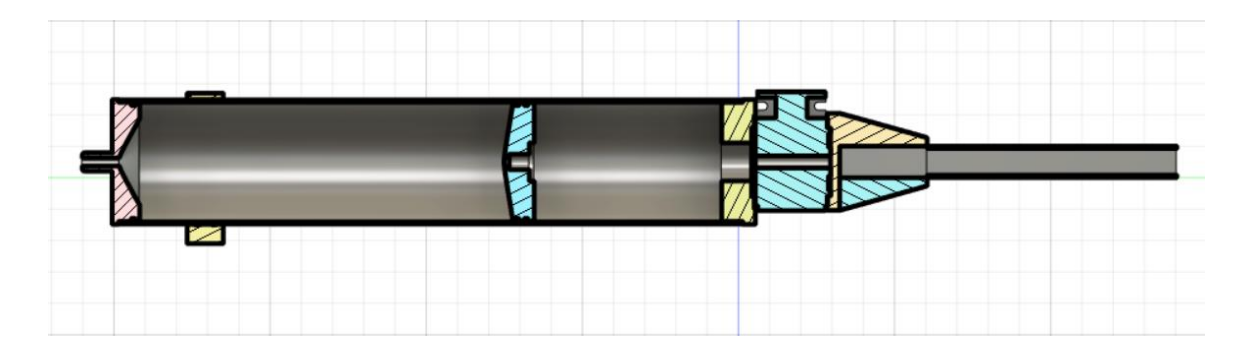

*Figura 20: Vista en corte extrusor.*

Las diferentes partes del extrusor son, caja reductora (azul), cilindro de carga, sujeción cilindro de carga – caja reductora (amarillo), pistón de avance (azul) y tapa superior con boca de extrusión (rosa), estos son los componentes a un lado de la caja de cambios, en el otro lado de la caja de cambios se encuentra un carril para el tornillo infinito y el anclaje de este carril a la caja reductora. Se puede apreciar una abrazadera cerca de la tapa superior

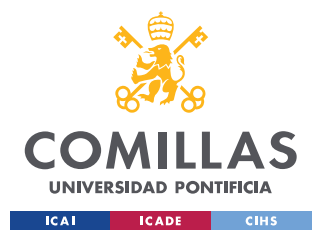

que se encargará de la sujeción de extrusor a la estructura junto a otra pieza que se colocará en la caja reductora. Tanto la tapa superior como el pistón de avance y el cierre inferior se equiparán con juntas tóricas para asegurarnos de un ajuste y cierre lo suficientemente hermético para que no existan fugas de arcilla en el cilindro de almacenaje. El tornillo se fijará al pistón de avance mediante una tuerca que será acoplada al pistón mediante una resina de gran resistencia.

El motor NEMA se ancla a la caja reductora mediante unos tornillos ya que estas cajas reductoras están diseñadas para usarse con este tipo de motores y vienen equipadas con un habitáculo para el motor.

### **4.4.2 COMPONENTES Y MATERIALES NECESARIOS**

• Caja reductora. Para el movimiento del extrusor se necesitan potencias muy altas, un motor eléctrico capaz de entregar ese par tendría que ser de gran tamaño y tendría un gran gasto eléctrico, por lo que se buscaron otras soluciones. La solución por la que se optó ha sido una caja reductora, la cual mediante sistemas de poleas o engranajes modifica la potencia siendo consecuencia de esta nueva potencia una reducción de la velocidad. En el caso del extrusor no es un gran problema debido a que la sección del cilindro de almacenamiento con respecto a la sección de la salida del extrusor es de unos 10 a 1. La caja reductora que se utiliza en este proyecto es de la marca motovario de la clase NMRV y de tamaño 30, la serie NMRV son cajas reductoras preparadas para transmitir potencias de un motor eléctrico a un tornillo sinfín, el tamaño del modelo influye en la relación de par y velocidad siendo en este caso de 1:30.

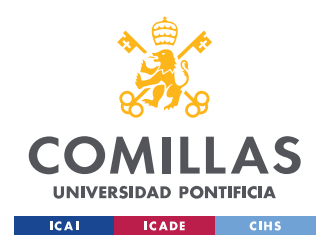

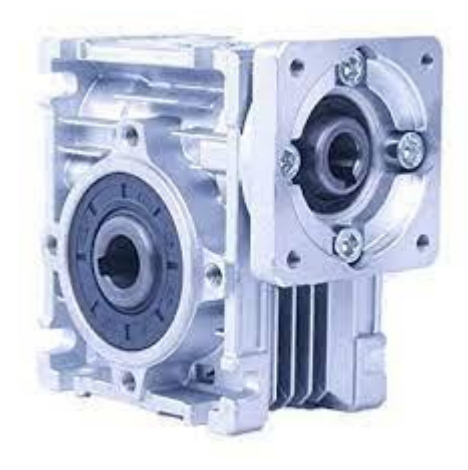

*Figura 21: Caja reductora NMRV-30.[38]*

- Cilindro de almacenamiento. Por decisiones estéticas se decidió realizar todos los elementos del extrusor en aluminio, para este cilindro se tomó como material base un tubo de aluminio de 100 mm de diámetro exterior y 96 mm de diámetro interior y longitud 1500 mm, la pared de 2 mm de espesor se supuso como suficiente para las tensiones que iba a resistir este elemento.
- Motor. Como los motores relacionados con los movimientos de los ejes de la impresora será un NEMA, pero en el caso del extrusor el motor que se utilizará del tamaño 23 debido a que la potencia que necesitaremos será mayor incluso con la caja reductora. Los datos de este motor NEMA son:
	- $\circ$  Angulo por paso:  $1.8^{\circ} \pm 5\%$
	- o Inercia del motor: 440g/
	- o Masa: 1.1 Kg
	- o Voltaje máximo: 4.05 V
	- o Corriente máxima: 2.8 A
	- o Torque retenedor: 1.8Nm

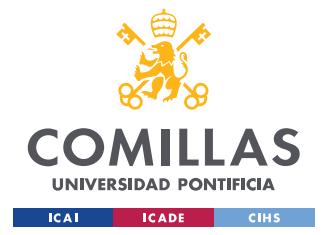

• Driver motor. Como se explicó en apartados anteriores, para la comunicación entre el motor y la placa base es necesario un driver, en este caso no es posible utilizar un driver de los que están preparados para la placa ya que no aportan un amperaje suficiente por lo que se necesitará un driver de mayor potencia que haga de puente entre el motor y la placa base. El driver elegido es un DM542, este tipo de motores tiene la posibilidad de modificar la intensidad que aportan en este caso entre 1 a 4.2 amperios, otro parámetro que se puede modificar son los microsteps, este último parámetro será explicado en la parte de calibración.

*Figura 22: Driver DM542.[39]*

- Tornillo infinito. Es el elemento fundamental para el movimiento del pistón de avance del extrusor para esta caja reductora el tamaño máximo admitido es de 10 mm de diámetro por lo que se eligió el máximo tamaño posible con un paso de 2mm. La longitud del tornillo es de 1700 mm para tener un margen de los 1500 que es todo el cilindro de almacenamiento.
- Tuerca tornillo infinito. Estas tuercas son necesarias para poder conectar el tornillo infinito a distintos elementos para que estos avancen, en el caso de este extrusor son necesarios dos, uno para conectar el tornillo sinfín al pistón de avance y otro para conectar el tornillo sinfín a la caja reductora para lograr el movimiento, como
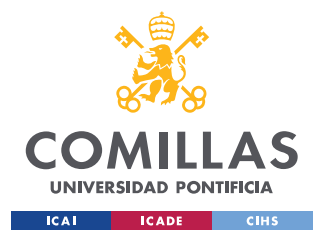

podemos observar el *Figura 21* la caja reductora tiene una cavidad para un diente y así poder transmitir el movimiento.

- Guía tornillo infinito. Esta pieza es de gran utilidad ya que es la que permite que el movimiento del tornillo sinfín sea estrictamente axial, es decir, evita la rotación del tornillo. Dentro de esta guía va una pieza rectangular que va anclada al tornillo sin fin y tiene unas dimensiones similares a las de la guía en el interior así no puede rotar. Las dimensiones de esta guía son de 50mm de lado exterior y de 46 mm de interior, siendo la pieza cuadrada, la longitud es de 1500mm. Las dimensiones de la pieza interior son de 45.5 mm de lado y 60mm de alto.
- Sujeción guía tornillo infinito. Para la unión entre la caja reductora y la guía del tornillo sinfín se diseñaron unas piezas en Fusion y es el único elemento visible del sistema de extrusión que no está realizado con aluminio debido a la complejidad del elemento, por lo que se decidió fabricar la pieza mediante impresión 3D. El material es un PDLA gris, no se necesita un material con capacidades resistivas especiales, esta pieza no va a sufrir grandes esfuerzos.
- Juntas toroidales. Estas juntas son el elemento mediante el cual se consigue un cerramiento y un sellado de las piezas óptimo para así poder evitar fugas de arcilla fuera del extrusor.

Para los siguientes componentes se utilizará como material base un cilindro de aluminio macizo de 120 mm de diámetro y 50 mm de altura. Son componentes diseñados y fabricados en su totalidad en el taller del estudio, tanto con el torno como con el taladro vertical. Los planos de estos componentes se podrán encontrar en los anexos de este documento.

- Pistón de avance.
- Tapa superior
- Tapa inferior.

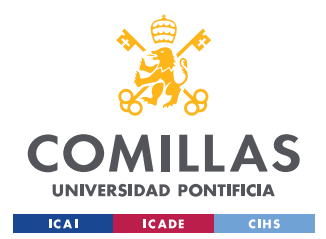

# **4.4.3 FABRICACIÓN DE COMPONENTES**

Siendo este uno de los puntos que más elaboración ha requerido, la precisión necesaria de las medidas de los componentes para un ajuste óptimo y sin que existan posibles fugas de arcilla es un punto de importancia. Para la elaboración se utilizará casi en exclusiva el torno, ya sea para desbastar material de los perfiles exteriores como a la hora de taladrar o hacer vaciados de formas cónicas. Como se puede observar en la *Figura 23* el acabado como el ajuste del cierre superior del sistema de extrusión tienen un acabado milimétrico.

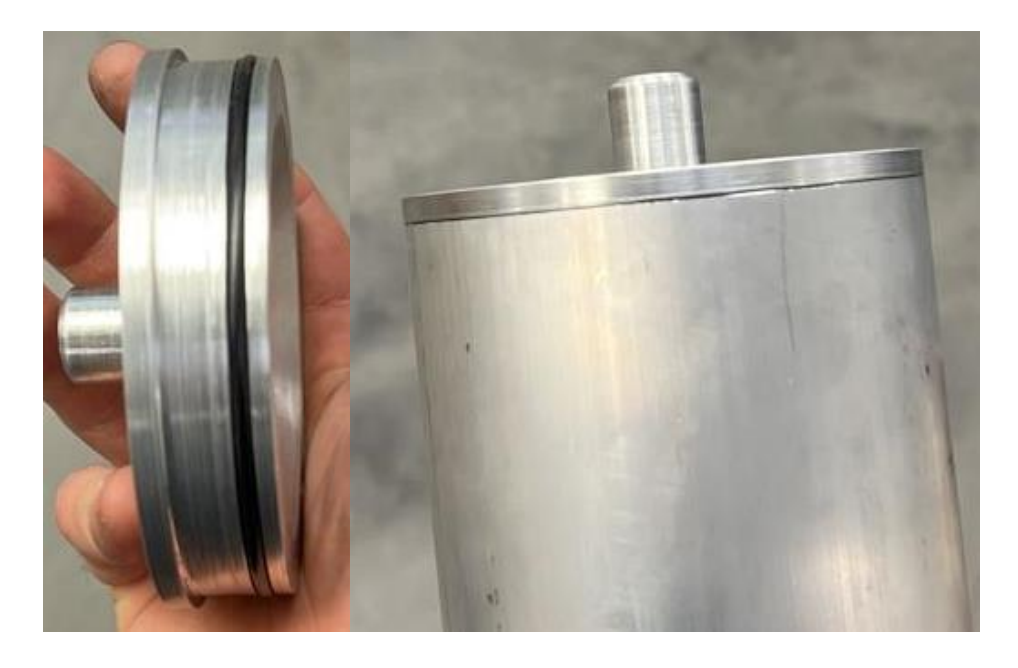

*Figura 23: Tapa superior del extrusor y ajuste.*

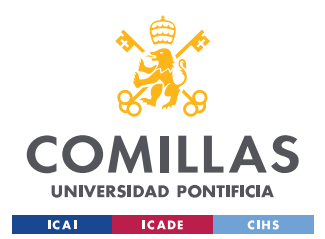

# **4.4.4 MONTAJE DEL SISTEMA DE EXTRUSIÓN**

En primer lugar, se va a realizar el montaje estructural del sistema de extrusión, siendo el primer paso la unión entre el tornillo sinfín y el pistón de avance habiendo colocado con antelación las juntas tóricas en cada uno de los elementos. La unión entre el pistón y el tornillo sinfín se realiza con una tuerca, uniendo esta tuerca al tornillo mediante un pegamento fijador para metales y la tuerca al pistón mediante tornillos, habiendo perforado y roscado el pistón previamente. El siguiente paso va a ser unir la tapa inferior a la caja reductora que es una unión simple por tornillos ya que la caja reductora viene con los agujeros roscados preparados y en la pieza que hemos fabricado solamente tenemos que preparar los agujeros pasantes sin necesidad de roscarlos, la unión con esta pieza con el tubo de almacenamiento se realiza al igual manera que para la parte superior, se unirán por tornillos, se decidió unirlos con tornillos de 3 mm, 6 tornillos por pieza separados por el mismo ángulo, 60 grados. La unión entre el anclaje de la guía y la caja reductora se realiza de forma similar que la tapa inferior, es decir por tornillos. La guía va sujeta a su anclaje mediante presión, la sujeción como podemos ver en la *Figura 20* consta de dos partes que se unen una a la otra mediante dos tornillos, introduciendo la guía entre las dos piezas y apretando esos dos tornillos la pieza queda sujeta ya que no va a tener esfuerzos axiales solo momentos.

En segundo lugar, la conexión de la electrónica tenía su complejidad debido a que el motor no se podía conectar a la placa base y conectar un driver en el lugar habilitado si no que hay que conectar el motor al driver, darle tensión al driver (conectándolo a la fuente de alimentación) y conectar el driver a la placa base, y luego realizar las conexiones necesarias dentro de la placa base para que el driver pueda ser utilizado y controlado por la placa base.

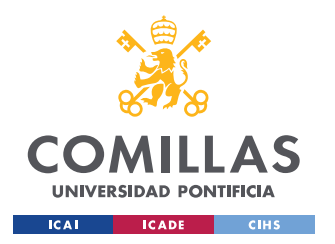

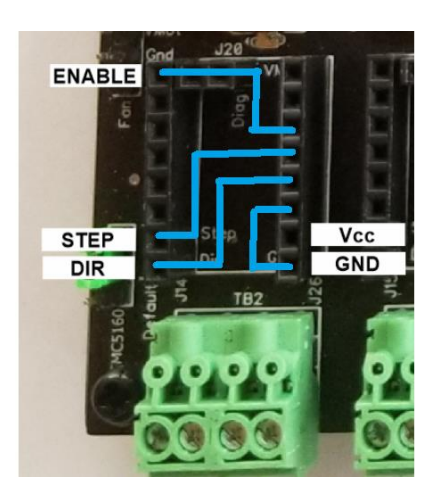

*Figura 24: Conexiones en la placa base.*

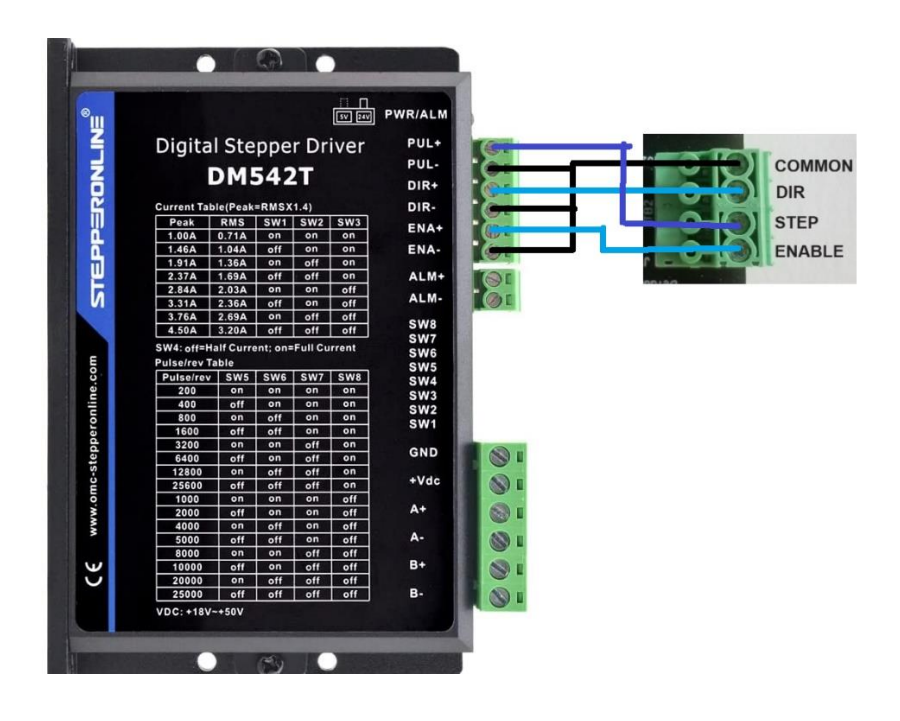

*Figura 25: Conexiones driver-placa base.*

Como podemos observar en la *Figura 25* la imagen que aparece a la derecha serían los conectores donde se colocarían los cables que vienen directos desde el motor, pero en este caso los cables del motor van al driver, más concretamente a la parte inferior, A+ y A- son los polos de la bobina del motor siendo B+ y B- los de la otra bobina. En GND habría que conectar la tierra de la fuente de alimentación y en +Vdc la tensión de la fuente de alimentación.

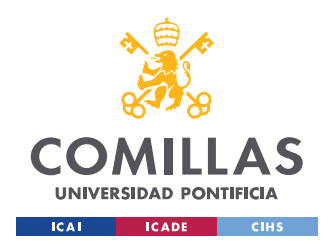

# **4.5 PARTES ADICIONALES DE LA IMPRESORA**

Una vez realizado todo el montaje tanto estructural como funcional se procede a conseguir un acabado estético optimo acorde a las especificaciones de la compañía.

# **4.5.1 CAJA DE ELECTRÓNICA**

Con finalidad estética se decidió tener toda la electrónica en un mismo lugar, esta idea también permite que los elementos electrónicos no sufran ningún daño o desgaste por estar en contacto con el ambiente. La caja está diseñada para que quede completamente integrada en el diseño de la máquina y que ocupe el menor espacio posible, en la caja irán incluidos el driver auxiliar, la placa base y la fuente de alimentación.

El diseño de esta parte fue en Fusion, pero su elaboración es algo más compleja, no podía ser creada por desbaste ya que en el vaciado de la caja se perdería mucho material y derivaría en un gran coste tanto por el material como por el tiempo que conllevaría. La solución fue crear con la CNC los distintos paneles y juntarlos, estos paneles están fabricados sobre chapa de aluminio de 3mm de espesor.

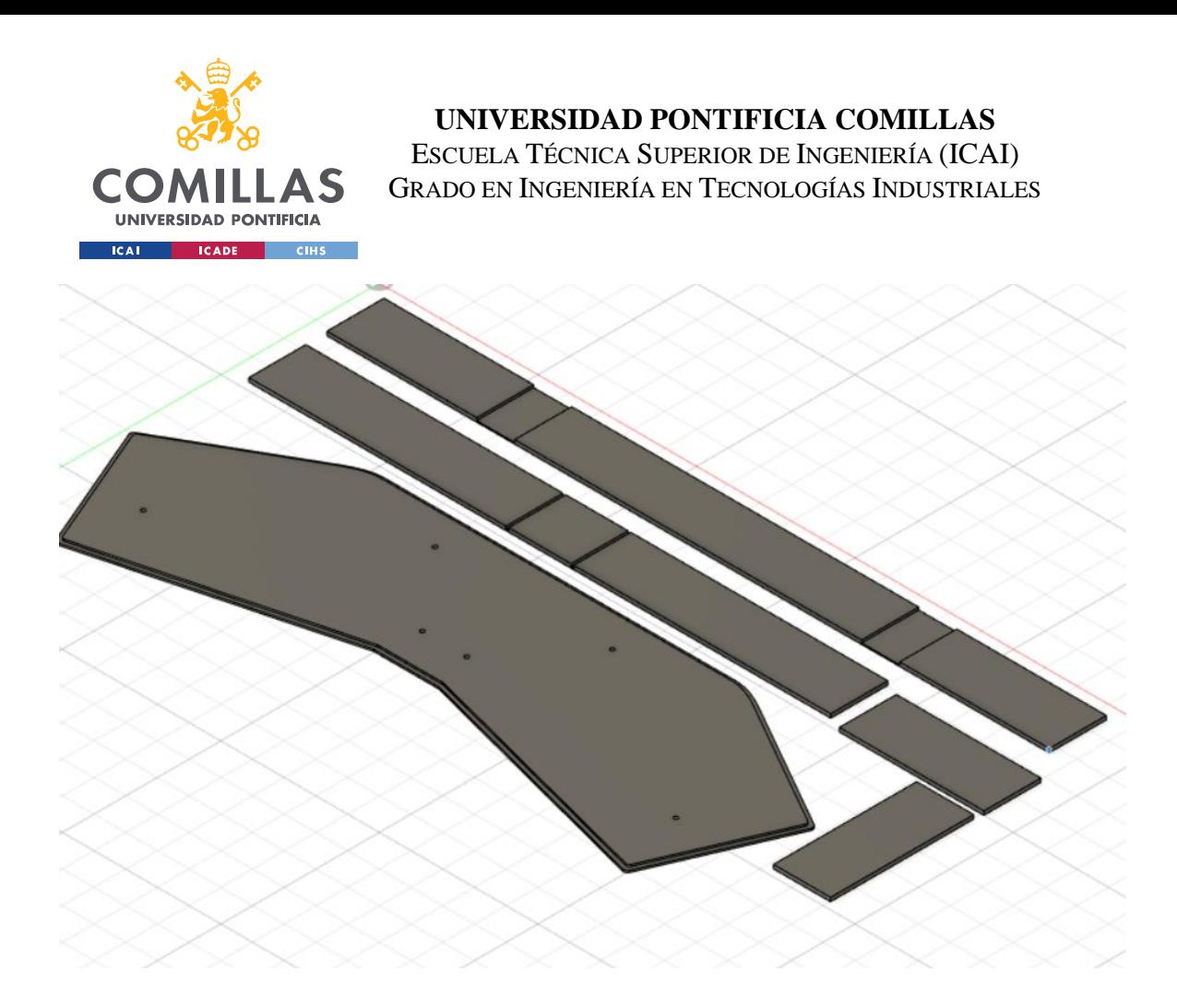

*Figura 26: Piezas carcasa.*

La carcasa consta de una tapa inferior, otra superior y los laterales. Como se puede observar en la *Figura 26* las piezas de los laterales si son de gran tamaño tienen unos rebajes que servirán para doblar la pieza por esas zonas y que se ajuste a la forma de la base. Los agujeros de la base servirán para sujetar la caja de electrónica a la estructura.

La base va cubierta en su interior parcialmente con goma para aislar a los elementos electrónicos de la base de aluminio y que existiese un contacto indebido y esto llevase a un fallo electrónico, sobre esta goma descansa el driver auxiliar y la placa base, la fuente de tensión está en contacto con la base metálica, estando en contacto con la estructura, el exterior de la fuente de tensión está conectado con la tierra de la red y al estar en contacto con toda la estructura nos aseguramos de que la máquina esté aislada eléctricamente.

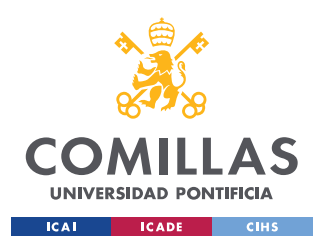

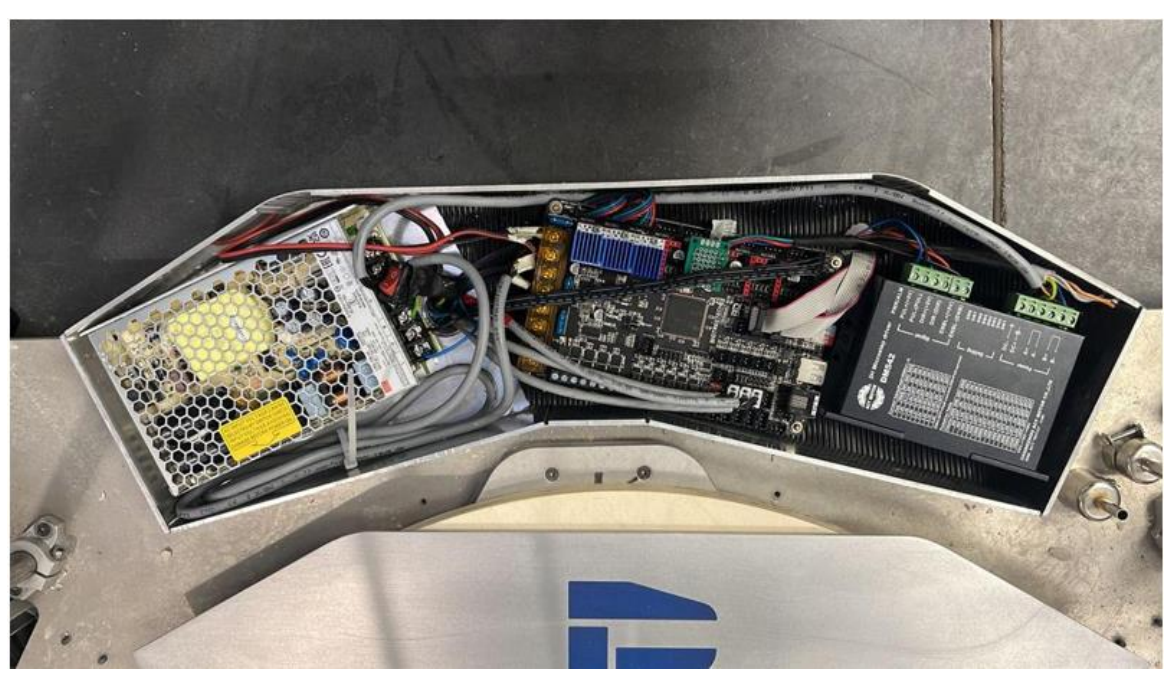

*Figura 27: Caja de electrónica.*

En la tapa superior por cuestiones de estética se decidió implantar el logotipo de la empresa, haciendo un rebaje de medio milímetro con la CNC y aplicando reina con colorante para conseguir el color corporativo de la empresa.

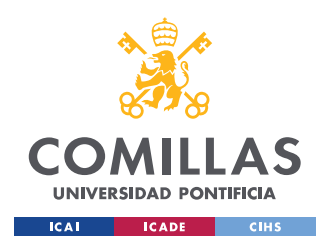

# **4.5.2 CARCASA PANTALLA LCD**

La pantalla LCD nos va a permitir un manejo de la máquina sin necesidad de tener un dispositivo electrónico auxiliar, con esta pantalla se podrá controlar varias funciones de la impresora y tiene un puerto para tarjetas de memoria SD donde podemos mandar los modelos de los objetos que queremos imprimir. Esta pantalla debe estar visible y con un acceso sencillo para poder manipularlo. La disposición final de la pantalla será a la altura de los ojos de una persona de estatura media, estando sujeto a uno de los pilares verticales de la estructura.

Para el modelo de esta pantalla se pensó que lo más sencillo era crear una carcasa que constase de dos tapas, la tapa posterior tendría una extensión de material donde estaría la sujeción a la estructura además de una cavidad donde irá la parte trasera de la pantalla donde se encuentran los conectores, por último, tendrá los huecos necesarios para poder conectar todo el cableado. En la parte superior se encontrarán los huecos para la pantalla y botones.

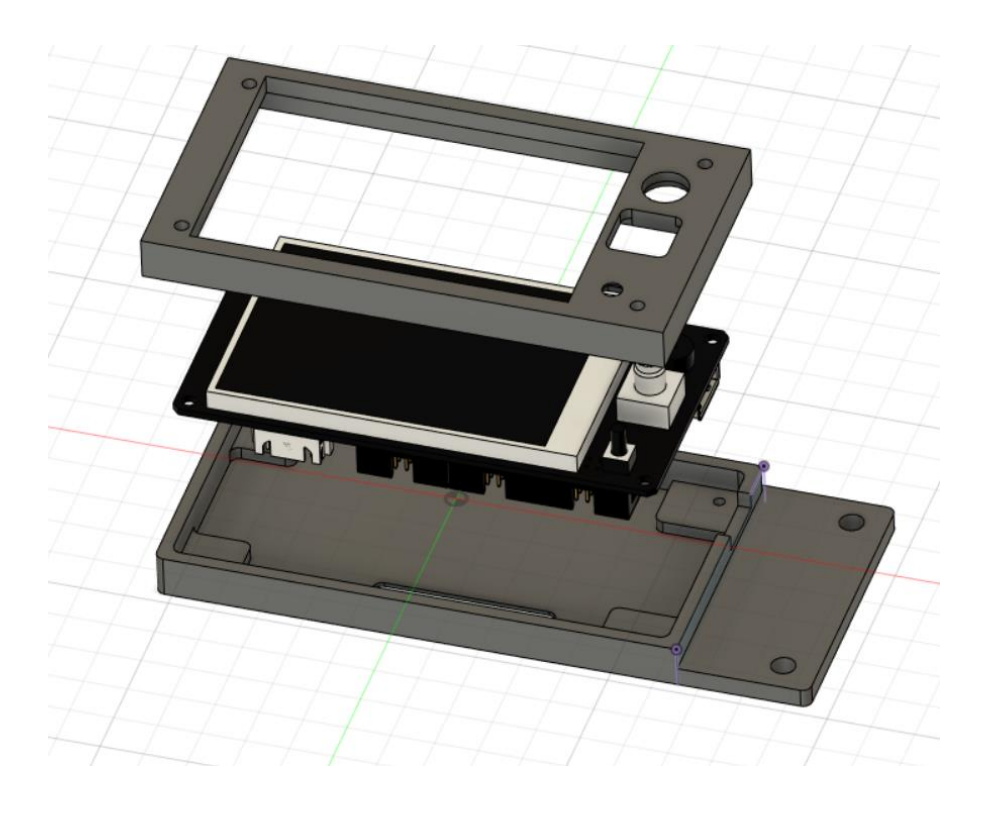

*Figura 28: Carcasa pantalla, diseño en Fusion 360.*

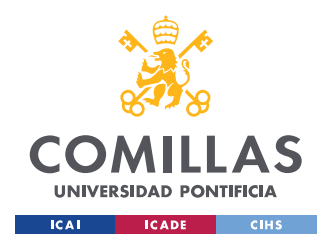

En un principio, por la complejidad de la carcasa se pensó en imprimir en 3D con un PLA negro, pero una vez impreso e integrado en la estructura no llegaba a cumplir los objetivos estéticos por lo que se optó por realizar la pieza en aluminio. Se eligió un aluminio de 5mm de espesor y mediante un programa de fabricación para la CNC se realizó la pieza, es un procedimiento que requiere una gran cantidad de tiempo debido al gran número de operaciones y herramientas diferentes que se necesitan. En la pieza existe una serie de tolerancias especialmente en la cavidad de la parte posterior de la pantalla, esta tolerancia sobredimensionada tiene un motivo, implementar un aislamiento ya que todas las conexiones de la pantalla se encuentran en la parte posterior. Al ser una pieza delicada el aislante es una pieza de plancha de espuma.

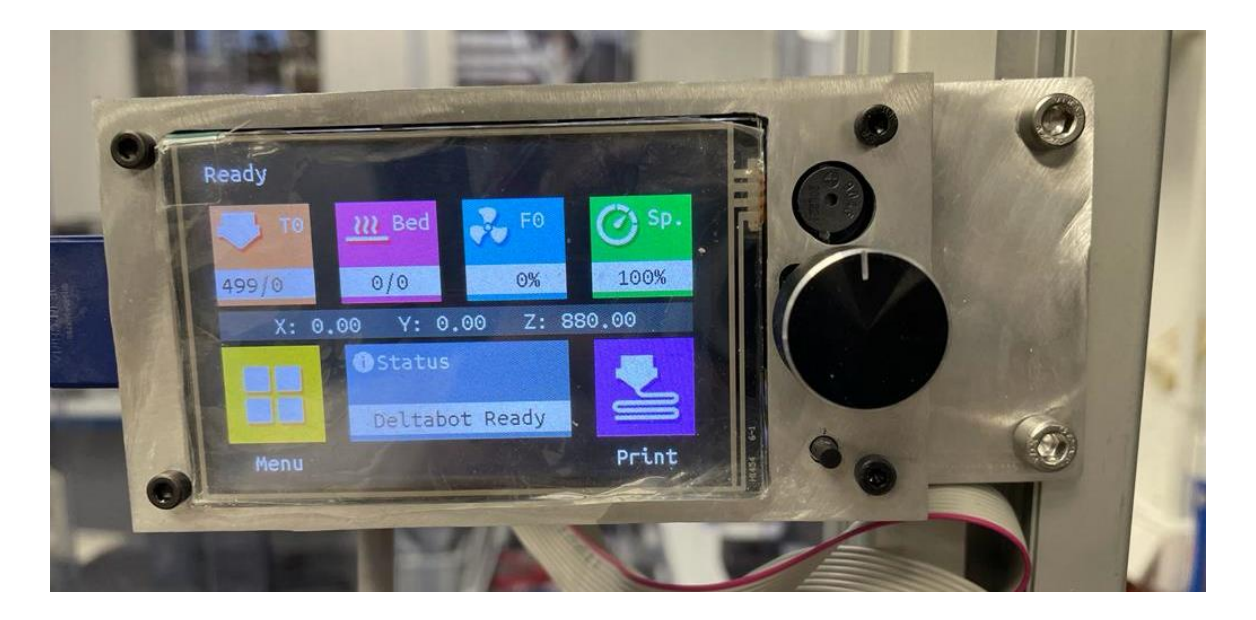

*Figura 29: Carcasa pantalla, implementada.*

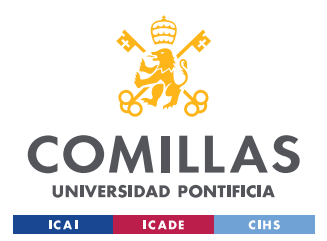

# **4.6 CALIBRACIÓN Y PRUEBAS FINALES**

Una vez desarrollada toda la parte del hardware y software se requiere una calibración de ambas partes, este paso se lleva a cabo mediante la comparación de los valores obtenidos frente a los valores deseados. La calibración de los diferentes elementos electrónicos es fundamental para conseguir un ajuste milimétrico.

# **4.6.1 CALIBRACIÓN DE LOS EJES MOVILES**

Dentro de la configuración Marlin existe una librería de auto calibración, esta auto calibración se lleva a cabo mediante la medición de la distancia de la boca del extrusor a la base de la impresora en varios puntos, la boca se sitúa a 5mm de la base y el técnico que calibre la máquina tiene que acercar el extrusor hasta la base, dependiendo de la distancia que haya tenido que desplazarse la máquina calcula la desviación de cada uno de los ejes. Los parámetros que te devuelven se deben cambiar en la configuración Marlin en el ordenador, los parámetros Delta.

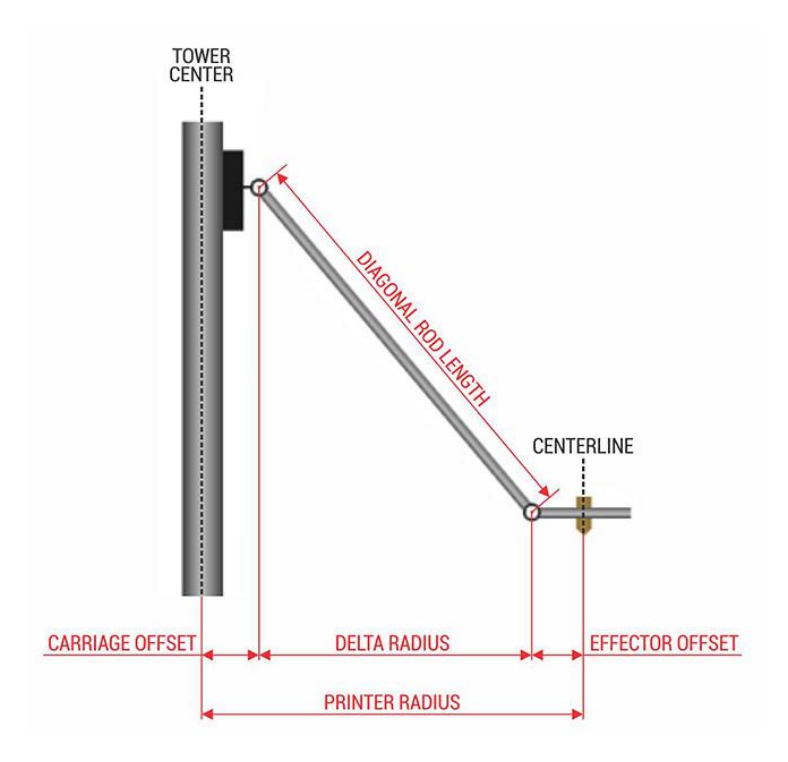

*Figura 30: Parámetros Delta.[40]*

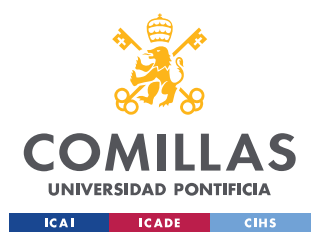

Los parámetros Delta son los que se observan en la *Figura 30* como se explicaron con anterioridad. Los parámetros que se modifican como se puede observar en la *Figura 31* son los siguientes:

- Height: es la altura desde la boca del extrusor a la base cuando la máquina está en home, es decir, cuando todos los ejes están en cero.
- Ex, Ey y Ez: es la distancia que debe tomar cada eje desde su cero (cuando activa el fin de carrera) hasta el verdadero cero para que esté completamente horizontal. La letra E viene de la palabra endstop en castellano final de carrera.
- Radius: es el radio de impresión posible.
- Tx, Ty y Tz: mide la desviación en ángulo de cada uno de los ejes, los ejes deberían estar situados a 120 grados los unos de los otros, este parámetro corrige ese desvío.
- Diag Rod: este parámetro mide la longitud media de las tres varillas, que conectan en cada eje el carril con la base del cabezal del extrusor.

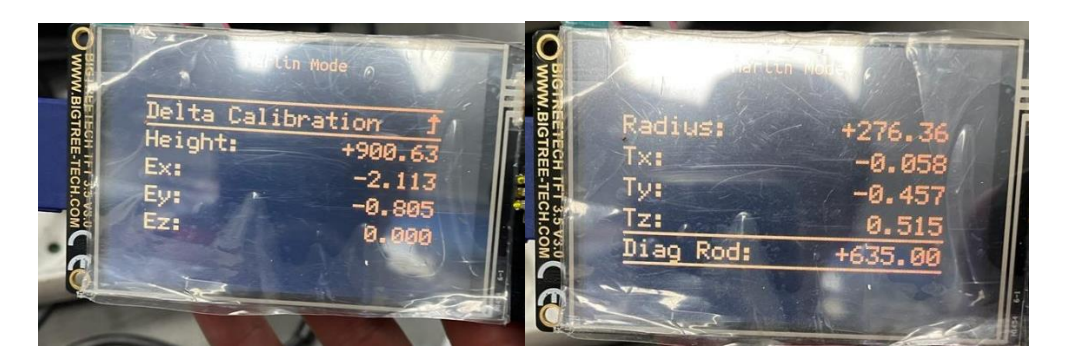

*Figura 31: Carcasa pantalla, implementada.*

El método de calibración es iterativo, se van haciendo diferentes calibraciones cambiando los valores hasta llegar a un punto óptimo, en las primeras pruebas se recomienda hacer a una distancia superior a los 5 mm con un taco de madera para conseguir primero la planitud, luego modificar en el código la altura teniendo en cuenta la altura del taco de madera.

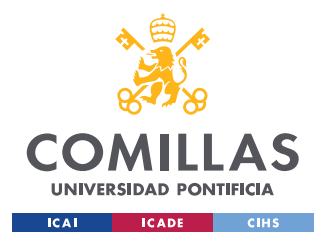

# **4.6.2 CALIBRACION DEL SISTEMA DE EXTRUSION**

La calibración del extrusor es un apartado complejo debido a la gran variedad de variables que afectan a este apartado.

El primer apartado con el que hay que contar es el movimiento del pistón de avance según el movimiento del motor eléctrico, en este cálculo entran en juego varios parámetros, la relación de la caja reductora, los pasos por segundo del motor y el paso del tornillo sinfín. Tras unos cálculos matemáticos se pudo llegar a una aproximación que más tarde se tuvo que ajustar mediante prueba y error.

Otro punto a estudiar es el tipo de arcilla y la humedad de esta a la hora de imprimir, el tipo de arcilla y humedad influyen en la presión que se genera en el interior del extrusor.

Una vez realizados varios ensayos se consigue que el extrusor extruya tantos milímetros como se desea, usando siempre la misma arcilla con la misma humedad.

El carril del tornillo sinfín tiene en uno de los laterales visibles una ranura por la que se puede apreciar el material de extrusión que todavía permanece en el depósito. Se decide este sistema para saber la cantidad de material restante por su sencillez, un sistema más óptimo, pero de mayor complejidad, podría haber sido la implementación de diferentes sensores y monitorizar diferentes tareas.

# **4.6.3 PRUEBAS DE IMPRESIÓN**

Una vez funcionan y están calibrados los dos movimientos que realiza la impresora, extrusión y movimiento, se procede a probar los dos elementos juntos, la unión del extrusor a la cabeza de extrusión situada al final de los tres ejes es mediante un tubo de PVC de 1.50m de longitud siendo esta longitud excesiva ya que del sistema de extrusión a la cabeza de extrusión existen 1.20m de distancia en el punto más lejano. Una vez unido todo empiezan las pruebas de impresión y sus consiguientes problemas.

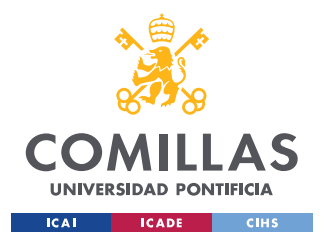

El motor parecía funcionar con cierto sobre esfuerzo en comparación con la calibración, por lo que se desmontó el sistema de extrusión encontrando el tornillo sinfín con una curvatura no deseada en la *Figura 32* se observa como existe un claro desvío del eje en comparación con una barra recta.

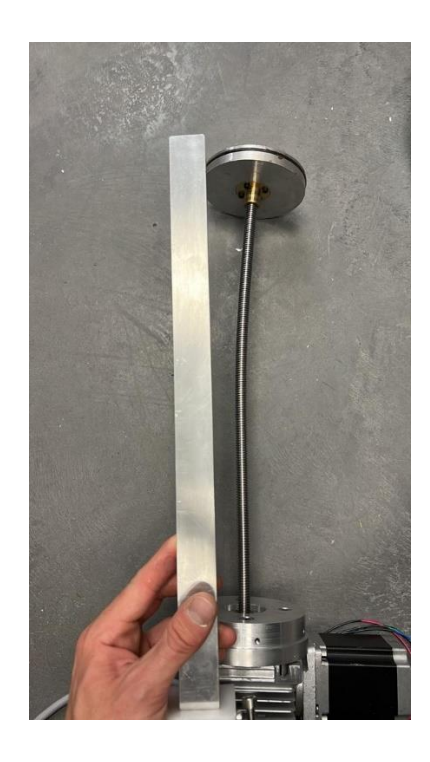

*Figura 32: Curvatura tornillo sinfín.*

La solución más lógica para este problema es la implantación de un tornillo de mayor diámetro lo que aportará una resistencia mayor, el problema de esta solución es el límite que aporta la caja reductora, la caja reductora del proyecto admite diámetros mayores a 10. La otra solución es el cambio de la caja reductora, el inconveniente de esta opción es el incremento de los gastos del proyecto, unos gastos que se acercan ya al presupuesto impuesto. La solución que más se adecua a este caso es comprar un tornillo sinfín nuevo y modificar la caja reductora actual. Para este procedimiento se necesitaba un tornillo sin fin de 20 mm, el doble del anterior, aprovechando para cambiar el paso por 4 mm en vez de 2 mm que tenía el anterior para obtener una mayor velocidad. Se necesitaban dos tuercas una para el pistón de avance, teniendo que modificar la cavidad que existía en esta pieza para su tuerca anterior, la otra tuerca iba a servir para la modificación realizada.

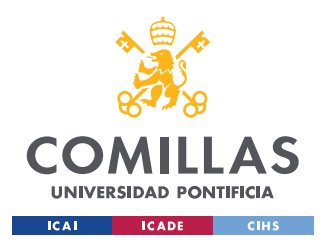

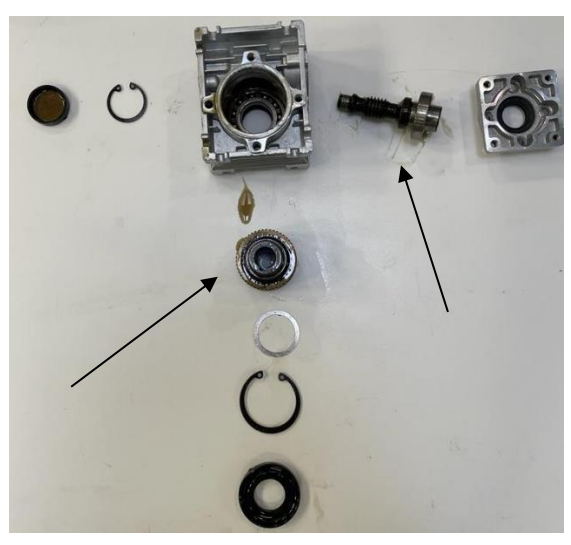

*Figura 33: Caja reductora desmontada.*

Para entender la modificación primero hay que entender la transmisión de movimiento, las piezas clave son las señaladas, en la *Figura 33,* son la segunda pieza empezando por la derecha y la cuarta pieza empezando desde abajo. La primera pieza nombrada es la pieza que transmite el movimiento del motor eléctrico a la segunda pieza nombrada que es otro eje. El eje que da movimiento al tornillo, el segundo nombrado, como se puede apreciar tiene un agujero pasante con una cavidad pasante donde se ajustaba la tuerca ese agujero es de 14 mm que es el diámetro exterior que tiene una tuerca de un tornillo sinfín, la idea de la modificación es vaciar la pieza haciendo un agujero pasante de 20,5mm de diámetro para que consiga pasar el nuevo tornillo. La complicación aparece a la hora de transmitir el movimiento a la tuerca del nuevo tornillo, no existe espacio suficiente para meter la tuerca del tornillo debido a que su diámetro exterior es excesivo, la solución que se encuentra es soldar la tuerca al eje, para esta operación hay que desbastar la tuerca para disminuir su diámetro exterior y que entre dentro de la caja de cambios cuya salida tiene 23 mm de diámetro. Se decide desbastar la tuerca hasta un diámetro de 22,5 mm y soldar mediante soldadura TIG.

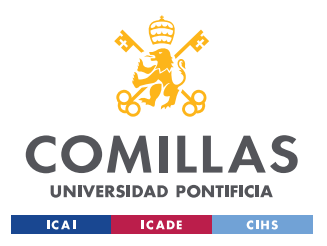

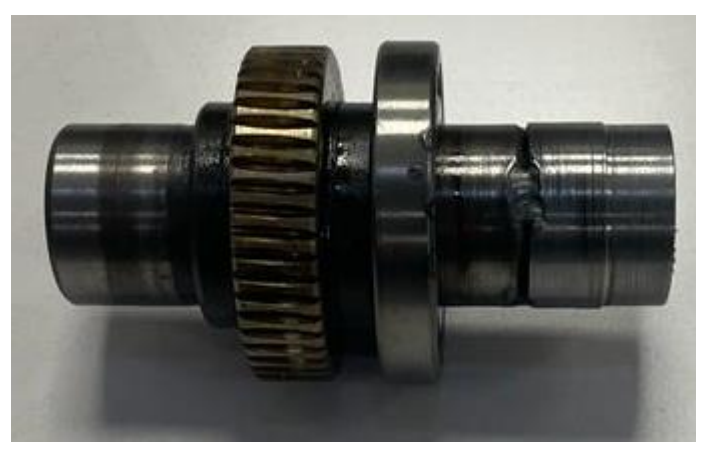

*Figura 34: Eje transmisor modificado.*

Una vez construido el nuevo eje transmisor se implementa en la caja de cambios y se comprueba que no existen esfuerzos no deseados, estas pruebas se realizan con la caja de cambios libre sin estar montado en el sistema de extrusión y las pruebas parecen correctas por lo que se decide montar de nuevo todo el sistema y seguir con las pruebas.

Una vez implementados los nuevos cambios se procede a imprimir, encontrando otro nuevo problema, el motor eléctrico se saltaba pasos, es un error cometido por dos factores, con velocidad excesiva o con un par excesivo. Se decide reducir la velocidad de impresión hasta llegar a velocidades muy reducidas descubriendo que existía un problema de que el motor realizaba sobre esfuerzos. Se cambia el motor NEMA 23 de1.9Nm por un NEMA 23 de 3 Nm con las siguientes características [41]:

- $\circ$  Angulo por paso:  $1.8^{\circ} \pm 5\%$
- $\circ$  Masa: 1.5Kg
- o Voltaje máximo: 4.05 V
- o Corriente máxima: 4.2 A
- o Torque retenedor: 3 Nm

El nuevo motor solicita una intensidad superior a la que solicitaba su predecesor, el problema no es de gran importancia debido a que el driver admite intensidades del mismo rango de valores. Se trabajará a 3.8 A en lugar de los 4 A que son capaz de soportar los dos elementos, se decide este amperaje para proteger a los dos elementos.

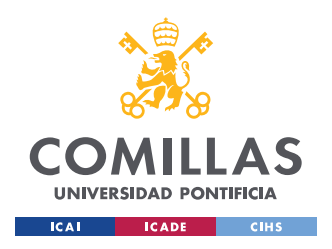

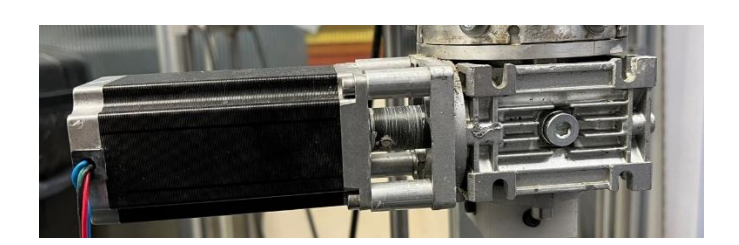

*Figura 35: Nuevo motor NEMA23 con el nuevo soporte.*

Como podemos apreciar en la *Figura 35* al instalar el nuevo motor NEMA necesita una serie de cambios, la caja reductora acepta ejes de hasta 9mm de diámetro, el nuevo motor tiene un eje de 10mm de diámetro. Se añadió un eje nuevo que conectase el motor con la caja reductora, este eje esta unido al eje del nuevo motor con un tronillo prisionero y tiene la forma correspondiente a la caja reductora, este eje tiene un diámetro mayor de los dos ejes para asegurar que no flexa ni sufre esfuerzos no deseados. El nuevo eje supone un problema a la hora de anclar el motor a la caja reductora, la solución de este problema fue instalar unos separadores de aluminio.

Una vez instalado el nuevo motor la presión que se generaba en el interior fue mucho mayor de lo esperado produciendo una rotura en el sistema de extrusión, en la zona inferior del tubo de almacenamiento se produjo una rotura por tracción en el tubo producido por los tornillos. Se decide cambiar el tubo por uno más corto debido a que en el anterior se veía una fricción de tal magnitud que llegaba a expandirse en más del doble de su diámetro, por lo que él tubo de PVC tiene una longitud actual de 1,2m. Para reparar la rotura en el sistema de almacenamiento de material se decide atornillar el tubo a la base inferior a una distancia de 5mm del final del tubo en vez de a los 3mm que se encontraba en el estado inicial, cambiando también de un tornillo de 3mm de diámetro a uno de 4mm.

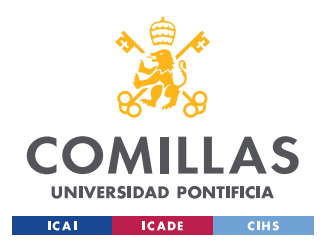

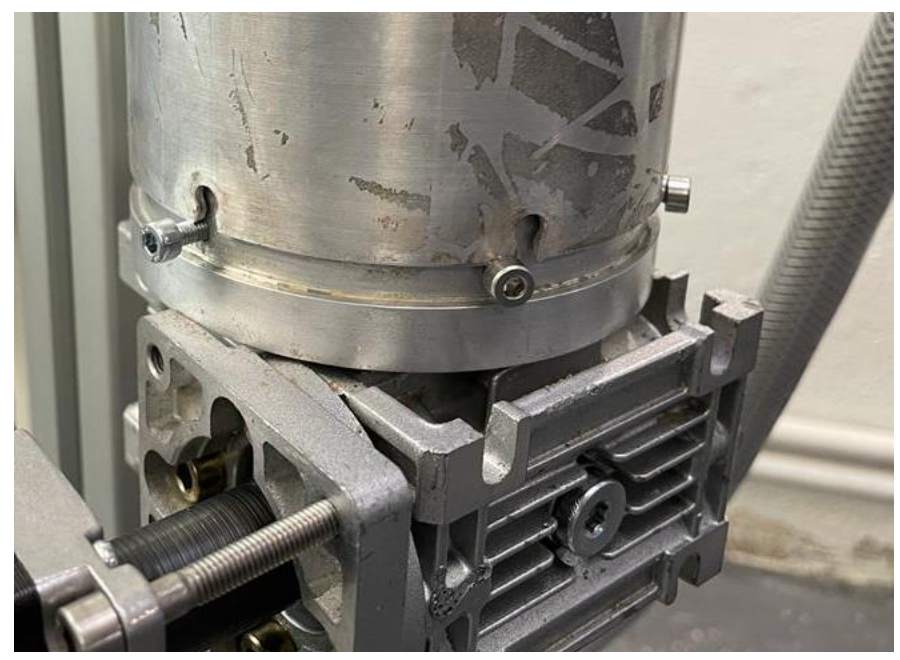

*Figura 36: Rotura sistema de extrusión.*

De vez en cuando la máquina se apagaba por completo, lo que producía que los motores se quedasen sin tensión y la plataforma de extrusión cayese encima de la pieza destrozando toda la impresión, tras analizar varios motivos se descubre que el error viene de la pantalla, la pantalla tiene un botón de reset y las conexiones de este botón se encontraban en la parte frontal de la pantalla y hacían contacto con el aluminio produciendo un corto, señal que la pantalla recibía como que se había pulsado el botón de reset.

Realizados todos los cambios se observa un funcionamiento perfecto del sistema de extrusión. El nuevo problema es el aire en el sistema de extrusión, en la carga del extrusor y en el cambio entre una carga y otra aparecen bolsas de aire que a la hora de imprimir se traducen en fallos en las capas, en algunos casos el aire coge tanta presión que se muestra como una explosión de aire destrozando la pieza.

Los ajustes que se realizan sobre las impresiones son principalmente el flujo de material y la velocidad de la impresora. El flujo de material se puede utilizar para encontrar nuevas texturas y ajustando con los diferentes tipos de cabezales de extrusión las formas pueden ser de gran variedad. Se empieza usando boquillas de gran tamaño para asegurarnos que la precisión es buena y que la consistencia de las piezas es suficiente. La primera capa siempre

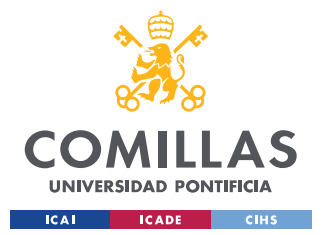

da problemas al adherirse a la base por lo que es aconsejable que se cree una plancha de 1mm de espesor de la misma arcilla consiguiendo así una buena adherencia.

En las *Figuras 37 y 38* se puede observar la evolución de la calidad de las impresiones como impresiones que no salieron correctamente.

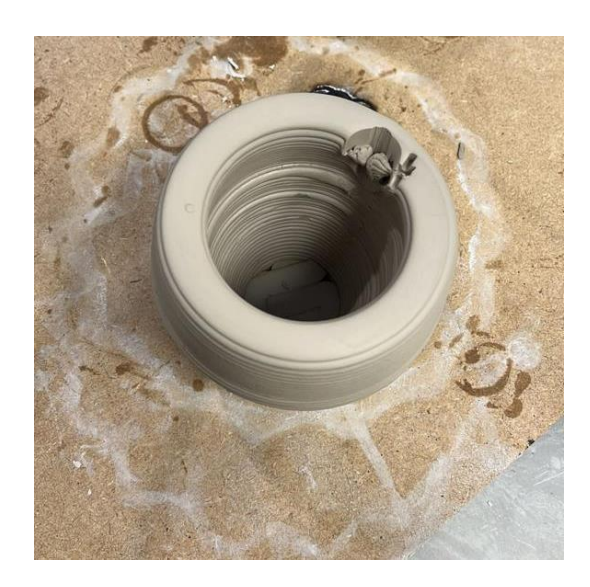

*Figura 37: Impresión con paredes gruesas y con un fallo por burbuja de aire.*

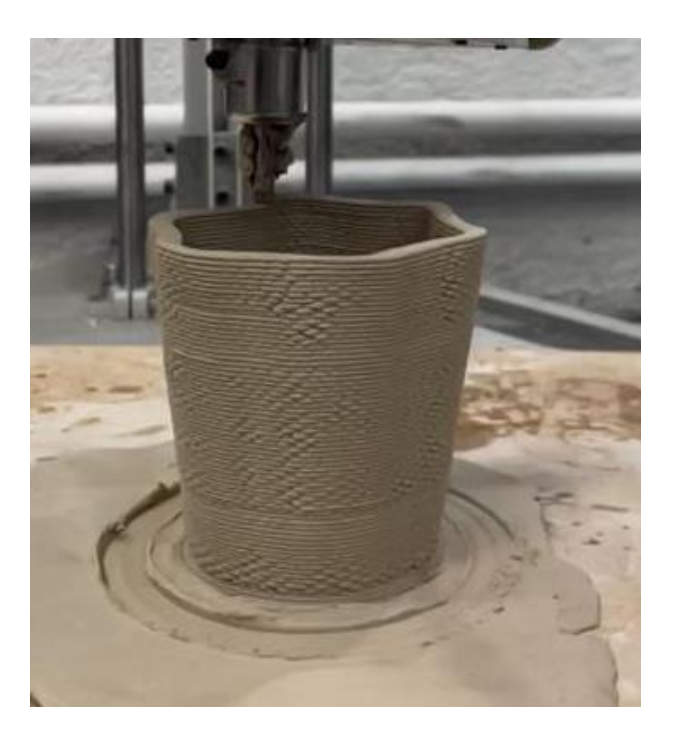

*Figura 38: Impresión con paredes finas y flujo ligeramente bajo.*

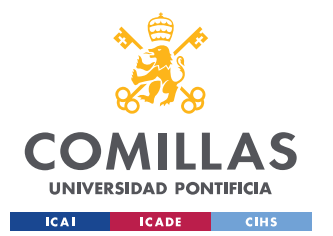

Existe un ligero problema de dimensionamiento, las piezas salen con un tamaño mayor al de la pieza original en un 3%, este problema se podría solucionar mediante una calibración milimétrica no siendo esta calibración de todo necesaria debido al tamaño de las piezas el 3% no supone un problema.

El resumen de toda la labor realizada se recoge en el diagrama de Gantt de la *Figura 39.*

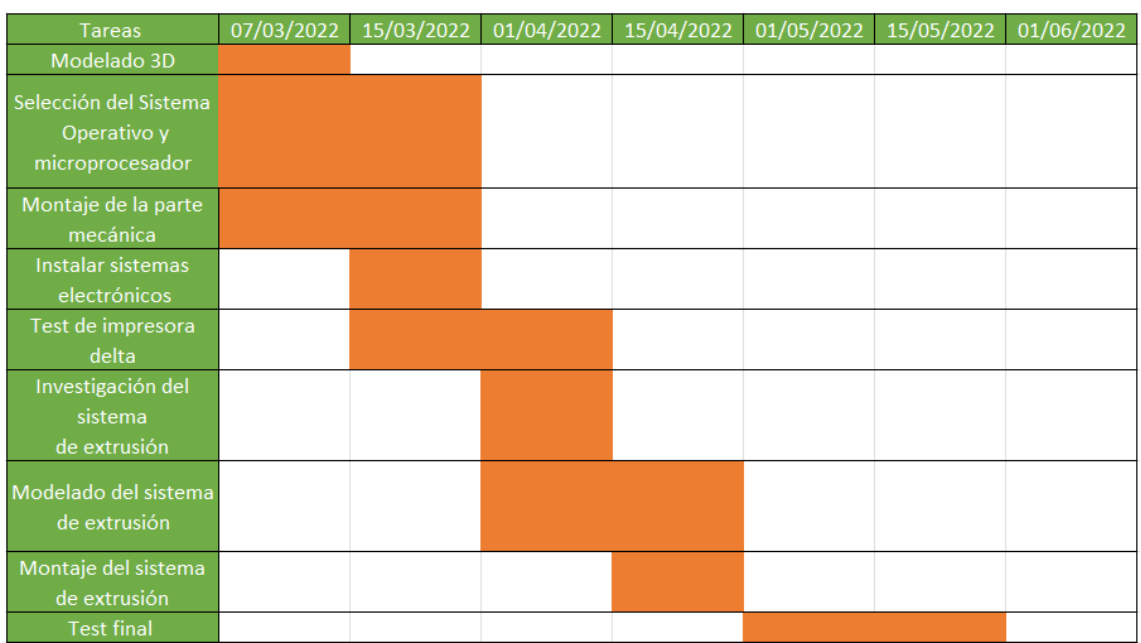

*Figura 39: Diagrama de Gantt.*

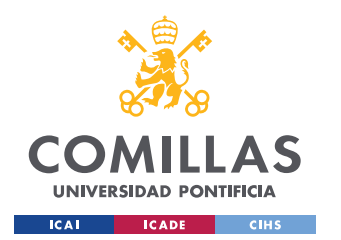

## UNIVERSIDAD PONTIFICIA COMILLAS

ESCUELA TÉCNICA SUPERIOR DE INGENIERÍA (ICAI) GRADO EN INGENIERÍA EN TECNOLOGÍAS INDUSTRIALES

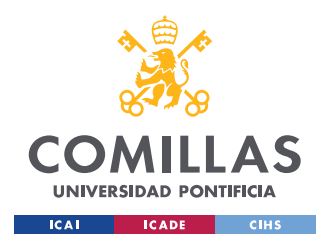

# **5. FUTURAS IMPLEMENTACIONES**

# **5.1 MEJORAS EN EL SISTEMA DE EXTRUSIÓN**

Como se ha observado en el documento el sistema de extrusión es la parte del proyecto con más problemáticas, en primer lugar, han existido múltiples roturas y deformaciones de piezas, seguido de los problemas con las burbujas de aire que se encuentran en la arcilla una vez está siendo extruida, muchas veces por la complejidad del rellenado de este sistema. El sistema de extrusión es, hoy en día, la parte que limita las dimensiones de las piezas a extruir debido a su capacidad y los problemas que se encuentran en los recambios de carga.

# **5.1.1 CILINDRO DE ALMACENAMIENTO DE MATERIAL**

Debido al diámetro del cilindro de almacenamiento la presión es de gran valor por lo que una modificación a estudiar sería el cambio del cilindro de almacenamiento por un cilindro de menos diámetro. Esto permitiría un tubo de mayor longitud por lo que se podría estudiar el aumento de la capacidad de almacenamiento. Sería fundamental implantar un tubo con paredes más gruesas y tornillos de anclaje de un diámetro mayor. Habría que modificar todas las piezas de esa parte del extrusor, base del extrusor, tapa superior y pistón de avance. Cambiando esas piezas se pueden cambiar la profundidad a la que hacer los agujeros de los tornillos para asegurarnos de que soporta la presión. Sería óptimo utilizar tornillos de aleación para que tengan una gran resistencia frente a esfuerzos cortantes.

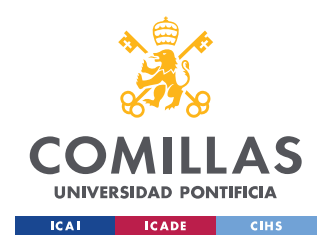

# **5.1.2 RETIRADA DE AIRE EN EL MATERIAL DE ESTRUSIÓN**

El problema más influyente actualmente en las impresiones es la presencia de aire en el sistema de extrusión, produce deformaciones y en algunas ocasiones destruye por completo la pieza. La solución de este método se puede encontrar en una optimización del sistema de carga, actualmente se insertan discos del mismo diámetro del cilindro de carga y se ejerce presión sobre los discos para liberar el aire, siendo insuficiente este método. Sigue apareciendo aire entre discos y se forman bolsas de aire al retirar la tapa superior para retirar la carga y al volver a introducirlo. La solución se puede encontrar haciendo un estudio a la empresa wasp3D, siendo una empresa que se dedica a la impresión 3D. Esta empresa ha conseguido un sistema de extrusión capaz de eliminar las burbujas de aire a la hora de extruir arcilla.[42]

# **5.2 DIMENSIONES DE LAS IMPRESIONES**

Como se nombró previamente las piezas aparecen con un 3% de sobredimensionamiento, no es un problema de gran relevancia debido a los tamaños que se están imprimiendo y el tipo de formas que se están poniendo en impresión, jarrones, cuencos, etc.

La solución a este problema se realizaría con la calibración automática que produce Marlin, pero haciendo cientos de pruebas para que las iteraciones cada vez sean más exactas.

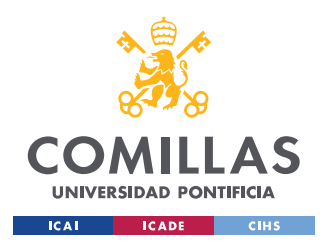

# **5.3 IMPRESIÓN CONECTADA CON EL ENTORNO**

El objetivo de este proyecto es que sea la base para posibles proyectos desarrollados sobre este. El primer proyecto que quiere desarrollar Calip-er sobre esta impresora es el de hacer una impresión que interactúe con el entorno, la idea principal es que la impresora esté expuesta en una galería de arte y según la afluencia de gente alrededor de la máquina la máquina imprima de una manera u otra, el ejemplo más sencillo es si la máquina está imprimiendo un cilindro, si hay gente que se acerca por la derecha el diámetro del cilindro por la derecha será menor. De esta forma se conseguirían formas únicas dependiendo de la afluencia de la sala y desde donde sea la afluencia. Para desarrollar este proyecto se debe instalar una serie de sensores y modificar el código por lo que no supone una gran inversión económica si no simplemente de programación.

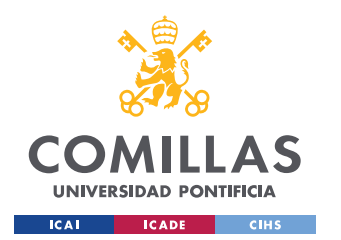

## UNIVERSIDAD PONTIFICIA COMILLAS

ESCUELA TÉCNICA SUPERIOR DE INGENIERÍA (ICAI) GRADO EN INGENIERÍA EN TECNOLOGÍAS INDUSTRIALES

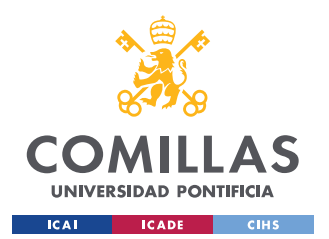

# **6. ANÁLISIS DE RESULTADOS**

En el caso de este proyecto los resultados son los propios objetos impresos. Ha existido una notoria evolución en las figuras impresas por diferentes parámetros. El parámetro más influyente es el caudal de material extruido, Flow en inglés. Este parámetro se mide en  $m^3/\mathstrut_S$ , es tan influyente para controlar el overflow que genera una pared de mayor espesor del deseado y una alteración tanto estética como dimensional del objeto, por el otro lado tendríamos el underflow, este problema lo que implica es que no exista el material solicitado en el momento por lo que las capas no serían homogéneas y la figura no se podría imprimir. El caudal en el caso de esta impresora al tener diferentes cabezales de distintos diámetros, que afectan a la sección de salida y por tanto al caudal, es un parámetro el cual se modifica. Modificando el caudal se pueden conseguir distintas texturas en los objetos impresos. En la *Figura 40* se puede observar el caso de overflow inicial del que padecía la impresora, lo que implicaba un derramamiento parcial de la pared.

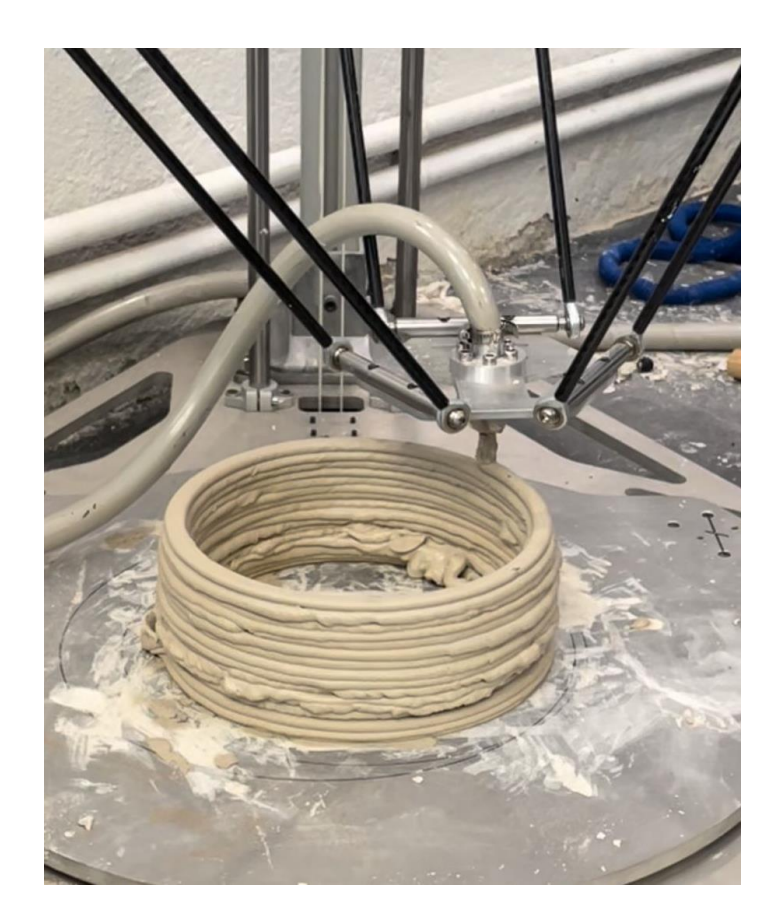

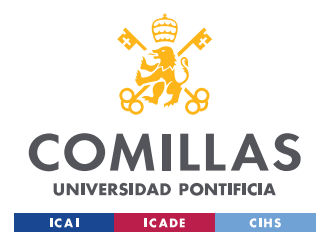

#### *Figura 40: Impresión con overflow.*

El material de impresión es de suma importancia, existen gran variedad de arcillas en el mercado, en esta impresora se han realizado impresiones con arcilla blanca, la más habitual. La arcilla se imprime húmeda, es un parámetro muy relevante, este parámetro influye en la densidad del material de extrusión que se traslada al sistema de extrusión, si la arcilla está muy hidratada no opondrá resistencia ya que la fricción es menor y existirá un overflow, si no está suficientemente húmeda las presiones en el sistema de extrusión serán muy elevadas provocando roturas. La densidad influye a la hora de la consistencia del objeto impreso, si la densidad es baja las paredes no soportarán el peso de la propia arcilla por lo que pueden existir derrumbamientos como en la *Figura 40.*

El otro gran problema que se observa en las piezas es la existencia de bolsas de aire en el sistema de extrusión. Estas bolsas de aire se traducen en capas que no se llegan a imprimir debido a que no se extruye material y solo aire. Este caso es el mejor de los casos, el peor de los casos es cuando se produce un tapón de material al final del sistema de extrusión debido a que no hay material que empuje sobre él ya que empuja el aire que al ser gaseosos se puede comprimir aumentando la presión hasta que se expulsa el tapón por la presión producida por el aire haciendo un efecto de explosión que llega a romper la figura por completo.

Las bases donde se imprimen son de madera, este material no aporta una fricción suficiente para asentar la primera capa de material, la solución es crear una plancha de unos 2mm de espesor de la propia arcilla para conseguir la fricción que se desea.

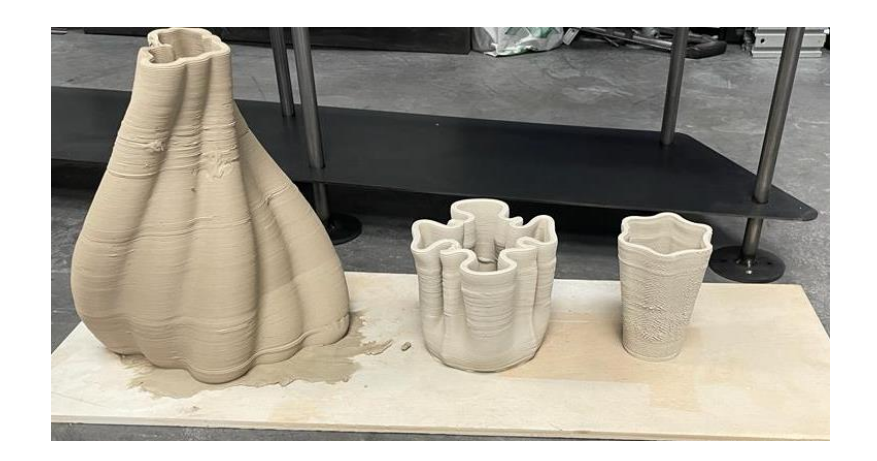

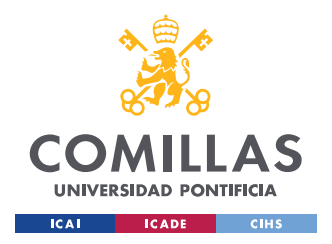

*Figura 41: Impresiones finales.*

En la *Figura 41* podemos ver impresiones que han tenido un acabado esperado, después de realizar estas impresiones se debería cocer la arcilla para conseguir una rigidez y resistencia optima.

Los objetos impresos son de un tamaño reducido debido a la capacidad de material en el sistema de extrusión. Se ha conseguido realizar impresiones de 70 cm de altura.

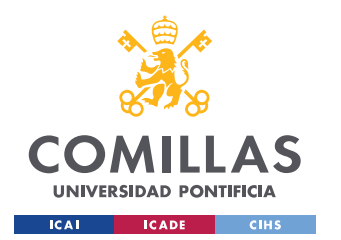

## UNIVERSIDAD PONTIFICIA COMILLAS

ESCUELA TÉCNICA SUPERIOR DE INGENIERÍA (ICAI) GRADO EN INGENIERÍA EN TECNOLOGÍAS INDUSTRIALES

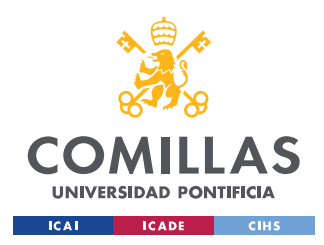

# **7.CONCLUSIONES**

Las conclusiones sobre el proyecto son muy positivas, estructuralmente se ha obtenido una máquina resistente que no transmite vibraciones y de un peso óptimo con la capacidad de ser desplazada con cierta facilidad con una estética atractiva con una mezcla entre un diseño elegante e industrial.

Como toda maquinaria el aspecto más importante es la funcionabilidad y los resultados que ofrece. En este aspecto la máquina es un dispositivo funcional que cumple con sus requerimientos, imprime piezas en tres dimensiones de arcilla. Es cierto que siguen existiendo ciertas limitaciones en las impresiones como en el tamaño de las piezas. La máquina imprime a una velocidad elevada teniendo unos acabados óptimos, desde las impresiones simples a formas más complejas.

Refiriéndonos al tema económico se estima que el coste de la máquina esté entorno a los 2.500 euros, sin tener en cuenta el sueldo del desarrollador del proyecto. Las impresoras similares a esta que se ofertan en el mercado se encuentran entorno a los 4.000 euros. En términos generales las máquinas tienen un precio similar teniendo en cuenta el sueldo del empleado y los aspectos a mejorar. Si el objetivo de la empresa fuese estrictamente la impresión de figuras en 3D hubiese sido una inversión más adecuada la compra de una impresora comercializadas, al ser el objetivo de la entidad crear una máquina con sus propias especificaciones, con unos acabados estéticos afines a la empresa y seguir con la línea de crear proyectos propios, el resultado ha sido muy gratificante.

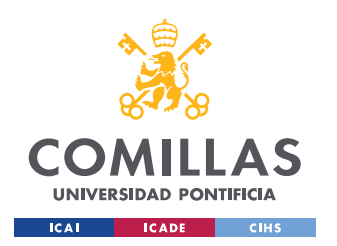

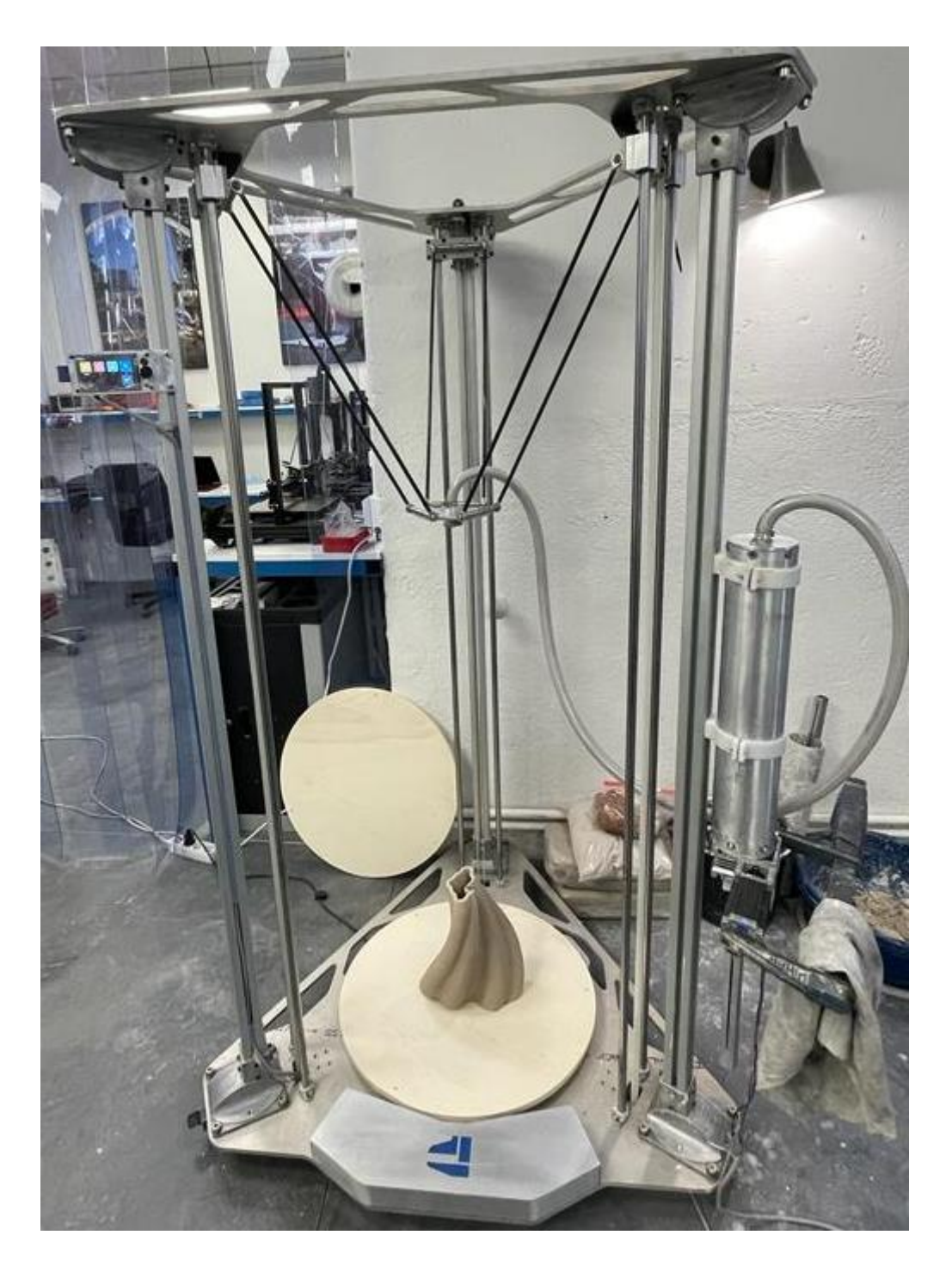

Figura 42: Calip-er 3D Clay Printer.

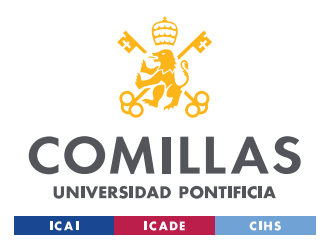

# **8. BIBLIOGRAFÍA**

[1] Carrillo, D. T. K. (2018). El papel de la Administración Pública en la implantación de la Industria 4.0. Revista Internacional de Relaciones Laborales y Derecho del Empleo. Vol. 6, no. 1, pags. 138- 163

[2] Area de Estrategias Industriales de CCOO de Industria (2015). La digialización de la industria. Informe. Disponible en: https://industria.ccoo.es/76ad8479cd94fdf84192c5843d7e8c26000060.pdf

(última consulta 31-08-2022)

[3] Schroeder, W. (2017). La estrategia alemana Industria 4.0: el capitalismo renano en la era de la digitalización. Friedrich Ebert Stiftung. Informe. Disponible en: https://library.fes.de/pdffiles/bueros/madrid/17663.pdf (última consulta 31-08-2022)

[4] Prisecaru, P. (2016). Challenges of the fourth industrial revolution. *Knowledge Horizons. Economics*, *8*(1), 57.

[5] Cortés, C. B. Y., Landeta, J. M. I., & Chacón, J. G. B. (2017). El entorno de la industria 4.0: implicaciones y perspectivas futuras. *Conciencia tecnológica*, (54), 33-45.

[6] del Val Román, J. L. (2016, March). Industria 4.0: la transformación digital de la industria. In *Valencia: Conferencia de directores y Decanos de Ingeniería Informática, Informes CODDII*.

[7] Chen, F., Deng, P., Wan, J., Zhang, D., Vasilakos, A. y Rong, X. (2014). Data mining for the internet of things: literature review and challenges. International Journal of Distributed Sensor Networks. Vol. 11 no. 8, pags 1-14 doi: 10.1155/2015/431047

[8] Xu, M., David, J. M., & Kim, S. H. (2018). The fourth industrial revolution: Opportunities and challenges. *International journal of financial research*, *9*(2), 90-95.

[9] Mascitelli, R. (2006). The Lean Product Development Guidebook: Everything Your Design Team Needs to Improve Efficiency and Slash Time-to-Market (Spi ed.). Technology Perspectives.

[10] Calip-er technologies. (s. f.). Empresa colaboradora Recuperado 24 de marzo de 2022, de<https://calip-er.com/>

[11] Díaz Moreno, L. (2020). Propuesta de conservación y restauración de planchas científicas de fotograbado de la Escuela de Ramón y Cajal (Siglo XX). [Trabajo Fin de Grado, Universidad Complutense de Madrid]

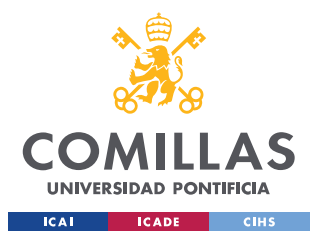

[12] Ballarín, M. J. V. (2011). El origen de la imprenta: la xilografía: La imprenta de Gutenberg. Revista de Claseshistoria. No. 9, pag. 7.

[13] Martínez-Salanova Sánchez, E. (2006). Historia de la imprenta. *Comunicar: revista científica iberoamericana de comunicación y educación*. No.27. pags 97-98.

[14] Jimenez Calzado, M. (2022). Apuntes Fundamentos de Fabricación. GITI ICAI.

[15] Gasca-Hurtado, G. P., & Machuca-Villegas, L. (2019). Era de la cuarta revolución industrial. *Revista Ibérica de Sistemas e Tecnologias de Informação*, (34), XI-XV.

[16] Shahrubudin, N., Lee, T. C., & Ramlan, R. (2019). An overview on 3D printing technology: Technological, materials, and applications. *Procedia Manufacturing*, *35*, 1286-1296.

[17] Su, A., & Al'Aref, S. J. (2018). History of 3D printing. In *3D Printing Applications in Cardiovascular Medicine* (pp. 1-10). Academic Press.

[18] Sachyani Keneth, E., Kamyshny, A., Totaro, M., Beccai, L., & Magdassi, S. (2021). 3D printing materials for soft robotics. *Advanced Materials*, *33*(19), 2003387.

[19] García-Villén, F., Ruiz-Alonso, S., Lafuente-Merchan, M., Gallego, I., Sainz-Ramos, M., Saenzdel-Burgo, L., & Pedraz, J. L. (2021). Clay minerals as bioink ingredients for 3D printing and 3D bioprinting: Application in tissue engineering and regenerative medicine. *Pharmaceutics*, *13*(11), 1806.

[20] Parra Martínez, D. M. (2020). Diseño y fabricación de impresora 3D basada en robot paralelo tipo Delta–RoPar3D. [Trabajo Fin de Grado, Universidad de Almeria]

[21] Kennisgeving voor omleiding. (s. f.). Cartesianas vs Delta. Recuperado 3 de abril de 2022, de [https://www.google.com/url?sa=i&url=https%3A%2F%2Ftecnoimpre3d.com%2Fentrada\\_3\\_01%2](https://www.google.com/url?sa=i&url=https%3A%2F%2Ftecnoimpre3d.com%2Fentrada_3_01%2F&psig=AOvVaw1j7sp9Hktlu9SIqn4IjP2i&ust=1647284739334000&source=images&cd=vfe&ved=0CAwQjhxqFwoTCODv9IDkw_YCFQAAAAAdAAAAABAD) [F&psig=AOvVaw1j7sp9Hktlu9SIqn4IjP2i&ust=1647284739334000&source=images&cd=vfe&ved](https://www.google.com/url?sa=i&url=https%3A%2F%2Ftecnoimpre3d.com%2Fentrada_3_01%2F&psig=AOvVaw1j7sp9Hktlu9SIqn4IjP2i&ust=1647284739334000&source=images&cd=vfe&ved=0CAwQjhxqFwoTCODv9IDkw_YCFQAAAAAdAAAAABAD) [=0CAwQjhxqFwoTCODv9IDkw\\_YCFQAAAAAdAAAAABAD](https://www.google.com/url?sa=i&url=https%3A%2F%2Ftecnoimpre3d.com%2Fentrada_3_01%2F&psig=AOvVaw1j7sp9Hktlu9SIqn4IjP2i&ust=1647284739334000&source=images&cd=vfe&ved=0CAwQjhxqFwoTCODv9IDkw_YCFQAAAAAdAAAAABAD)

[22] Chen, Z., Li, Z., Li, J., Liu, C., Lao, C., Fu, Y., ... & He, Y. (2019). 3D printing of ceramics: A review. Journal of the European Ceramic Society, 39(4), 661-687.

[23] Self build clay printer. (s. f.-b). Recuperado 7 de abril de 2022, de <https://wikifactory.com/@jonathankeep/self-build-clay-printer>

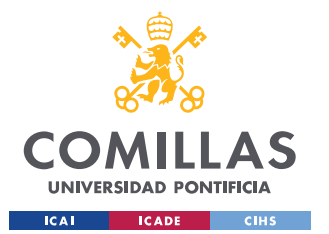

[24] Lee, W. S., Lee, D. H., & Lee, K. B. (2017). Evaluation of internal fit of interim crown fabricated with CAD/CAM milling and 3D printing system. *The journal of advanced prosthodontics*, *9*(4), 265- 270.

[25] Fusion 360 | Software de CAD 3D, CAM, CAE y PCB basado en la nube | Autodesk. (2022, 5 mayo). Fusion 360 Logo. Recuperado 9 de mayo de 2022, de <https://www.autodesk.es/products/fusion-360/overview>

[26] Melgar Dominguez, E. (2014). *MEJORAMIENTO E INSPECCION MEDIANTE UNA INNOVACION DE MANTENIMIENTO PREVENTIVO Y CORRECTIVO PARA MAQUINARIA INDUSTRIAL (TORNO CONVENCIONAL Y FRESADORA CNC)*.[ Trabajo Fin de Grado, Universidad Tecnológico Nacional de Mexico]

[27] Suh, S. H., Kang, S. K., Chung, D. H., & Stroud, I. (2008). *Theory and design of CNC systems*. Springer Science & Business Media.

[28] Schneider, C. F., Lisboa, C. P., Silva, R. D. A., & Lermen, R. T. (2017). Optimizing the parameters of TIG-MIG/MAG hybrid welding on the geometry of bead welding using the Taguchi method. *Journal of Manufacturing and Materials Processing*, *1*(2), 14.

[29] Li, Y., Wan, Y., & Hou, J. (2021, August). Design of Multi-nozzle Bio-3D Printer System Based on Marlin Firmware. In *International Conference on Mechanical Design* (pp. 1673-1685). Springer, Singapore.

[30] Gil, C. G. (2018). Objetivos de Desarrollo Sostenible (ODS): una revisión crítica. Papeles de relaciones ecosociales y cambio global, 140, 107-118

[31] Olmedo, B. H. N., & Moscoso, H. A. N. (2017). Incremento de la productividad en proceso de extrusión de perfiles de aluminio con billets de aleación experimental 6063. *Ingeniería Industrial*, (35), 11-25.

[32] P. (s. f.). BIGTREETECH | Makes 3D Printing within Reach | Official Website. bigtree-tech. Recuperado 9 de mayo de 2022, de<https://bigtree-tech.com/es/>

[33] NEMA 17. (s. f.). Ficha técnica. Recuperado 3 de junio de 2022, de http://www.robotdigg.com/upload/pdf/17HS6002-N27BA.pdf

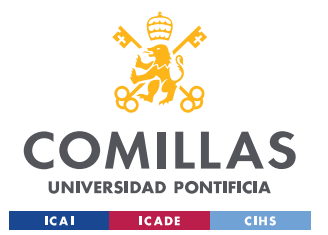

[34] Z. (2021, 21 julio). Tamaños de bastidor de motor paso a paso NEMA. Información motores NEMA. Recuperado 12 de junio de 2022, de <https://www.zikodrive.com/es/ufaqs/nema-motor-marco-tamanos-media/>

[35] Sanchez, G. A. M. (2019, 12 junio). DESCRIPCIÓN Y AJUSTE DE DRIVERS TMC2208 | GAMS3D. GAMS3D | Impresión 3D. Recuperado 12 de junio de 2022, de <https://www.gams3d.com/2019/06/11/descripcion-y-ajuste-drivers-tmc2208/>

[36] JDLA-106 - Barra de presión para dispositivos mecánicos, 250 V, 10/8 A, 2 unidades, JDLA-106. (s. f.). Interruptor JDLA-106. Recuperado 15 de junio de 2022, de [https://www.amazon.es/JDLA-106-presi%C3%B3n-dispositivos-mec%C3%A1nicos](https://www.amazon.es/JDLA-106-presi%C3%B3n-dispositivos-mec%C3%A1nicos-unidades/dp/B07LF8Q2D1?th=1)[unidades/dp/B07LF8Q2D1?th=1](https://www.amazon.es/JDLA-106-presi%C3%B3n-dispositivos-mec%C3%A1nicos-unidades/dp/B07LF8Q2D1?th=1)

[37] BIGTREETECH TFT35 V3.0.1 Display- Two Working Modes. (s. f.). Biqu Equipment. Recuperado 12 de junio de 2022, de [https://biqu.equipment/products/bigtreetech-tft35-v3-0](https://biqu.equipment/products/bigtreetech-tft35-v3-0-display-two-working-modes) [display-two-working-modes](https://biqu.equipment/products/bigtreetech-tft35-v3-0-display-two-working-modes)

[38] NMRV-30. (s. f.). Ficha técnica. Recuperado 13 de junio de 2022, de <https://rodavigo.net/datos/caracteristicastecnicas/f-reductor-motovario-nmrv.pdf>

[39] DRIVER MOTOR PASO DM542 0. (s. f.). yorobotics. Recuperado 16 de junio de 2022, de <https://yorobotics.co/producto/driver-motor-paso-paso-nema23-dm542-24-50v-4-2a-200khz>

[40] Resetting the origin of a delta. (2018, 30 enero). Duet3D. <https://forum.duet3d.com/topic/3800/resetting-the-origin-of-a-delta>

[41] NEMA 23. (s. f.). Ficha técnica. Recuperado 17 de junio de 2022, de [https://www.omc](https://www.omc-stepperonline.com/download/23HS45-4204S.pdf)[stepperonline.com/download/23HS45-4204S.pdf](https://www.omc-stepperonline.com/download/23HS45-4204S.pdf)

[42] Wasp Iberia. (2020, 12 marzo). *WASP Clay Kit*. Recuperado 18 de junio de 2022, de

https://www.wasp3d.es/wasp-clay-kit/

[43] OCTOPUS BIGTREETECH. (s. f.). Manual. Recuperado 16 de julio de 2022, de [https://github.com/bigtreetech/BIGTREETECH-OCTOPUS-](https://github.com/bigtreetech/BIGTREETECH-OCTOPUS-V1.0/blob/master/BIGTREETECH_Octopus_EN_updated_0719.pdf)[V1.0/blob/master/BIGTREETECH\\_Octopus\\_EN\\_updated\\_0719.pdf](https://github.com/bigtreetech/BIGTREETECH-OCTOPUS-V1.0/blob/master/BIGTREETECH_Octopus_EN_updated_0719.pdf)

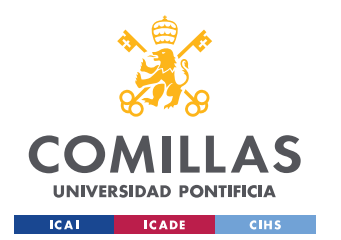

## UNIVERSIDAD PONTIFICIA COMILLAS

ESCUELA TÉCNICA SUPERIOR DE INGENIERÍA (ICAI) GRADO EN INGENIERÍA EN TECNOLOGÍAS INDUSTRIALES

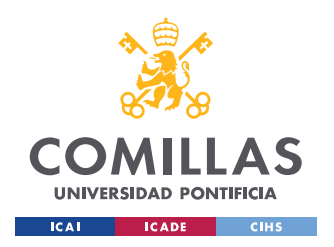

# 9. ANEXOS

# 9.1 ANEXO A: PLANOS
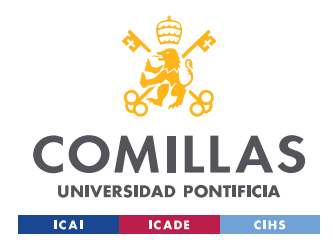

ESCUELA TÉCNICA SUPERIOR DE INGENIERÍA (ICAI) GRADO EN INGENIERÍA EN TECNOLOGÍAS INDUSTRIALES

# 9.1.6. PLANO 6: 3D CLAY PRINTER

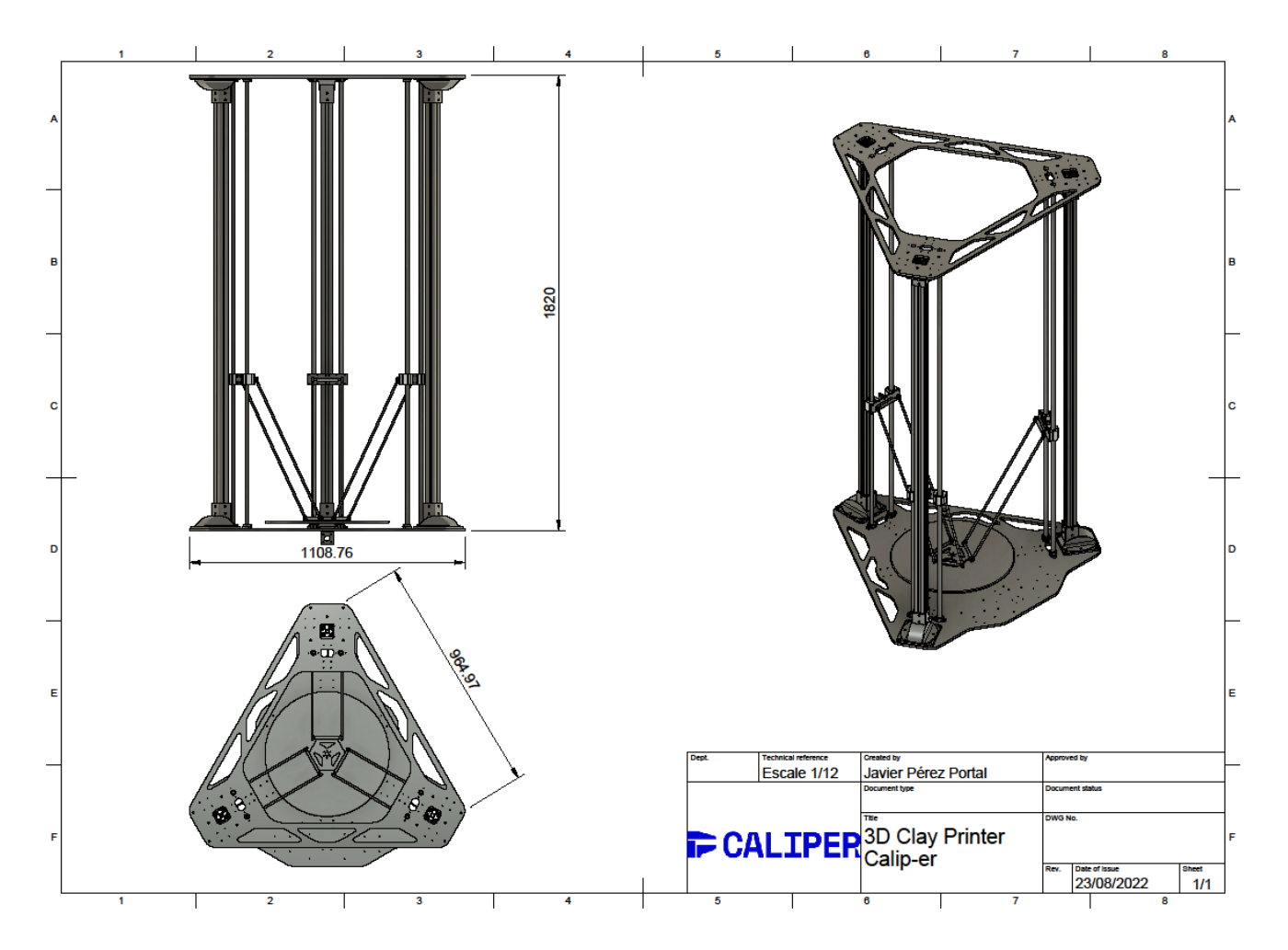

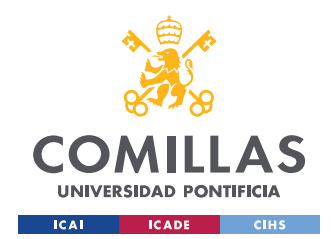

ESCUELA TÉCNICA SUPERIOR DE INGENIERÍA (ICAI) GRADO EN INGENIERÍA EN TECNOLOGÍAS INDUSTRIALES

## 9.1.7. PLANO 7: TOP PLATE

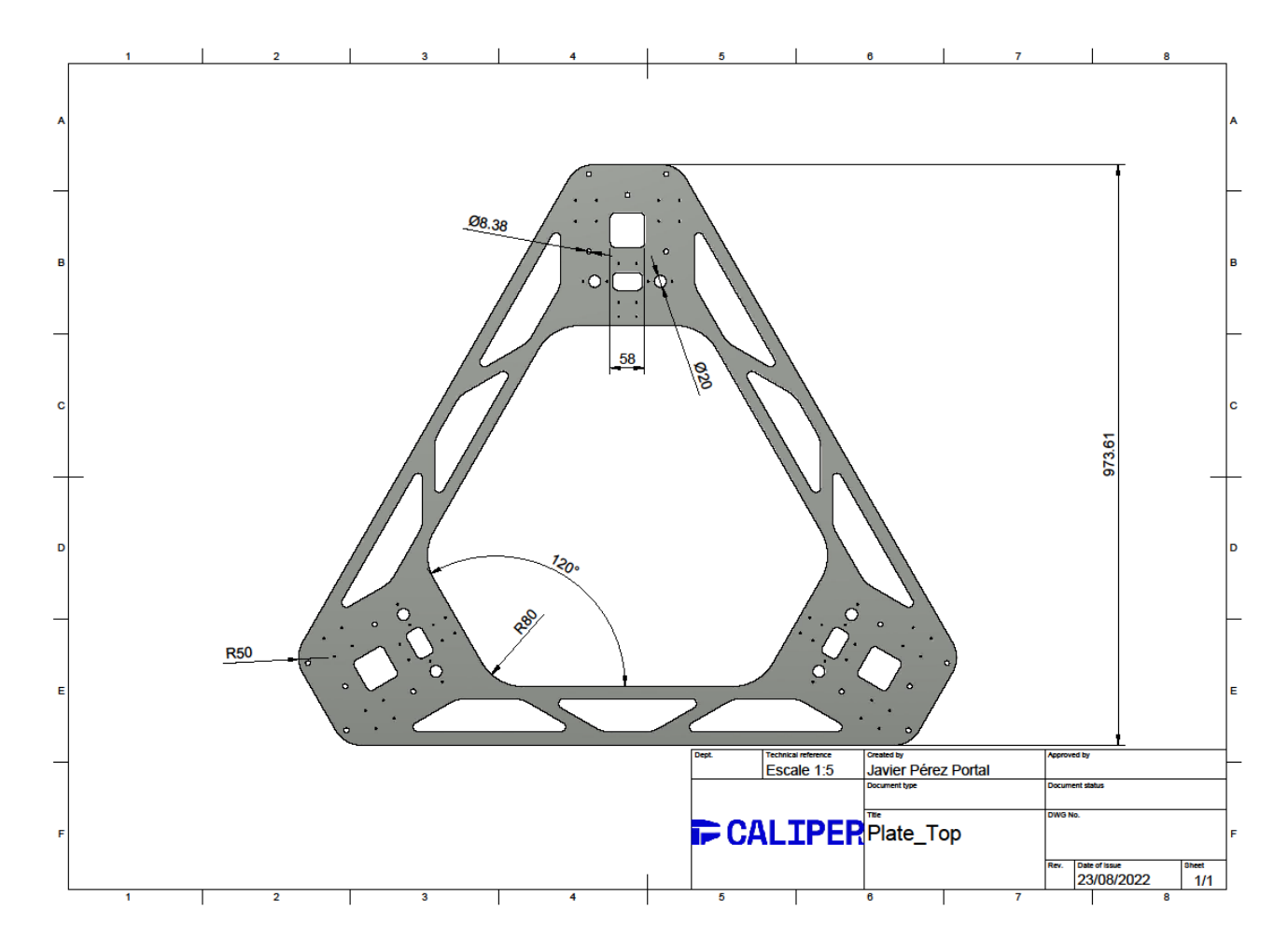

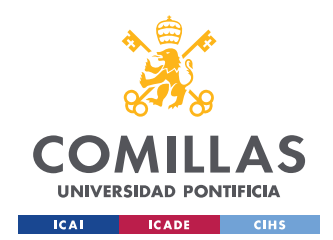

ESCUELA TÉCNICA SUPERIOR DE INGENIERÍA (ICAI) GRADO EN INGENIERÍA EN TECNOLOGÍAS INDUSTRIALES

## 9.1.8. PLANO 8: BOTTOM PLATE

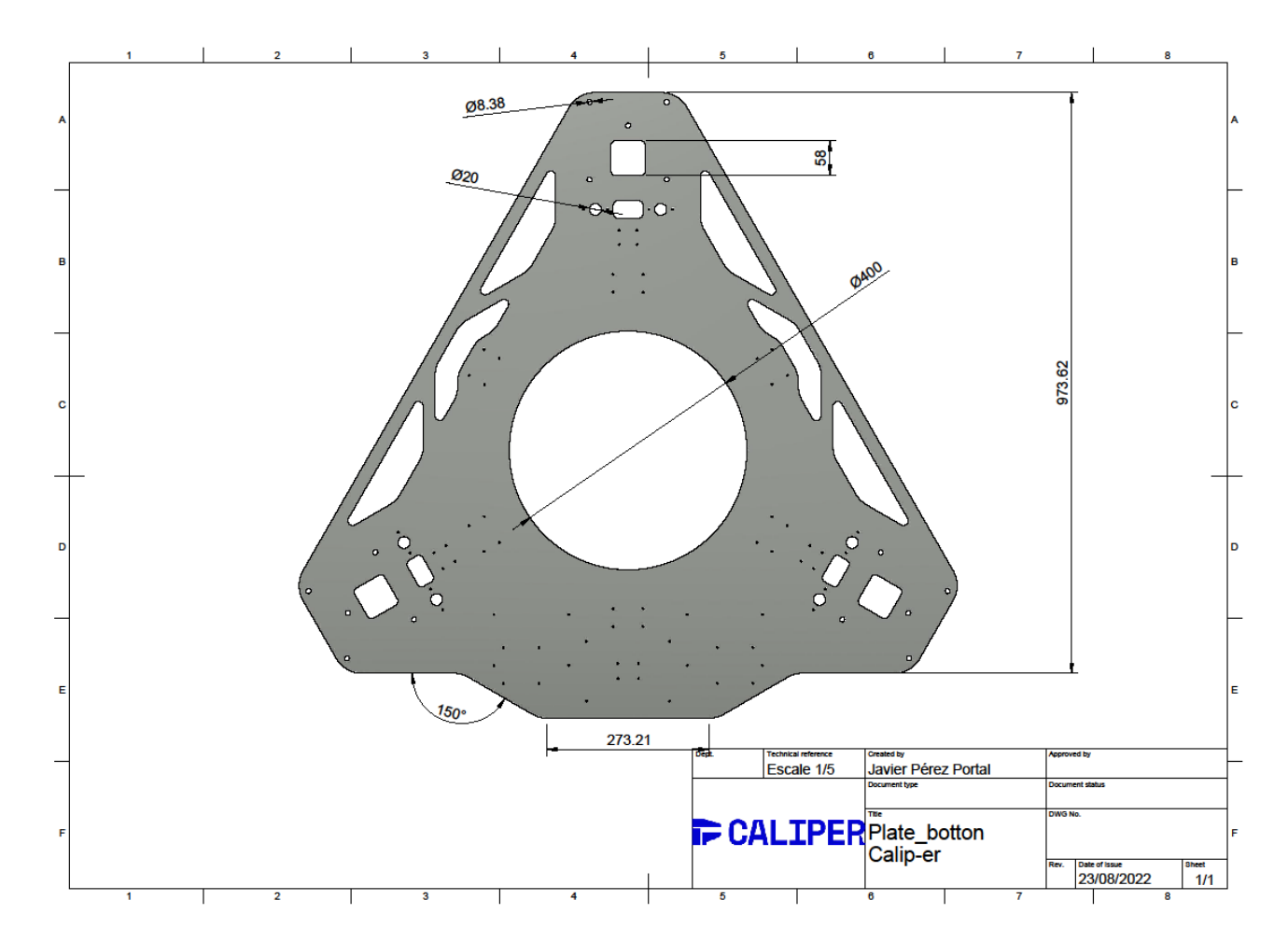

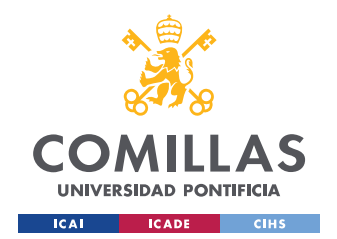

ESCUELA TÉCNICA SUPERIOR DE INGENIERÍA (ICAI) GRADO EN INGENIERÍA EN TECNOLOGÍAS INDUSTRIALES

## 9.1.9. PLANO 9: LINEAR CARRIAGE

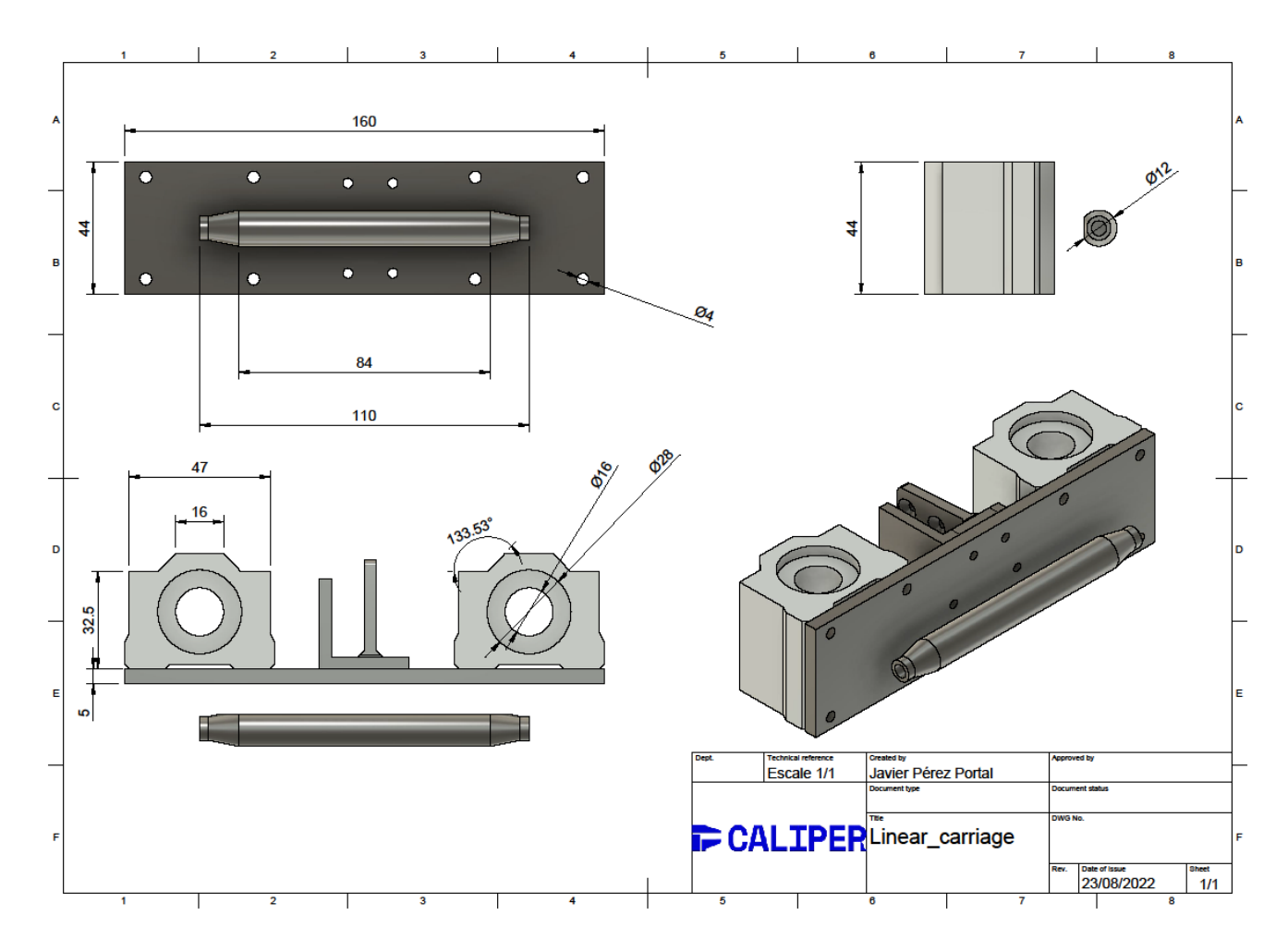

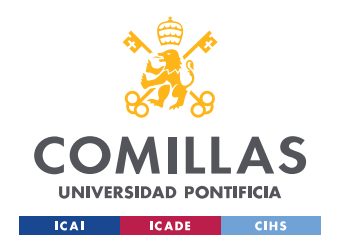

ESCUELA TÉCNICA SUPERIOR DE INGENIERÍA (ICAI) GRADO EN INGENIERÍA EN TECNOLOGÍAS INDUSTRIALES

## **9.1.10 PLANO 10: EXTRUSER**

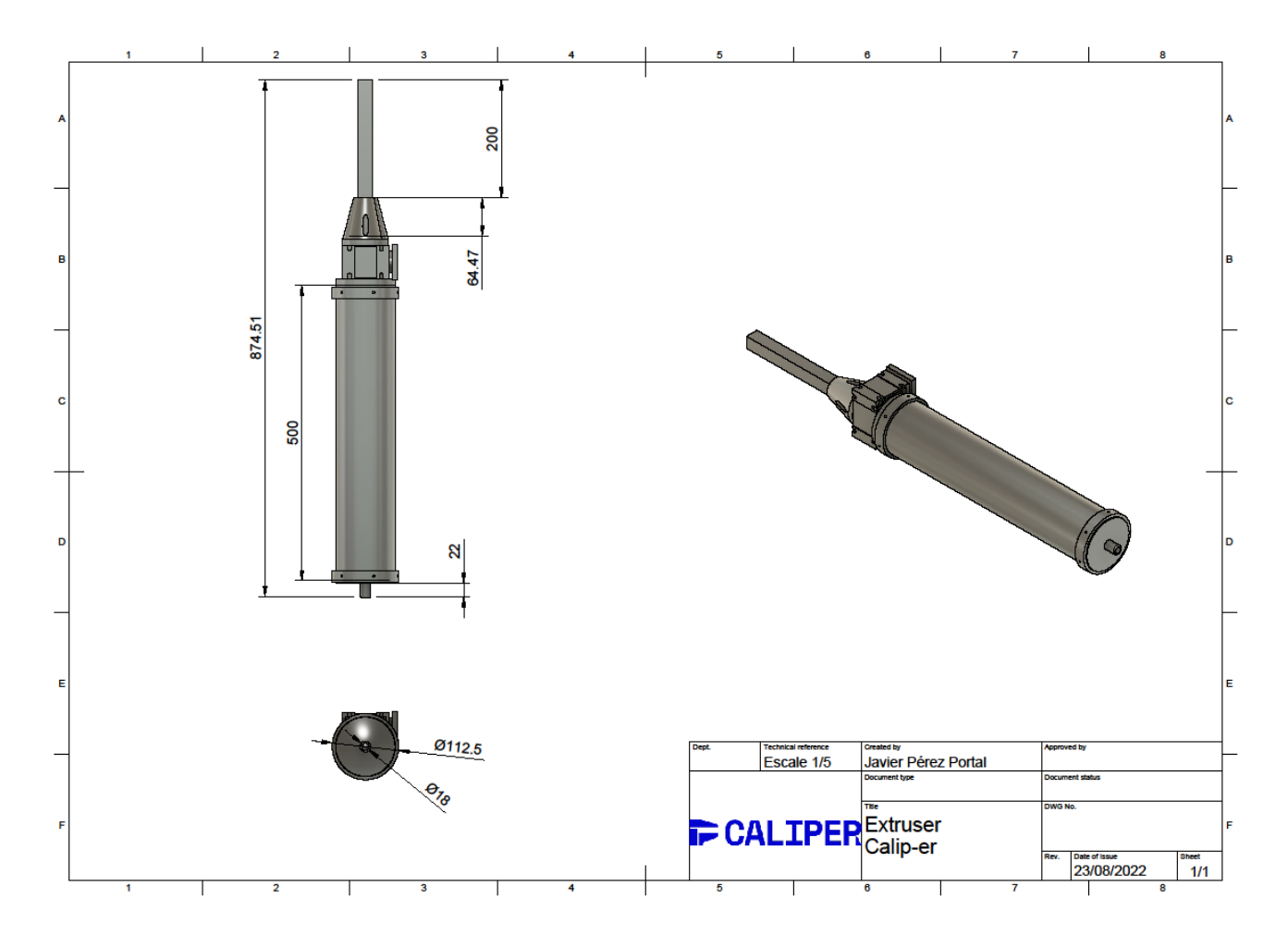

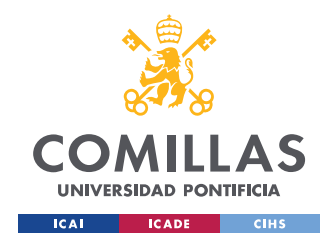

ESCUELA TÉCNICA SUPERIOR DE INGENIERÍA (ICAI) GRADO EN INGENIERÍA EN TECNOLOGÍAS INDUSTRIALES

# 9.1.11. PLANO 11: EXTRUSER BASE

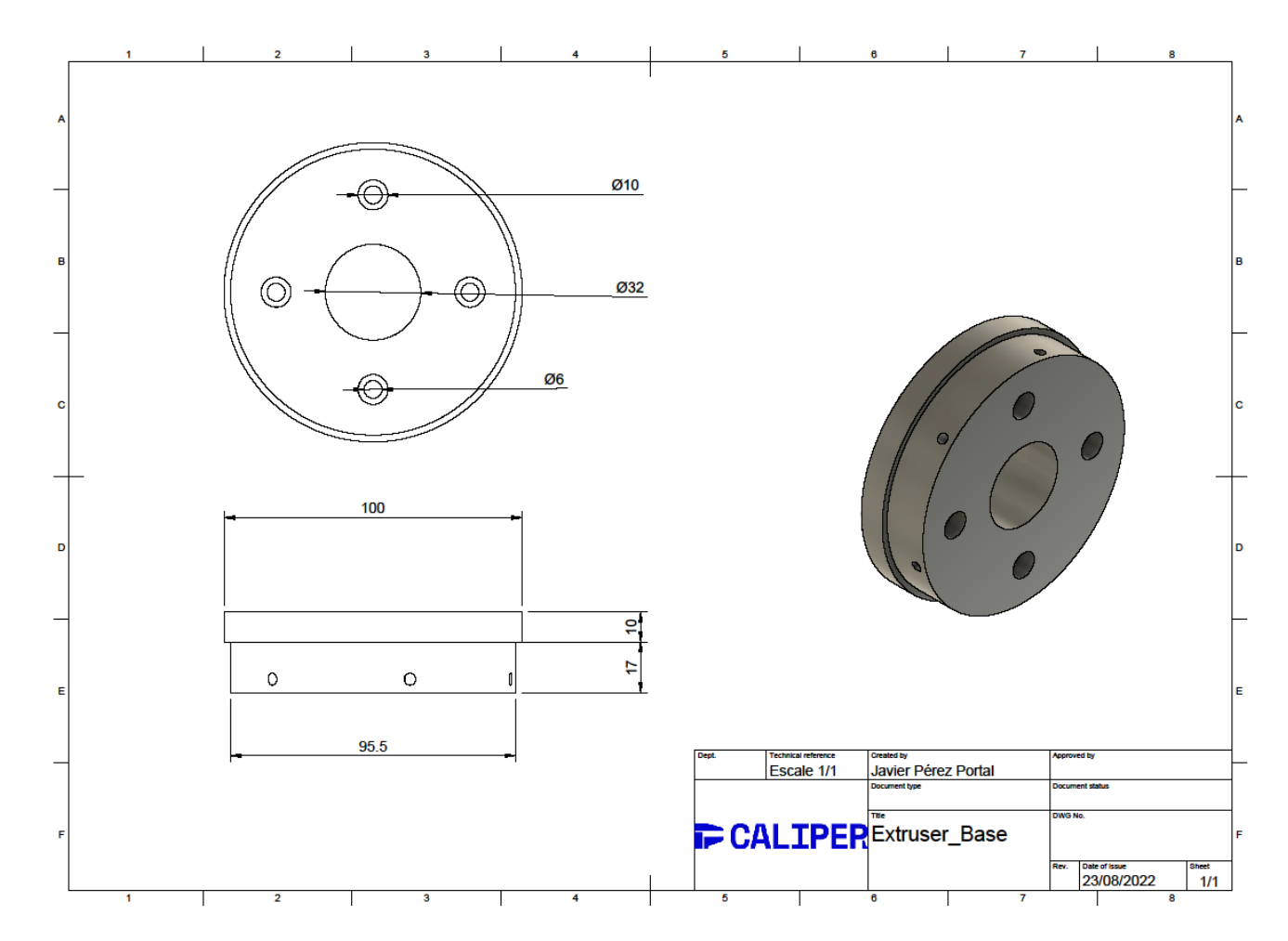

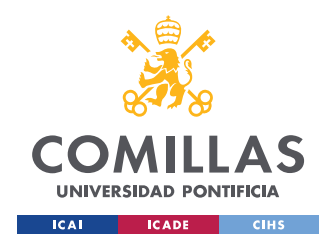

ESCUELA TÉCNICA SUPERIOR DE INGENIERÍA (ICAI) GRADO EN INGENIERÍA EN TECNOLOGÍAS INDUSTRIALES

## 9.1.12. PLANO 12: PISTÓN DE AVANCE

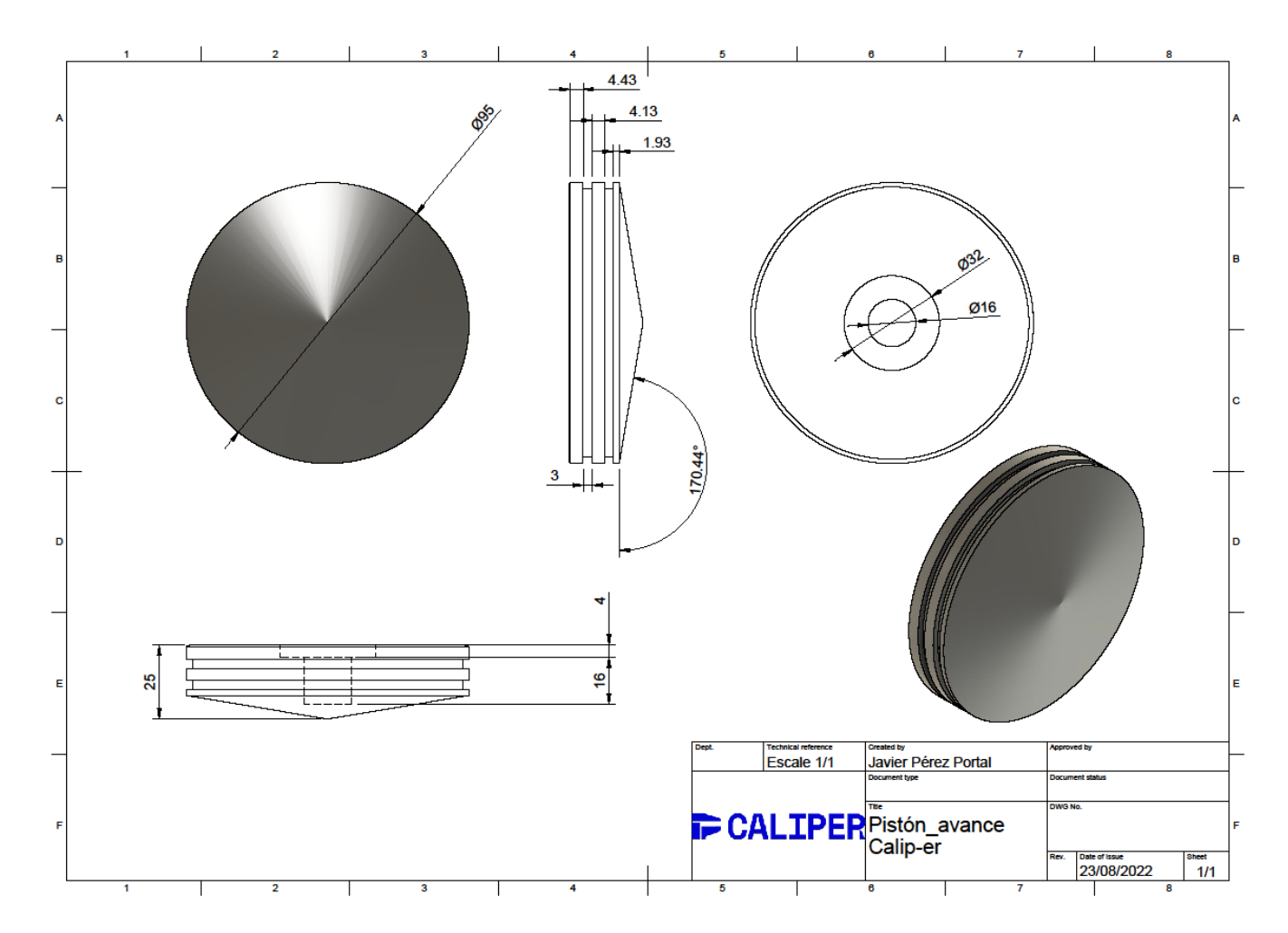

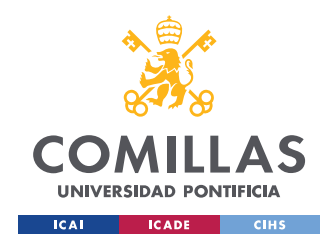

ESCUELA TÉCNICA SUPERIOR DE INGENIERÍA (ICAI) GRADO EN INGENIERÍA EN TECNOLOGÍAS INDUSTRIALES

# 9.1.13. PLANO 13: TAPA INFERIOR

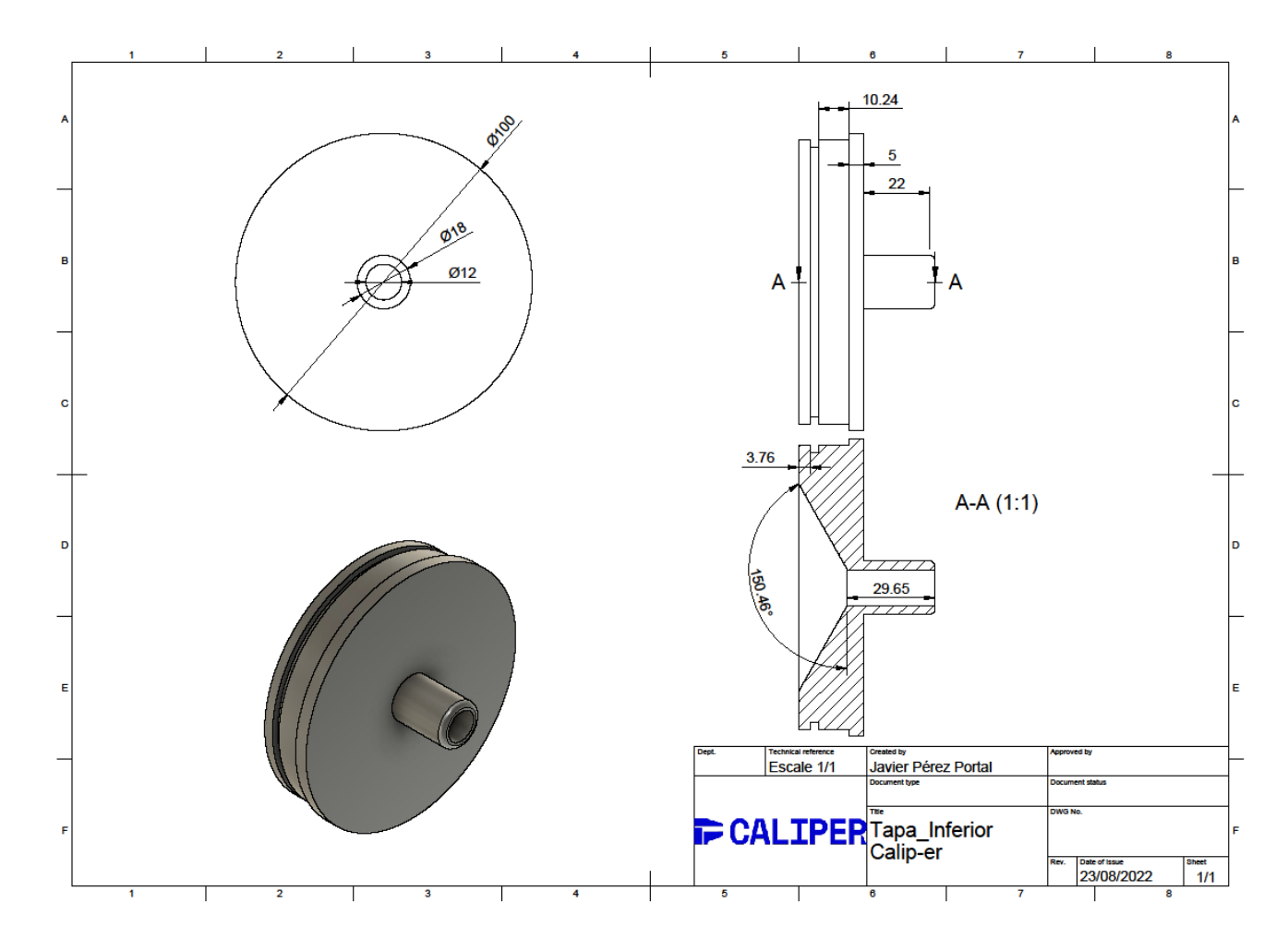

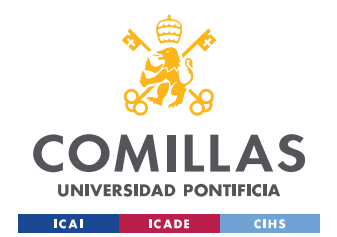

ESCUELA TÉCNICA SUPERIOR DE INGENIERÍA (ICAI) GRADO EN INGENIERÍA EN TECNOLOGÍAS INDUSTRIALES

## 9.1.14. PLANO 14: CARCASA TFT

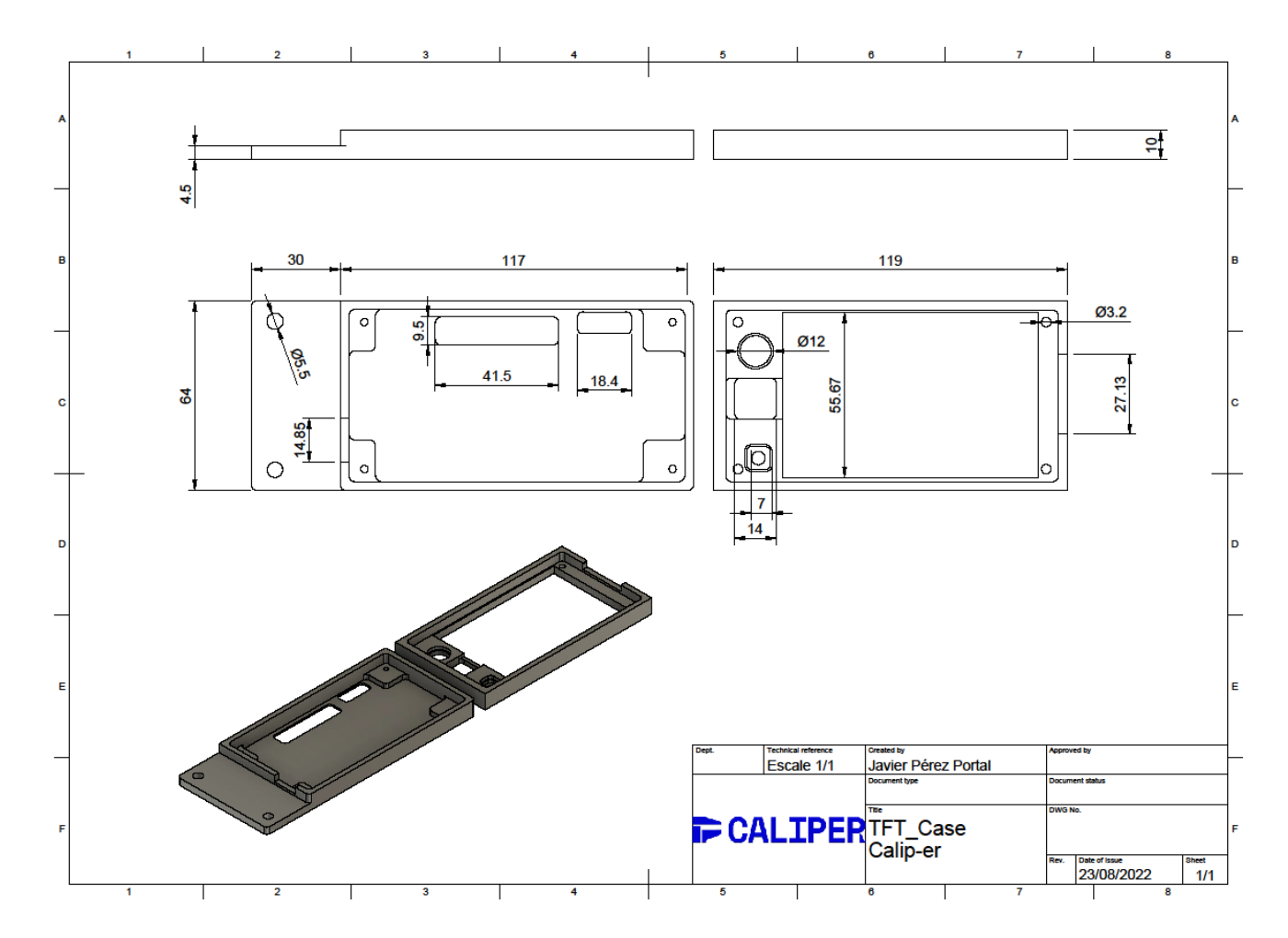

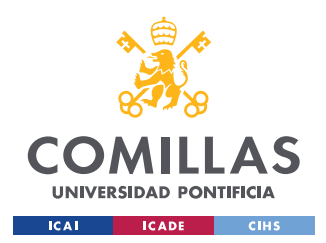

UNIVERSIDAD PONTIFICIA COMILLAS ESCUELA TÉCNICA SUPERIOR DE INGENIERÍA (ICAI) GRADO EN INGENIERÍA EN TECNOLOGÍAS INDUSTRIALES

# 9.2 ANEXO B: FICHAS TÉCNICAS

# 9.2.1 CAJA REDUCTORA NMRV [38]

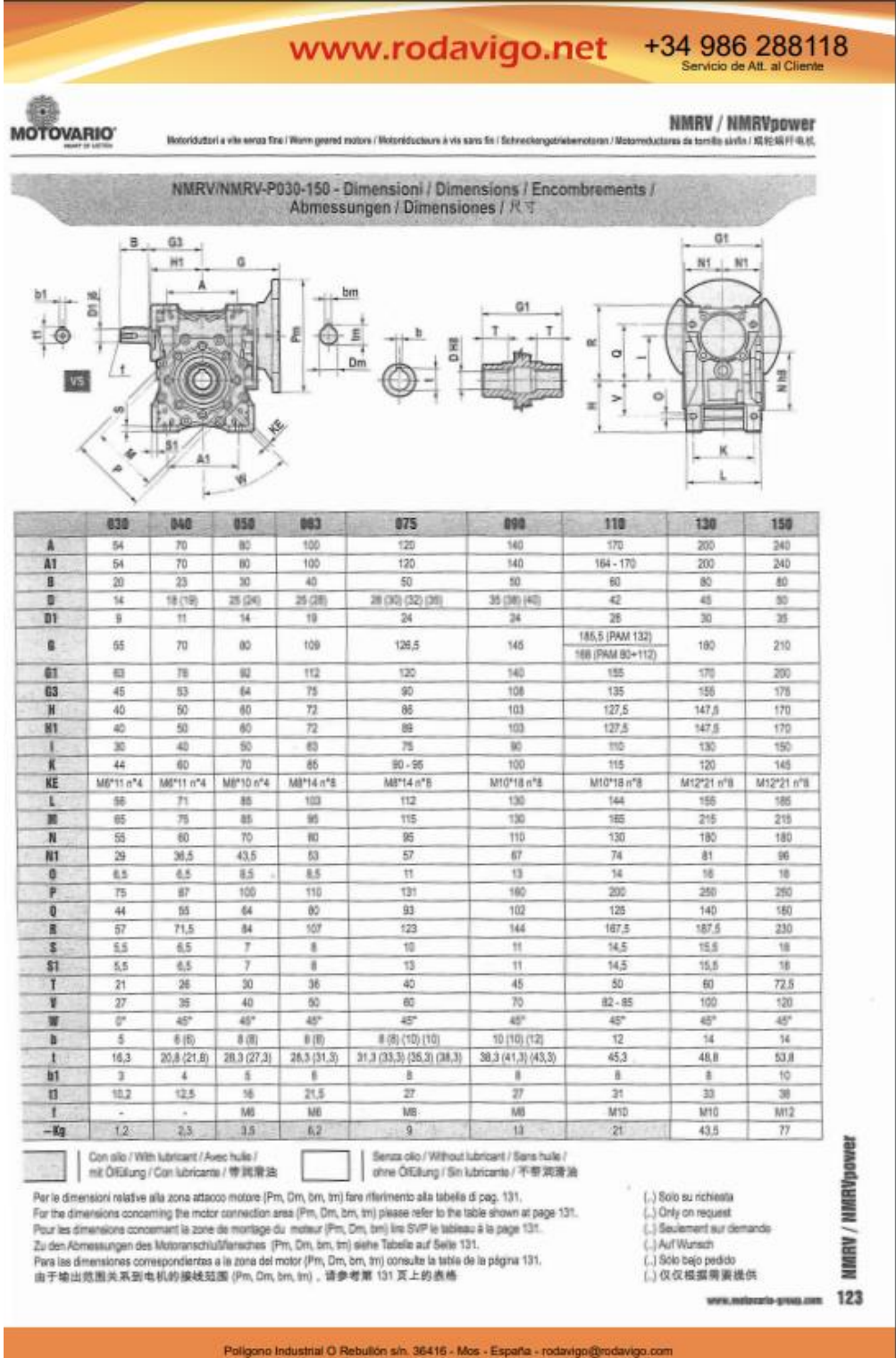

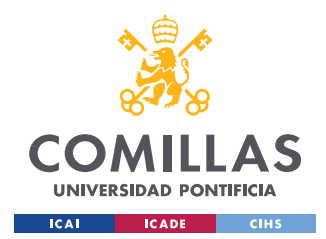

ESCUELA TÉCNICA SUPERIOR DE INGENIERÍA (ICAI) GRADO EN INGENIERÍA EN TECNOLOGÍAS INDUSTRIALES

# 9.2.2. NEMA 17 [33]

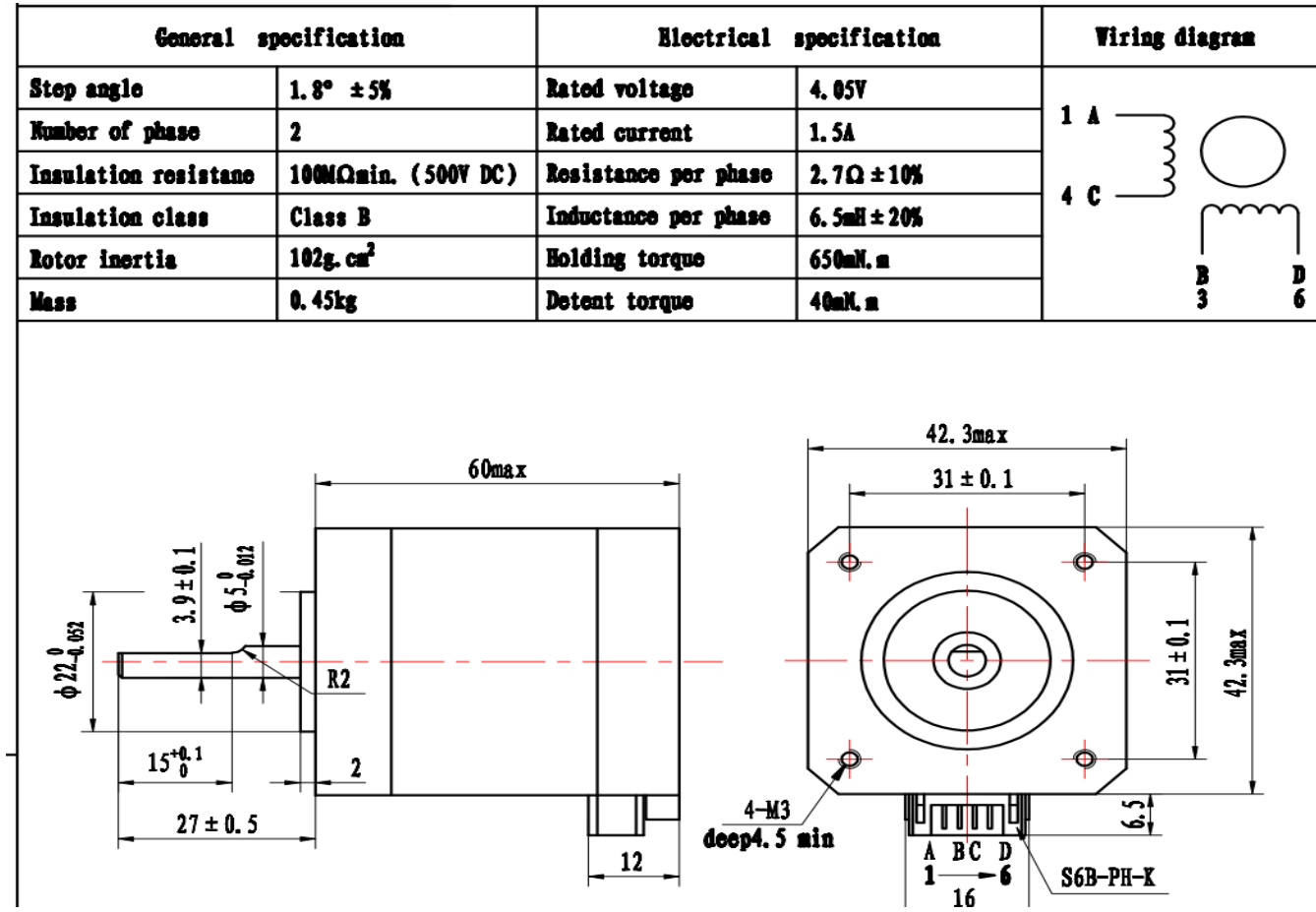

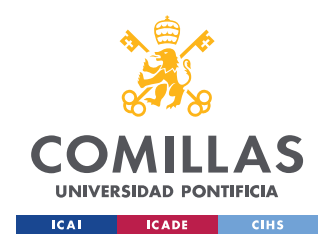

ESCUELA TÉCNICA SUPERIOR DE INGENIERÍA (ICAI) GRADO EN INGENIERÍA EN TECNOLOGÍAS INDUSTRIALES

## **9.2.3 PANTALLA TFT 3.5 BIGTREETECH [37]**

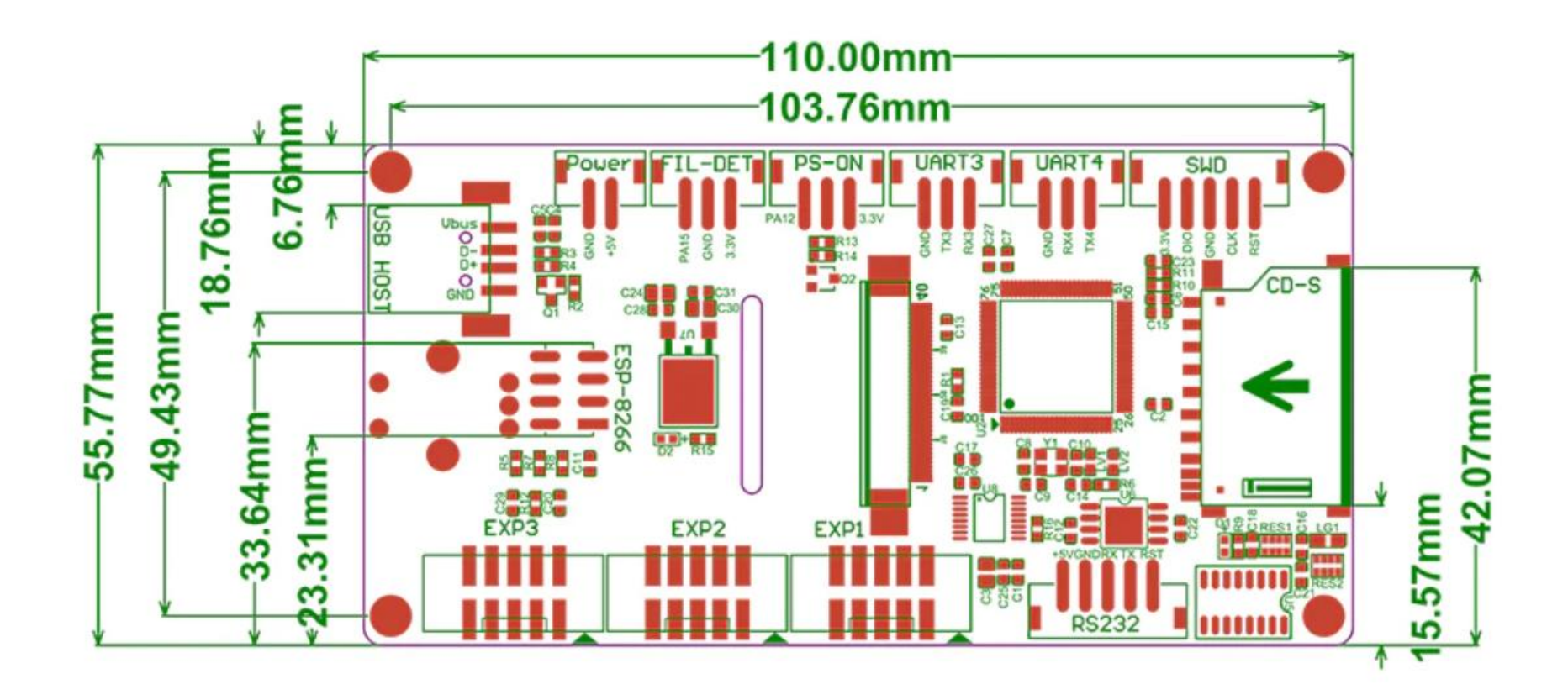

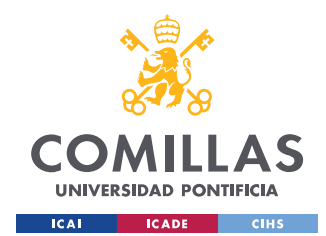

ESCUELA TÉCNICA SUPERIOR DE INGENIERÍA (ICAI) GRADO EN INGENIERÍA EN TECNOLOGÍAS INDUSTRIALES

# 9.2.4. OCTOPUS BIGTREETECH [43]

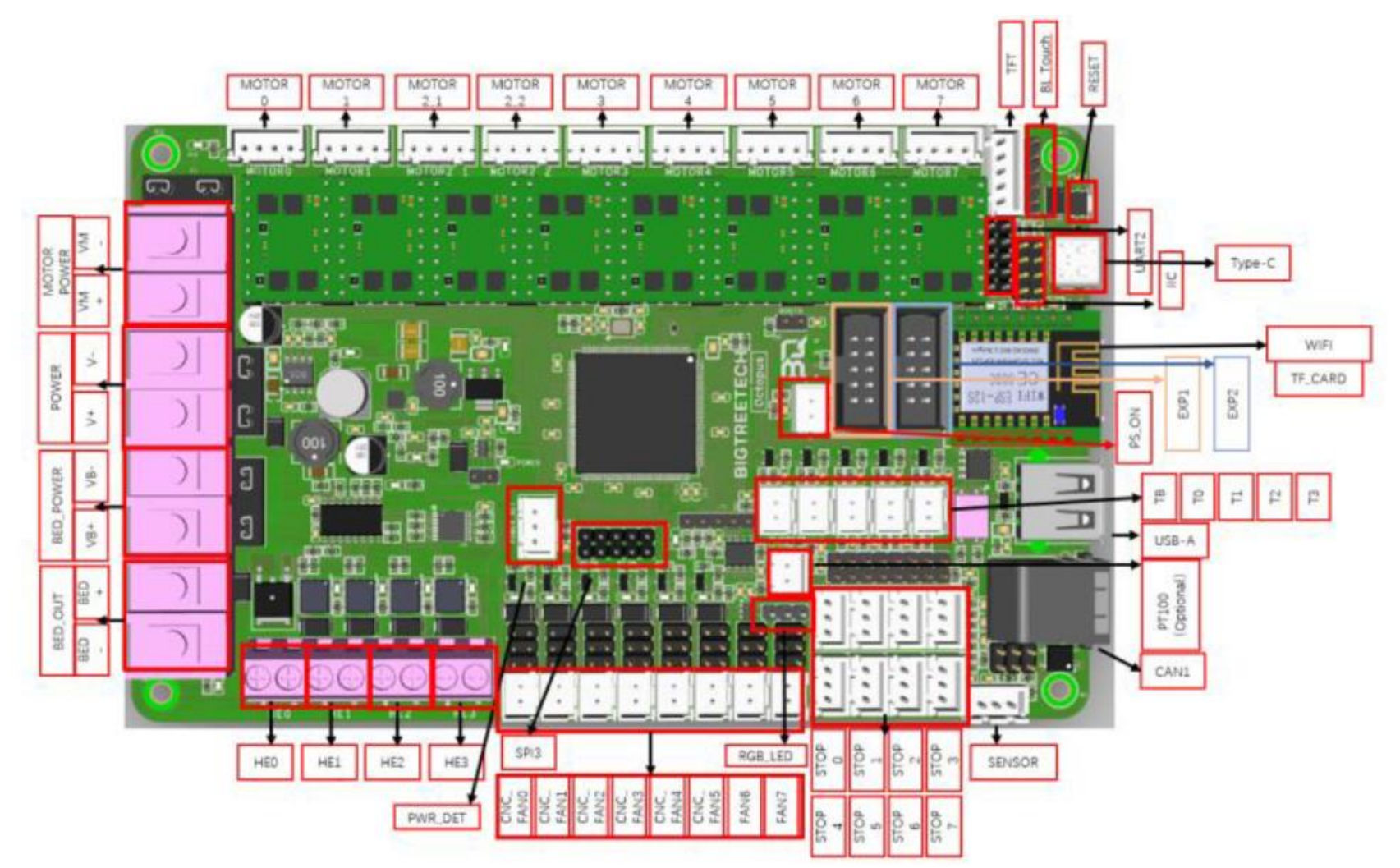

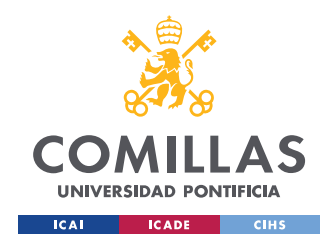

ESCUELA TÉCNICA SUPERIOR DE INGENIERÍA (ICAI) GRADO EN INGENIERÍA EN TECNOLOGÍAS INDUSTRIALES

### 9.2.5. NEMA23[34]

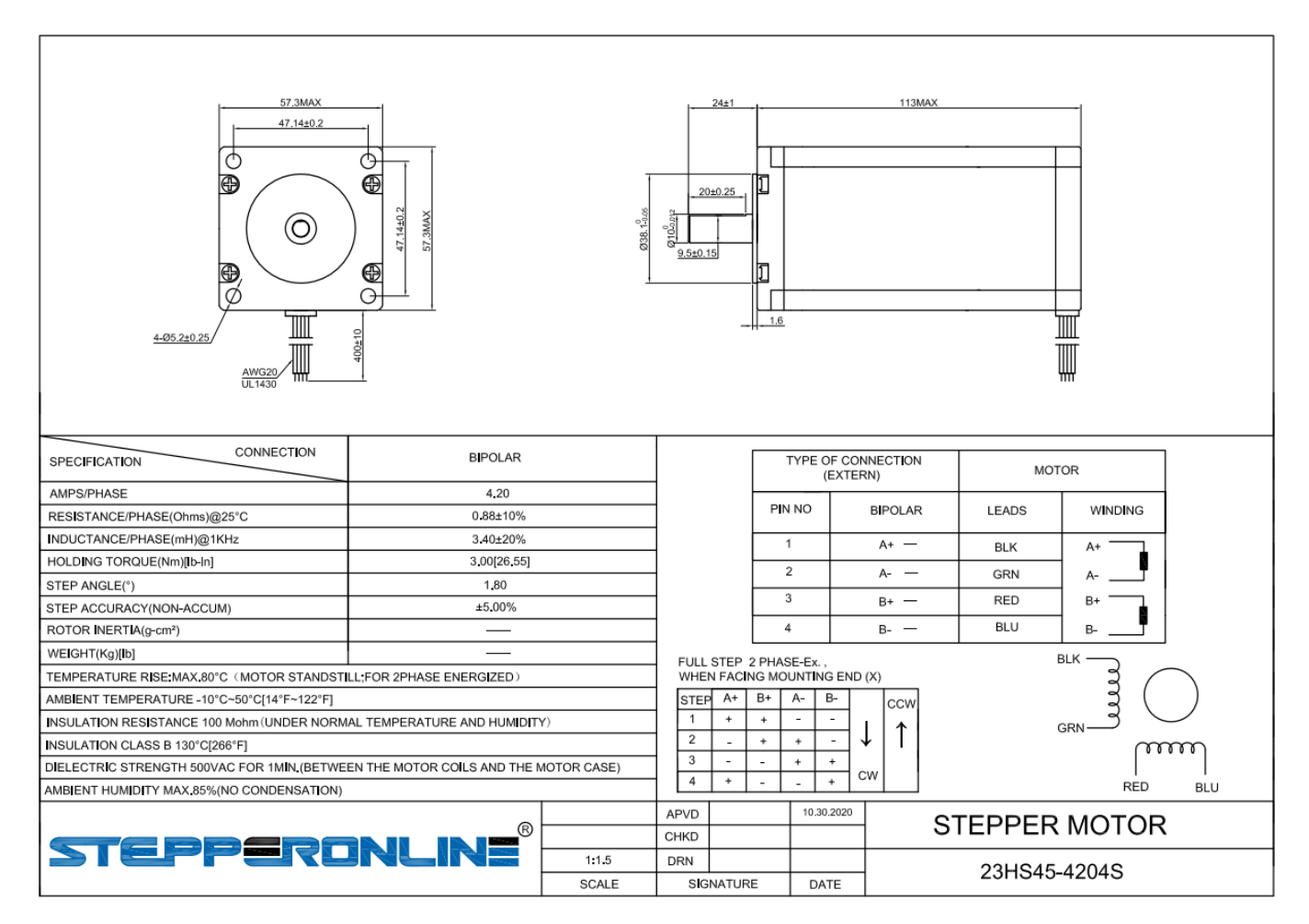